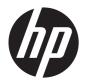

## HP Pavilion dv7 Notebook PC

Maintenance and Service Guide

© Copyright 2011 Hewlett-Packard Development Company, L.P.

AMD, the AMD Arrow logo, Athlon, Phenom, Sempron, Turion, and combinations thereof, are trademarks of Advanced Micro Devices, Inc. Bluetooth is a trademark owned by its proprietor and used by Hewlett-Packard Company under license. Intel, Celeron, Core, and Pentium are trademarks of Intel Corporation in the U.S. and other countries. Microsoft and Windows are U.S. registered trademarks of Microsoft Corporation. SD Logo is a trademark of its proprietor.

The information contained herein is subject to change without notice. The only warranties for HP products and services are set forth in the express warranty statements accompanying such products and services. Nothing herein should be construed as constituting an additional warranty. HP shall not be liable for technical or editorial errors or omissions contained herein.

Second Edition: May 2011 First Edition: January 2011

Document Part Number: 635468-003

#### Safety warning notice

WARNING! To reduce the possibility of heat-related injuries or of overheating the device, do not place the device directly on your lap or obstruct the device air vents. Use the device only on a hard, flat surface. Do not allow another hard surface, such as an adjoining optional printer, or a soft surface, such as pillows or rugs or clothing, to block airflow. Also, do not allow the AC adapter to contact the skin or a soft surface, such as pillows or rugs or clothing, during operation. The device and the AC adapter comply with the user-accessible surface temperature limits defined by the International Standard for Safety of Information Technology Equipment (IEC 60950).

# **Table of contents**

| 1 | Product description                  | 1  |
|---|--------------------------------------|----|
| 2 | External component identification    | 11 |
|   | Тор                                  | 12 |
|   | Buttons                              | 12 |
|   | Keys                                 | 13 |
|   | Lights                               | 15 |
|   | TouchPad                             | 16 |
|   | Display                              | 17 |
|   | Front                                | 18 |
|   | Left side                            | 19 |
|   | Right side                           | 20 |
|   | Bottom                               | 21 |
| 3 | Illustrated parts catalog            | 22 |
|   | Service tag                          | 23 |
|   | Computer major components            | 24 |
|   | Display assembly subcomponents       | 33 |
|   | Mass storage devices                 | 34 |
|   | Miscellaneous parts                  | 35 |
|   | Sequential part number listing       | 36 |
| 4 | Removal and replacement procedures   | 46 |
|   | Preliminary replacement requirements | 46 |
|   | Tools required                       | 46 |
|   | Service considerations               | 46 |
|   | Plastic parts                        | 46 |
|   | Cables and connectors                | 46 |
|   | Drive handling                       | 47 |
|   | Grounding guidelines                 | 47 |
|   | Electrostatic discharge damage       | 17 |

|   | Packaging and transporting guidelines       | 49  |
|---|---------------------------------------------|-----|
|   | Component replacement procedures            | 51  |
|   | Service tag                                 | 51  |
|   | Computer feet                               | 52  |
|   | Battery                                     | 52  |
|   | Optical drive                               | 53  |
|   | Hard drive                                  | 56  |
|   | RTC battery                                 | 60  |
|   | Memory module                               | 61  |
|   | WLAN module                                 | 62  |
|   | Keyboard                                    | 65  |
|   | Top cover                                   | 68  |
|   | Fingerprint reader board                    | 72  |
|   | Power button board                          | 74  |
|   | Display lid switch board                    | 76  |
|   | SD Card reader board                        | 78  |
|   | Bluetooth module                            | 80  |
|   | USB board                                   | 82  |
|   | Front speakers                              | 84  |
|   | Power connector cable                       | 86  |
|   | System board                                | 87  |
|   | Fan/heat sink assembly                      | 91  |
|   | Processor                                   | 95  |
|   | Optical drive cable                         | 99  |
|   | Rear speakers                               | 100 |
|   | Subwoofer                                   | 102 |
|   | Display assembly                            | 103 |
| 5 | Setup Utility (BIOS) and System Diagnostics | 111 |
|   | Using Setup Utility                         |     |
|   | Starting Setup Utility                      |     |
|   | Changing the language of Setup Utility      |     |
|   | Navigating and selecting in Setup Utility   |     |
|   | Displaying system information               |     |
|   | Restoring factory settings in Setup Utility |     |
|   | Exiting Setup Utility                       |     |
|   | Updating the BIOS                           |     |
|   | Determining the BIOS version                |     |
|   | Downloading a BIOS update                   |     |
|   | Using System Diagnostics                    |     |
|   | g -/                                        | 113 |

| 6  | Specifications                                                        | 116 |
|----|-----------------------------------------------------------------------|-----|
|    | Device specifications                                                 | 116 |
|    | 17.3-inch display specifications                                      | 117 |
|    | Hard drive specifications                                             | 118 |
| 7  | Backup and recovery                                                   | 119 |
|    | Restore                                                               | 119 |
|    | Creating restore media                                                | 120 |
|    | Performing a system restore                                           | 121 |
|    | Restoring using the dedicated recovery partition (select models only) |     |
|    | Restoring using the restore media                                     | 122 |
|    | Changing the computer boot order                                      | 122 |
|    | Backing up and recovering your information                            | 123 |
|    | Using Windows Backup and Restore                                      | 124 |
|    | Using Windows system restore points                                   | 124 |
|    | When to create restore points                                         | 124 |
|    | Create a system restore point                                         | 125 |
|    | Restore to a previous date and time                                   | 125 |
| 8  | Power cord set requirements                                           | 126 |
|    | Requirements for all countries                                        | 126 |
|    | Requirements for specific countries and regions                       |     |
| 9  | Recycling                                                             | 128 |
|    | Battery                                                               |     |
|    | Display                                                               |     |
| In | dev                                                                   | 134 |

# 1 Product description

| Category     | Description                                                                                                    | Computer<br>models<br>equipped with<br>an<br>AMD processor | Computer<br>models<br>equipped with<br>an<br>Intel processor |
|--------------|----------------------------------------------------------------------------------------------------|------------------------------------------------------------|--------------------------------------------------------------|
| Product Name | HP Pavilion dv7 Notebook PC                                                                                    | V                                                          | <b>√</b>                                                     |
| Processors   | AMD A8-3530MX 2.60-GHz processor, (1.90-GHz FSB, 4.0-MB L2 cache, quad core, 45 W)                             | V                                                          |                                                              |
|              | AMD A8-3510MX 2.50-GHz processor (1.80-GHz FSB, 4.0-MB L2 cache, quad core, 45 W)                              | V                                                          |                                                              |
|              | AMD A8-3500M 2.40-GHz processor (1.50-GHz FSB, 4.0-MB L2 cache, quad core, 35 W)                               | V                                                          |                                                              |
|              | AMD A6-3410MX 2.30-GHz processor (1.60-GHz FSB, 2.0-MB L2 cache, quad core, 45 W)                              | V                                                          |                                                              |
|              | AMD A6-3400M 2.30-GHz processor (1.40-GHz FSB, 4.0-MB L2 cache, quad core, 35 W)                               | √                                                          |                                                              |
|              | AMD A4-3310MX 2.50-GHz processor (2.10-GHz FSB, 2.0-MB L2 cache, dual core, 45 W)                              | √                                                          |                                                              |
|              | AMD A4-3300M 2.50-GHz processor (1.90-GHz FSB, 2.0-MB L2 cache, dual core, 35 W)                               | √                                                          |                                                              |
|              | AMD E2-3000M 2.40-GHz processor (1.80-GHz FSB, 4.0-MB L2 cache, quad core, 35 W)                               | √                                                          |                                                              |
|              | AMD Athlon II N370 2.50-GHz processor (1.0-MB L2 cache, 1066-MHz FSB, 3.2-GT/ second, dual core, 35 W)         | V                                                          |                                                              |
|              | AMD Athlon II P340 2.20-GHz processor (1.0-MB<br>L2 cache, 1066-MHz FSB, 3.2-GT/<br>second, dual core, 25 W)   | ٧                                                          |                                                              |
|              | AMD Athlon II P360 2.30-GHz processor (2.0-MB L2 cache, 1066-MHz FSB, 3.6-GT/ second, dual core, 25 W)         | V                                                          |                                                              |
|              | AMD Phenom II N850 2.20-GHz processor (1.5-MB<br>L2 cache, 1333-MHz FSB, 3.6-GT/<br>second, triple core, 35 W) | ٧                                                          |                                                              |

| Category | Description                                                                                                    | Computer<br>models<br>equipped with<br>an<br>AMD processor | Computer<br>models<br>equipped with<br>an<br>Intel processor |
|----------|----------------------------------------------------------------------------------------------------|------------------------------------------------------------|--------------------------------------------------------------|
|          | AMD Phenom II P960 1.80-GHz processor (2.0-MB<br>L2 cache, 1066-MHz FSB, 3.6-GT/                               | √ V                                                        | iniei processor                                              |
|          | second, quad core, 25 W)                                                                                       |                                                            |                                                              |
|          | AMD Phenom II P860 2.00-GHz processor (1.5-MB<br>L2 cache, 1066-MHz FSB, 3.6-GT/<br>second, triple core, 25 W) | <b>√</b>                                                   |                                                              |
|          | AMD Phenom II P650 2.60-GHz processor (2.0-MB L2 cache, 1333-MHz FSB, 3.6-GT/ second, dual core, 25 W)         | <b>√</b>                                                   |                                                              |
|          | AMD Phenom II N660 3.00-GHz processor (2.0-MB L2 cache, 1333-MHz FSB, 3.6-GT/second, dual core, 35 W)          | ٧                                                          |                                                              |
|          | AMD Phenom II N870 2.30-GHz processor (1.5-MB L2 cache, 1333-MHz FSB, 3.6-GT/second, triple core, 35 W)        | V                                                          |                                                              |
|          | AMD Phenom II N970 2.20-GHz processor (2.0-MB L2 cache, 1333-MHz FSB, 3.6-GT/second, quad core, 35 W)          | V                                                          |                                                              |
|          | AMD Turion II N570 2.70-GHz processor (2.0-MB L2 cache, 1066-MHz FSB, 3.6-GT/ second, dual core, 35 W)         | V                                                          |                                                              |
|          | AMD Turion II N560 2.50-GHz processor (2.0-MB L2 cache, 1066-MHz FSB, 3.6-GT/ second, dual core, 35 W)         | V                                                          |                                                              |
|          | Intel Quad Core i7-2820QM 2.30-GHz (turbo up to 3.10-GHz) processor (1600-MHz FSB, 8-MB L3 cache, 45 W)        |                                                            | V                                                            |
|          | Intel Quad Core i7-2720QM 2.20-GHz (turbo up to 3.00-GHz) processor (1600-MHz FSB, 6-MB L3 cache, 45 W)        |                                                            | V                                                            |
|          | Intel Quad Core i7-2630QM 2.00-GHz (turbo up to 2.90-GHz) processor (1600-MHz FSB, 6-MB L3 cache, 45 W)        |                                                            | <b>√</b>                                                     |
|          | Intel Dual Core i7-2620M 2.70-GHz (turbo up to 3.40-GHz) processor (1333-MHz FSB, 4-MB L3 cache, 35 W)         |                                                            | <b>√</b>                                                     |
|          | Intel Dual Core i5-2540M 2.60-GHz (turbo up to 3.30-GHz) processor (1333-MHz FSB, 3-MB L3 cache, 35 W)         |                                                            | √                                                            |
|          | Intel Dual Core i5-2520M 2.50-GHz (turbo up to 3.20-GHz) processor (1333-MHz FSB, 3-MB L3 cache, 35 W)         |                                                            | <b>√</b>                                                     |
|          | Intel Dual Core i5-2430M 2.40-GHz (SC turbo up to 3.00-GHz) processor (3.0-MB L3 cache, 35 W)                  |                                                            | <b>√</b>                                                     |
|          | Intel Dual Core i5-2410M 2.30-GHz (turbo up to 2.90-GHz) processor (3-MB L3 cache, 35 W)                       |                                                            | V                                                            |

| Category | Description                                                                      | Computer<br>models<br>equipped with<br>an<br>AMD processor | Computer<br>models<br>equipped with<br>an<br>Intel processor |
|----------|----------------------------------------------------------------------------------|------------------------------------------------------------|--------------------------------------------------------------|
|          | Intel Dual Core i3-2350M 2.30-GHz processor (3.0-MB<br>L3 cache, 35 W)           |                                                            | V                                                            |
|          | Intel Dual Core i3-2330M 2.20-GHz processor (3.0-MB<br>L3 cache, 35 W)           |                                                            | √                                                            |
|          | Intel Dual Core i3-2310M 2.10-GHz processor (3-MB<br>L3 cache, 35 W)             |                                                            | √                                                            |
|          | Intel Pentium B950 TJ85 2.10-GHz processor (2.0-MB<br>L3 cache, dual core, 35 W) |                                                            | √                                                            |
|          | Intel Pentium B940 TJ85 2.00-GHz processor (2.0-MB<br>L3 cache, dual core, 35 W) |                                                            | √                                                            |
| Chipset  | ATI RS880M - AMD M880G with ATI Mobility Radeon HD 4250                          | V                                                          |                                                              |
|          | Northbridge: AMD RS880MD                                                         |                                                            |                                                              |
|          | Southbridge: AMD SB820M                                                          |                                                            |                                                              |
|          | Intel® HM65 Express chipset                                                      |                                                            | <b>V</b>                                                     |

| Category Description | Computer<br>models<br>equipped with<br>an<br>AMD processor | Computer models equipped with an Intel processor |
|----------------------|------------------------------------------------------------|--------------------------------------------------|
|----------------------|------------------------------------------------------------|--------------------------------------------------|

#### **Graphics**

#### Internal graphics:

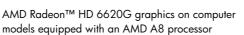

- AMD Radeon HD 6520G graphics on computer models equipped with an AMD A6 processor
- AMD Radeon HD 6480G graphics on computer models equipped with an AMD A4 processor
- ATI Mobility Radeon HD 4250 graphics with 128-MB sideport memory (64-MB×16 DDR3 800 @ 900 MHz) supporting DX10.1 on computer models equipped with an AMD Athlon, Phenom, and Turion processor

#### Switchable discrete graphics:

- AMD RadeonT HD 6755G2 graphics on computer models equipped with an AMD A8 or A6 processor; supports bus alive/chip off (BACO), dual graphics, HD decode, DX11, and HDMI
- AMD RadeonT HD 6645G2 graphics on computer models equipped with an AMD A8 processor; supports BACO, dual graphics, HD decode, DX11, and HDMI
- AMD RadeonT HD 6545G2 graphics on computer models equipped with an AMD A6 processor; supports BACO, dual graphics, HD decode, DX11, and HDMI
- AMD RadeonT HD 6515G2 graphics on computer models equipped with an AMD A4 processor; supports BACO, dual graphics, HD decode, DX11, and HDMI
- AMD Pro (AMD Radeon HD 6650M) with 1024-MB of discrete video memory (64-MB×16 DDR3 800 @ 900 MHz × 8 PCs); 128-bit M2 package muxless switchable
- ATi XT with 512-MB of discrete video memory (64-MB×16 DDR3 800 @ 900 MHz × 4 PCs); 64-bit M2 package muxless switchable

| Category | Description                                                                                                    | Computer<br>models<br>equipped with<br>an<br>AMD processor | Computer<br>models<br>equipped with<br>an<br>Intel processor |
|----------|----------------------------------------------------------------------------------------------------|------------------------------------------------------------|--------------------------------------------------------------|
|          | Internal graphics:                                                                                                    |                                                            | V                                                            |
|          | <ul> <li>Intel HD Graphics 3000</li> </ul>                                                                                                    |                                                            |                                                              |
|          | <ul> <li>Intel HD Graphics</li> </ul>                                                                                                    |                                                            |                                                              |
|          | Switchable discrete graphics:                                                                                                    |                                                            |                                                              |
|          | <ul> <li>ATI XT Radeon HD 6770M M2 package with 2048-<br/>MB of discrete video memory (64-MB × 32 GDDR5 ×<br/>8 PCs, 5 Gbps); muxless, support for BACO</li> </ul> |                                                            |                                                              |
|          | <ul> <li>ATI XT Radeon HD 6770M M2 package with 1024-<br/>MB of discrete video memory (32-MB × 32 GDDR5 ×<br/>8 PCs, 5 Gbps); muxless, support for BACO</li> </ul> |                                                            |                                                              |
|          | <ul> <li>ATI XT Radeon HD 6490M M2 package with 1024-<br/>MB of discrete video memory (64-MB × 32 GDDR5 ×<br/>4 PCs, 5Gbps); muxless, support for BACO</li> </ul>  |                                                            |                                                              |
|          | Support HD decode, DX11, and HDMI                                                                                                    |                                                            | √                                                            |
| Panel    | 17.3-in, WVA AntiGlare (1920×1080), full high-definition (FHD), light-emitting diode (LED) display; typical brightness: 300 nits                                   | ٧                                                          | <b>V</b>                                                     |
|          | 17.3-in, SVA BrightView (1600×900), high-definition+ (HD+), LED, display; typical brightness: 200 nits                                                             |                                                            |                                                              |
|          | All display assemblies include 2 wireless local area network (WLAN) antenna cables                                                                                 |                                                            |                                                              |
|          | Supports 16:9 ultra wide aspect ratio                                                                                                    |                                                            |                                                              |
|          | Supports low-voltage differential signalling (LVDS)                                                                                                    |                                                            |                                                              |
|          | Lighted logo on top bezel                                                                                                    |                                                            |                                                              |
| Memory   | 2 customer-accessible/upgradable memory module slots                                                                                                    | √                                                          | √                                                            |
|          | Supports dual-channel memory                                                                                                    | √                                                          | √                                                            |
|          | Supports up to 8192 GB of system RAM                                                                                                    | √                                                          | √                                                            |
|          | DDR3/1333-MHz                                                                                                    | √                                                          | √                                                            |
|          | Supports the following configurations:                                                                                                    | $\checkmark$                                               |                                                              |
|          | • 8192-MB total system memory (4096×2)                                                                                                    |                                                            |                                                              |
|          | • 6144-MB total system memory (4096×1 + 2048×1)                                                                                                    |                                                            |                                                              |
|          | • 4096-MB total system memory (4096×1 or 2048×2)                                                                                                    |                                                            |                                                              |
|          | • 3072-MB total system memory (2048×1 + 1024×1)                                                                                                    |                                                            |                                                              |
|          | <ul> <li>2048-MB total system memory (2048×1 or 1024×2)</li> </ul>                                                                                                 |                                                            |                                                              |

| Category      | Description                                                                                                    | Computer<br>models<br>equipped with<br>an<br>AMD processor | Computer<br>models<br>equipped with<br>an<br>Intel processor |
|---------------|----------------------------------------------------------------------------------------------------|------------------------------------------------------------|--------------------------------------------------------------|
|               | Supports the following configurations:                                                                                                  |                                                            | <b>V</b>                                                     |
|               | • 16384-MB total system memory (8192×2)                                                                                                 |                                                            |                                                              |
|               | • 12288-MB total system memory (8192×1 + 4096×1)                                                                                        |                                                            |                                                              |
|               | • 8192-MB total system memory (8192×1 or 4096×2)                                                                                        |                                                            |                                                              |
|               | • 6144-MB total system memory (4096×1 + 2048×1)                                                                                         |                                                            |                                                              |
|               | • 4096-MB total system memory (4096×1 or 2048×2)                                                                                        |                                                            |                                                              |
|               | • 3072-MB total system memory (2048×1 + 1024×1)                                                                                         |                                                            |                                                              |
|               | • 2048-MB total system memory (2048×1 or 1024×2)                                                                                        |                                                            |                                                              |
| Hard drives   | Supports <b>6.35-cm</b> (2.5-in) hard drives in <b>12.7-mm</b> (.50-in), <b>9.5-mm</b> (.37-in), and <b>7.0-mm</b> (.28-in) thicknesses | √                                                          | V                                                            |
|               | Customer-accessible                                                                                                    | V                                                          | V                                                            |
|               | Accelerometer hard drive protection support                                                                                             | V                                                          | V                                                            |
|               | Supports up to 2 hard drives                                                                                                    | <b>V</b>                                                   | 1                                                            |
|               | Supports 160-GB solid-state drive (solid-state drive)                                                                                   |                                                            | <b>√</b>                                                     |
|               | Serial ATA                                                                                                    | <b>√</b>                                                   | <b>V</b>                                                     |
|               | Supports 500 GB, 7200 rpm, 9.5 mm hard drive + 160 GB solid-state drive combination                                                     |                                                            | <b>V</b>                                                     |
|               | Supports the following double hard drive configurations:                                                                                |                                                            |                                                              |
|               | • 2 TB (1 TB, 5400 rpm, 12.7 mm × 2)                                                                                                    |                                                            |                                                              |
|               | • 1500 GB (750 GB, 7200 rpm, 9.5 mm × 2)                                                                                                |                                                            |                                                              |
|               | • 1500 GB (750 GB, 5400 rpm, 9.5 mm × 2)                                                                                                |                                                            |                                                              |
|               | Supports the following double hard drive configurations:                                                                                | V                                                          | V                                                            |
|               | • 1 TB, 5400 rpm, 12.7 mm                                                                                                    |                                                            |                                                              |
|               | • 750 GB, 7200 and 5400 rpm, 9.5 mm                                                                                                    |                                                            |                                                              |
|               | • 640 GB, 7200 and 5400 rpm, 9.5 mm                                                                                                    |                                                            |                                                              |
|               | • 500 GB, 7200 and 5400 rpm, 9.5 mm                                                                                                    |                                                            |                                                              |
|               | • 320 GB, 7200 and 5400 rpm, 9.5 and 7.0 mm                                                                                             |                                                            |                                                              |
|               | • 250 GB, 7200 rpm, 9.5 and 7.0 mm                                                                                                    |                                                            |                                                              |
| Optical drive | Fixed                                                                                                    | √                                                          | <b>√</b>                                                     |
|               | Serial ATA                                                                                                    | √                                                          | √                                                            |

| Category        | Description                                                                                                    | Computer<br>models<br>equipped with<br>an<br>AMD processor | Computer<br>models<br>equipped with<br>an<br>Intel processor |
|-----------------|----------------------------------------------------------------------------------------------------|------------------------------------------------------------|--------------------------------------------------------------|
|                 | 12.7-mm tray load                                                                                               | <b>√</b>                                                   | V                                                            |
|                 | Supports Blu-ray Disc ROM with SuperMulti DVD±R/RW Double-Layer Drive with LightScribe                          |                                                            | V                                                            |
|                 | Supports Blu-ray Disc R/RW with SuperMulti DVD±R/RW Double-Layer Drive with LightScribe                         | <b>V</b>                                                   | <b>V</b>                                                     |
|                 | Supports DVD±RW Double-Layer LightScribe<br>SuperMulti Drive                                                    | <b>V</b>                                                   | <b>√</b>                                                     |
|                 | Supports zero-power optical drive (computer models equipped with AMD Athlon, Phenom, and Turion processors)     | V                                                          | V                                                            |
| Audio and video | Dual array digital microphones with appropriate beam-<br>forming, echo-cancellation, noise-suppression software | <b>V</b>                                                   | <b>V</b>                                                     |
|                 | HD audio                                                                                                    | V                                                          | V                                                            |
|                 | Quad speakers                                                                                                   | V                                                          | V                                                            |
|                 | HP Beats audio                                                                                                  | V                                                          | V                                                            |
|                 | HP triple bass reflex subwoofer                                                                                 | V                                                          | V                                                            |
|                 | HP TrueVision low-light HD VGA webcam (fixed, no tilt with activity LED, 1280×800 by 30 frames per second       | <b>√</b>                                                   | V                                                            |
| Ethernet        | Integrated 10/100/1000 network interface card (NIC)                                                             | V                                                          | V                                                            |
| Wireless        | Integrated wireless local area network (WLAN) options by way of wireless module                                 | √                                                          | <b>V</b>                                                     |
|                 | Two WLAN antennas built into display assembly                                                                   | V                                                          | V                                                            |

| Category               | Description                                                                                                    | Computer<br>models<br>equipped with<br>an<br>AMD processor | Computer<br>models<br>equipped with<br>an<br>Intel processor |
|------------------------|----------------------------------------------------------------------------------------------------|------------------------------------------------------------|--------------------------------------------------------------|
|                        | Support for the following WLAN formats:                                                                                     | V                                                          | V                                                            |
|                        | <ul> <li>Atheros 9485GN 802.11b/g/n 1×1 WiFi and 3012<br/>Bluetooth 4.0 Combo Adapter</li> </ul>                            |                                                            |                                                              |
|                        | • Atheros AR9285 802.11b/g/n 1×1 WiFi Adapter                                                                               |                                                            |                                                              |
|                        | • Broadcom 4313 802.11b/g/n 1×1 WiFi Adapter                                                                                |                                                            |                                                              |
|                        | <ul> <li>Broadcom 4313 802.11b/g/n 1×1 WiFi and 2070<br/>Bluetooth 2.1+EDR Combo adapter (BT3.0HS ready)</li> </ul>         |                                                            |                                                              |
|                        | <ul> <li>Broadcom 4313GN 802.11b/g/n 1×1 WiFi and<br/>20702 Bluetooth 4.0 Combo Adapter</li> </ul>                          |                                                            |                                                              |
|                        | <ul> <li>Ralink RT3090BC4 802.11b/g/n 1×1 WiFi and<br/>Bluetooth 2.1+EDR Combo adapter (BT3.0HS ready)</li> </ul>           |                                                            |                                                              |
|                        | • Ralink 5390GN 802.11b/g/n 1×1 WiFi Adapter                                                                                |                                                            |                                                              |
|                        | <ul> <li>Realtek RTL8188CE 802.11b/g/n 1×1 WiFi and<br/>Bluetooth 4.0LE Combo Adapter</li> </ul>                            |                                                            |                                                              |
|                        | Support for the following WLAN formats:                                                                                     | V                                                          |                                                              |
|                        | <ul> <li>Atheros AR9002WB-1NGB 802.11b/g/n 1×1 WiFi<br/>and Bluetooth 2.1EDR+ Combo Adapter<br/>(BT3.0+HS ready)</li> </ul> |                                                            |                                                              |
|                        | <ul> <li>Realtek 8188BC8 802.11a/b/g/n 2×2 WiFi and<br/>Bluetooth 3.0+HS Combo Adapter</li> </ul>                           |                                                            |                                                              |
|                        | • Realtek 8188GN 802.11b/g/n 1×1 WiFi Adapter                                                                               |                                                            |                                                              |
|                        | Support for the following WLAN formats:                                                                                     |                                                            | V                                                            |
|                        | <ul> <li>Intel Centrino Advanced-N 6230</li> </ul>                                                                          |                                                            |                                                              |
|                        | <ul> <li>Intel Centrino Wireless-N 1000 802.11b/g/n 1×2<br/>WLAN module</li> </ul>                                          |                                                            |                                                              |
|                        | <ul> <li>Intel Centrino Wireless-N + WiMAX 6150</li> </ul>                                                                  |                                                            |                                                              |
| External media<br>card | Digital Media Slot supports the following digital card formats:                                                             | V                                                          | V                                                            |
|                        | <ul> <li>MultiMediaCard</li> </ul>                                                                                          |                                                            |                                                              |
|                        | Secure Digital (SD) Memory Card                                                                                             |                                                            |                                                              |
|                        | Secure Digital High Capacity Memory card                                                                                    |                                                            |                                                              |
|                        | Secure Digital Extended Capacity Memory Card                                                                                |                                                            |                                                              |
|                        | HP Multi-Format digital Media Reader support SD/SDHC/<br>SDXC with UHS104 support, MMC push-push insertion and<br>removal   | V                                                          | V                                                            |

| Category                      | Description                                                                                                    | Computer<br>models<br>equipped with<br>an<br>AMD processor | Computer<br>models<br>equipped with<br>an<br>Intel processor |
|-------------------------------|----------------------------------------------------------------------------------------------------|------------------------------------------------------------|--------------------------------------------------------------|
| Ports                         | 3-pin AC power                                                                                                    | V                                                          | <b>√</b>                                                     |
|                               | Audio-in (mono microphone)                                                                                                    |                                                            |                                                              |
|                               | Audio-out (stereo headphone)                                                                                                    |                                                            |                                                              |
|                               | <ul> <li>HDMI version 1.4 supporting up to 1080p,<br/>1920×1200 @ 60Hz and 1920×1200 @ 60Hz in<br/>DVI mode</li> </ul>                                                                                                    |                                                            |                                                              |
|                               | RJ-45 (Ethernet, includes link and activity lights)                                                                                                    |                                                            |                                                              |
|                               | • USB 2.0 (3 ports)                                                                                                    |                                                            |                                                              |
|                               | <ul> <li>VGA (Dsub 15 pin) supporting 2048×1536 external<br/>resolution @ 85 and 75 Hz, 1920×1200 external<br/>resolution @ 60Hz, hot plug and unplug and auto-<br/>detection for correct output to wide-aspect vs. standard<br/>aspect video</li> </ul> |                                                            |                                                              |
| Keyboard/<br>pointing devices | Full-size, Dura-coat, island-style keyboard with full numeric keypad                                                                                                    | <b>√</b>                                                   | V                                                            |
|                               | TouchPad with multi-touch gestures, 2-finger scrolling, and pinch-zoom enabled                                                                                                    | V                                                          | V                                                            |
|                               | Taps enabled by default                                                                                                    | V                                                          | V                                                            |
| Power<br>requirements         | 90W slim travel AC adapter with localized cable plug support (3-wire plug with ground pin, supports 3-pin DC connector)                                                                                                    | ٧                                                          | V                                                            |
|                               | 65W slim travel AC adapter with localized cable plug support (3-wire plug with ground pin, supports 3-pin DC connector)                                                                                                    |                                                            |                                                              |
|                               | 120W slim travel AC adapter with localized cable plug support (3-wire plug with ground pin, supports 3-pin DC connector)                                                                                                    |                                                            | ٧                                                            |
|                               | Support for the following batteries:                                                                                                    | <b>V</b>                                                   | V                                                            |
|                               | • 9-cell, 3.00-Ah (100-Wh) Li-ion battery                                                                                                    |                                                            |                                                              |
|                               | • 6-cell, 2.80-Ah (62-Wh) Li-ion battery                                                                                                    |                                                            |                                                              |
|                               | • 6-cell, 2.55-Ah (55-Wh) Li-ion battery                                                                                                    |                                                            |                                                              |
|                               | Supports fast charge                                                                                                    |                                                            |                                                              |
| Security                      | Security cable slot                                                                                                    | <b>V</b>                                                   | <b>√</b>                                                     |
|                               | Fingerprint reader with Digital Persona software support                                                                                                    |                                                            |                                                              |
|                               | Supports Intel AT-p Ready                                                                                                    |                                                            | V                                                            |

| Category       | Description                                | Computer<br>models<br>equipped with<br>an<br>AMD processor | Computer<br>models<br>equipped with<br>an<br>Intel processor |
|----------------|--------------------------------------------|------------------------------------------------------------|--------------------------------------------------------------|
| Operating      | Preinstalled:                              | V                                                          | V                                                            |
| system         | • Windows 7 Home Basic                     |                                                            |                                                              |
|                | <ul> <li>Windows 7 Home Premium</li> </ul> |                                                            |                                                              |
|                | <ul> <li>Windows 7 Professional</li> </ul> |                                                            |                                                              |
|                | <ul> <li>RedFlag</li> </ul>                |                                                            |                                                              |
|                | <ul> <li>FreeDOS</li> </ul>                |                                                            |                                                              |
| Serviceability | End-user replaceable parts:                | V                                                          | $\sqrt{}$                                                    |
|                | AC adapter                                 |                                                            |                                                              |
|                | • Battery                                  |                                                            |                                                              |
|                | • Hard drives (2)                          |                                                            |                                                              |
|                | <ul> <li>Memory modules (2)</li> </ul>     |                                                            |                                                              |
|                | Optical drive                              |                                                            |                                                              |
|                | WLAN module                                |                                                            |                                                              |

# 2 External component identification

## Top

#### **Buttons**

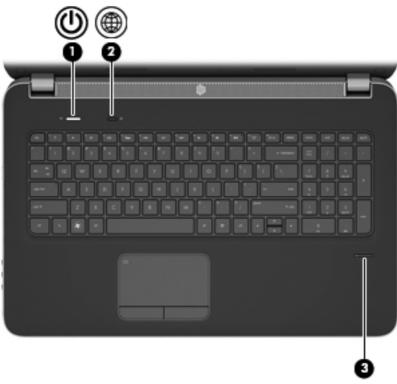

| ltem | Component    | Description                                                                                                    |
|------|--------------|----------------------------------------------------------------------------------------------------|
| (1)  | Power button | <ul> <li>When the computer is off, press the button to turn on<br/>the computer.</li> </ul>                                                                                                    |
|      |              | <ul> <li>When the computer is on, press the button briefly to<br/>initiate Sleep.</li> </ul>                                                                                                   |
|      |              | <ul> <li>When the computer is in the Sleep state, press the<br/>button briefly to exit Sleep.</li> </ul>                                                                                       |
|      |              | <ul> <li>When the computer is in Hibernation, press the<br/>button briefly to exit Hibernation.</li> </ul>                                                                                     |
|      |              | If the computer has stopped responding and Windows shutdown procedures are ineffective, press and hold the power button for at least 5 seconds to turn off the computer.                       |
|      |              | To learn more about your power settings, select <b>Start</b> > <b>Control Panel</b> > <b>System and Security</b> > <b>Power Options</b> , or refer to the <i>HP Notebook Reference Guide</i> . |

| ltem | Component                               | Description                                                                                                    |
|------|-----------------------------------------|----------------------------------------------------------------------------------------------------|
| (2)  | Web browser                             | Opens a Web browser.                                                                                               |
|      |                                         | <b>NOTE:</b> Until you set up your Internet or network services, this button opens the Internet Connection Wizard. |
| (3)  | Fingerprint reader (select models only) | Allows a fingerprint logon to Windows instead of a password logon.                                                 |

### Keys

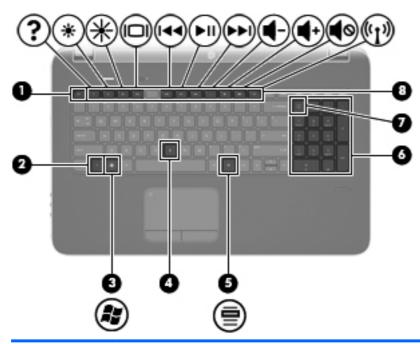

| ltem | Component        | Description                                                                                                    |
|------|------------------|----------------------------------------------------------------------------------------------------|
| (1)  | esc key          | Displays system information when pressed in combination with the fn key.                                              |
| (2)  | fn key           | Executes frequently used system functions when pressed in combination with the b key, the esc key, or the num lk key. |
| (3)  | Windows logo key | Displays the Windows Start menu.                                                                                      |

| ltem | Component                 | Description                                                                                                    |
|------|---------------------------|----------------------------------------------------------------------------------------------------|
| (4)  | b key                     | Increases or decreases the Beats Audio bass settings.                                                                                              |
|      |                           | Beats Audio is an enhanced audio profile that provides a deep, controlled bass while maintaining a clear sound. Beats Audio is enabled by default. |
|      |                           | You can also view and control the bass settings through<br>the Windows operating system. To view and control the<br>bass properties:               |
|      |                           | <ul> <li>Select Start &gt; Programs &gt; Beats Audio</li> <li>Control Panel &gt; Listening Experience.</li> </ul>                                  |
|      |                           | – or –                                                                                                    |
|      |                           | <ul> <li>Select Start &gt; Control Panel &gt; Hardware<br/>and Sound &gt; Beats Audio Control Panel &gt;<br/>Listening Experience.</li> </ul>      |
| (5)  | Windows applications key  | Displays a shortcut menu for items beneath the pointer.                                                                                            |
| (6)  | Integrated numeric keypad | When the keypad has been enabled, the keys can be used like an external numeric keypad.                                                            |
| (7)  | num lk key                | Enables/disables the integrated numeric keypad when pressed in combination with the fn key.                                                        |
| (8)  | Action keys               | Execute frequently used system functions.                                                                                                    |

### Lights

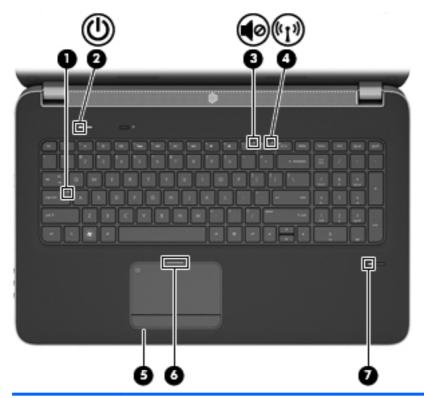

| ltem | Component                                     | Description                                                                                                    |
|------|-----------------------------------------------|----------------------------------------------------------------------------------------------------|
| (1)  | Caps lock light                               | • White: Caps lock is on.                                                                                                    |
|      |                                               | Off: Caps lock is off.                                                                                                    |
| (2)  | Power light                                   | White: The computer is on.                                                                                                    |
|      |                                               | Blinking white: The computer is in the Sleep state.                                                                                                    |
|      |                                               | Off: The computer is off or in Hibernation.                                                                                                    |
| (3)  | Mute light                                    | White: Computer sound is on.                                                                                                    |
|      |                                               | Amber: Computer sound is off.                                                                                                    |
| (4)  | Wireless light                                | <ul> <li>White: An integrated wireless device, such as a<br/>wireless local area network (WLAN) device and/or<br/>a Bluetooth device, is on.</li> </ul> |
|      |                                               | Amber: All wireless devices are off.                                                                                                    |
| (5)  | TouchPad on light                             | On: The TouchPad is on.                                                                                                    |
|      |                                               | Off: The TouchPad is off.                                                                                                    |
| (6)  | TouchPad off light                            | Off: The TouchPad is on.                                                                                                    |
|      |                                               | • On: The TouchPad is off.                                                                                                    |
| (7)  | Fingerprint reader light (select models only) | White: The fingerprint was read.                                                                                                    |
|      |                                               | Amber: The fingerprint was not read.                                                                                                    |

#### **TouchPad**

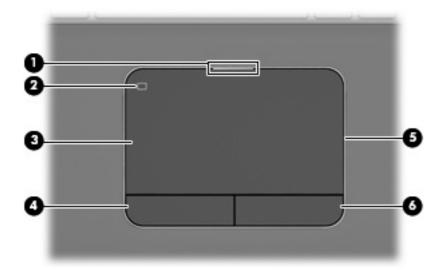

| Item | Component             | Description                                                                                          |
|------|-----------------------|----------------------------------------------------------------------------------------------------|
| (1)  | TouchPad off light    | Off: The TouchPad is on.                                                                             |
|      |                       | On: The TouchPad is off.                                                                             |
| (2)  | TouchPad icon         | Turns the TouchPad on and off. Quickly double-tap the TouchPad icon to turn the TouchPad on and off. |
| (3)  | TouchPad zone         | Moves the pointer and selects or activates items on the screen.                                      |
| (4)  | Left TouchPad button  | Functions like the left button on an external mouse.                                                 |
| (5)  | TouchPad on light     | On: The TouchPad is on.                                                                              |
|      |                       | Off: The TouchPad is off.                                                                            |
| (6)  | Right TouchPad button | Functions like the right button on an external mouse.                                                |

### **Display**

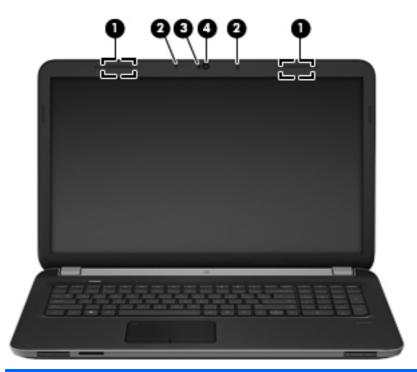

| Item | Component                | Description                                                                                                    |
|------|--------------------------|----------------------------------------------------------------------------------------------------|
| (1)  | WLAN antennas (2)*       | Send and receive wireless signals to communicate with wireless local area networks (WLAN).                                                           |
| (2)  | Internal microphones (2) | Record sound.                                                                                                    |
| (3)  | Webcam light             | On: The webcam is in use.                                                                                                    |
| (4)  | Webcam                   | Records video and captures still photographs. To use the webcam, select <b>Start &gt; All Programs &gt; CyberLink YouCam &gt; CyberLink YouCam</b> . |

<sup>\*</sup>The antennas are not visible from the outside of the computer. For optimal transmission, keep the areas immediately around the antennas free from obstructions. To see wireless regulatory notices, refer to the section of the *Regulatory, Safety, and Environmental Notices* that applies to your country or region. These notices are located in Help and Support.

#### **Front**

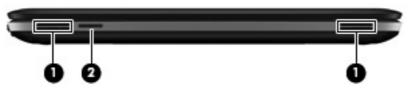

| Item | Component          | Description                                  |
|------|--------------------|----------------------------------------------|
| (1)  | Speakers (2)       | Produce sound.                               |
| (2)  | Digital Media Slot | Supports the following digital card formats: |
|      |                    | <ul> <li>MultiMediaCard</li> </ul>           |
|      |                    | Secure Digital (SD) Card                     |

### **Left side**

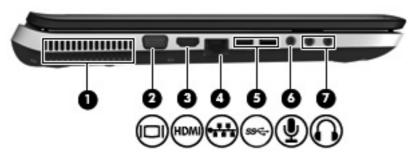

| Item | Component                       | Description                                                                                                    |
|------|---------------------------------|----------------------------------------------------------------------------------------------------|
| (1)  | Vent                            | Enables airflow to cool internal components.                                                                                                    |
|      |                                 | <b>NOTE:</b> The computer fan starts up automatically to cool internal components and prevent overheating. It is normal for the internal fan to cycle on and off during routine operation.                                   |
| (2)  | External monitor port           | Connects an external VGA monitor or projector.                                                                                                    |
| (3)  | HDMI port                       | Connects an optional video or audio device, such as a high-definition television, or any compatible digital or audio component.                                                                                              |
| (4)  | RJ-45 (network) jack            | Connects a network cable.                                                                                                    |
| (5)  | SuperSpeed USB ports (2)        | Connect optional USB 3.0 devices and provide enhanced USB power performance (only on computer models equipped with an AMD A8, A6, A4, or E2 processor).                                                                      |
|      |                                 | <b>NOTE:</b> The SuperSpeed USB ports are also compatible with USB 1.0 and 2.0 devices.                                                                                                    |
| (6)  | Audio-in (microphone) jack      | Connects an optional computer headset microphone, stereo array microphone, or monaural microphone.                                                                                                    |
| (7)  | Audio-out (headphone) jacks (2) | Produce sound when connected to optional powered stereo speakers, headphones, ear buds, a headset, or television audio.                                                                                                    |
|      |                                 | <b>WARNING!</b> To reduce the risk of personal injury, adjust the volume before putting on headphones, earbuds, or a headset. For additional safety information, refer to the Regulatory, Safety, and Environmental Notices. |
|      |                                 | <b>NOTE:</b> When a device is connected to a jack, the computer speakers are disabled.                                                                                                    |

## Right side

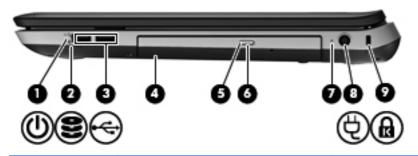

| Item | Component                  | Description                                                                                                    |
|------|----------------------------|----------------------------------------------------------------------------------------------------|
| (1)  | Power light                | • White: The computer is on.                                                                                                    |
|      |                            | Blinking white: The computer is in the Sleep state.                                                                                     |
|      |                            | Off: The computer is off or in Hibernation.                                                                                             |
| (2)  | Drive light                | Blinking white: The hard drive is being accessed.                                                                                       |
|      |                            | <ul> <li>Amber: HP ProtectSmart Hard Drive Protection has<br/>temporarily parked the hard drive.</li> </ul>                             |
|      |                            | <b>NOTE:</b> For information on HP ProtectSmart Hard Drive Protection, refer to the HP Notebook Reference Guide.                        |
| (3)  | USB ports (2)              | Connect optional USB devices.                                                                                                    |
| (4)  | Optical drive              | Reads and writes to an optical disc.                                                                                                    |
| (5)  | Optical drive light        | White: The optical drive is being accessed.                                                                                             |
|      |                            | Amber: The optical drive is off.                                                                                                    |
| (6)  | Optical drive eject button | Ejects the optical disc.                                                                                                    |
| (7)  | AC adapter light           | <ul> <li>White: The computer is connected to external power<br/>and the battery is fully charged.</li> </ul>                            |
|      |                            | Amber: The battery is charging.                                                                                                    |
|      |                            | <ul> <li>Off: The computer is not connected to<br/>external power.</li> </ul>                                                           |
| (8)  | Power connector            | Connects an AC adapter.                                                                                                    |
| (9)  | Security cable slot        | Attaches an optional security cable to the computer.                                                                                    |
|      |                            | <b>NOTE:</b> The security cable is designed to act as a deterrent, but it may not prevent the computer from being mishandled or stolen. |

#### **Bottom**

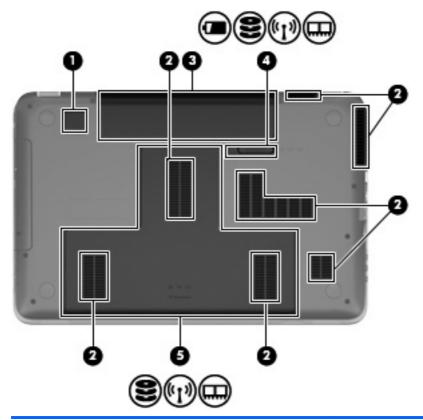

| Item | Component             | Description                                                                                                    |
|------|-----------------------|----------------------------------------------------------------------------------------------------|
| (1)  | Integrated subwoofer  | Provides superior bass sound.                                                                                                    |
| (2)  | Vents (7)             | Enable airflow to cool internal components.                                                                                                    |
|      |                       | <b>NOTE:</b> The computer fan starts up automatically to cool internal components and prevent overheating. It is normal for the internal fan to cycle on and off during routine operation.                                                                                                    |
| (3)  | Battery bay           | Holds the battery.                                                                                                    |
| (4)  | Battery release latch | Releases the battery from the battery bay, and releases the hard drive/memory module compartment cover.                                                                                                    |
| (5)  | Hard drive bay        | Holds the hard drive and wireless LAN (WLAN) device, and contains the memory module slots.                                                                                                    |
|      |                       | <b>CAUTION:</b> To prevent an unresponsive system, replace the wireless module only with a wireless module authorized for use in the computer by the governmental agency that regulates wireless devices in your country or region. If you replace the module and then receive a warning message, remove the module to restore computer functionality, and then contact technical support through Help and Support. |

# 3 Illustrated parts catalog

#### **Service tag**

When ordering parts or requesting information, provide the computer serial number and model description provided on the service tag. (When ordering parts or requesting information, provide the computer serial number and model description provided on the service tag.)

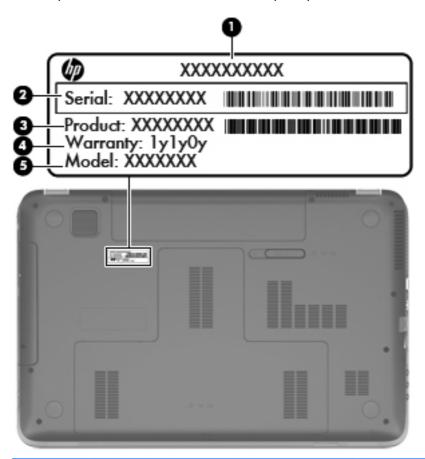

| Item | Description                       | Function                                                                                                    |
|------|-----------------------------------|----------------------------------------------------------------------------------------------------|
| (1)  | Product name:                     | This is the product name affixed to the front of the computer.                                                                                                    |
| (2)  | Serial number (s/n):              | This is an alphanumeric identifier that is unique to each product.                                                                                                    |
| (3)  | Part number/Product number (p/n): | This number provides specific information about the product's hardware components. The part number helps a service technician to determine what components and parts are needed. |
| (4)  | Warranty period:                  | This number describes the duration of the warranty period for the computer.                                                                                                    |
| (5)  | Model description:                | This is the alphanumeric identifier needed to locate documents, drivers, and support for the computer.                                                                           |

## **Computer major components**

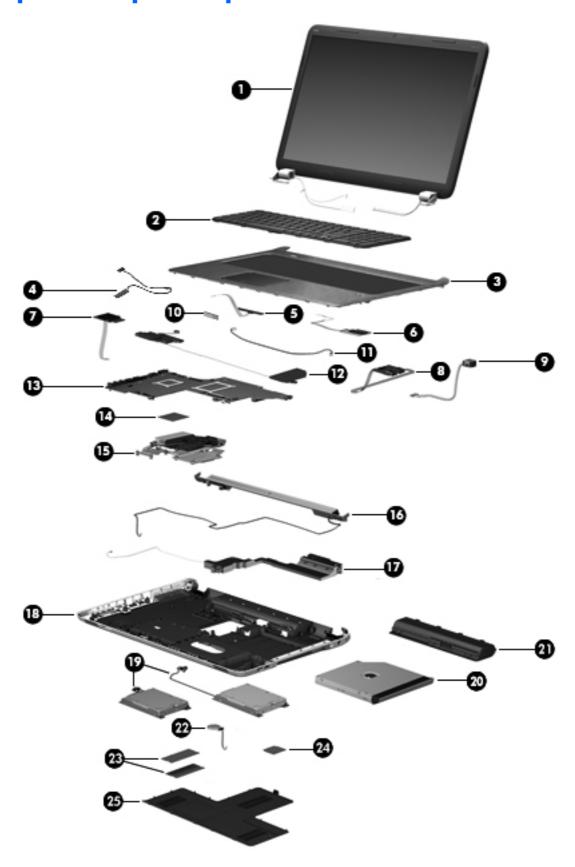

| ltem | Component                                                                                                    | Spare part number   |
|------|----------------------------------------------------------------------------------------------------|---------------------|
| (1)  | Display assembly:                                                                                                    |                     |
|      | 17.3-in, AntiGlare, full high-definition (FHD), light-emitting diode (LED) display assembly in aluminum finish (includes webcam, two microphones, and wireless antenna transceivers and cables)                    | 656295-001          |
|      | 17.3-in, AntiGlare, FHD, LED display assembly in steel gray finish (includes webcam, two microphones, and wireless antenna transceivers and cables)                                                                | 656296-001          |
|      | 17.3-in, BrightView, high definition+ (HD+), LED, low-voltage differential signaling (LVDS) display assembly in steel gray finish (includes webcam, two microphones, and wireless antenna transceivers and cables) | 654442-001          |
|      | 17.3-in, BrightView, HD+, LED, LVDS display assembly in regular finish (includes webcam, two microphones, and wireless antenna transceivers and cables)                                                            | 639397-001          |
|      | NOTE: For more display assembly spare part information, see <u>Display assembly subcomp</u>                                                                                                    | ponents on page 33. |
| (2)  | Keyboard (includes keyboard cable):                                                                                                    |                     |
|      | For use with all computer models:                                                                                                    |                     |
|      | For use in Belgium                                                                                                    | 639396-A41          |
|      | For use in Canada                                                                                                    | 639396-121          |
|      | For use in the Czech Republic                                                                                                    | 639396-221          |
|      | For use in Denmark, Finland, and Norway                                                                                                    | 639396-DH1          |
|      | For use in France                                                                                                    | 639396-051          |
|      | For use in Germany                                                                                                    | 639396-041          |
|      | For use in Greece                                                                                                    | 639396-DJ1          |
|      | For use in Hungary                                                                                                    | 639396-211          |
|      | For use in Italy                                                                                                    | 639396-061          |
|      | For use in the Netherlands                                                                                                    | 639396-B31          |
|      | For use in Portugal                                                                                                    | 639396-131          |
|      | For use in Russia                                                                                                    | 639396-251          |
|      | For use in Slovenia                                                                                                    | 639396-BA1          |
|      | For use in Spain                                                                                                    | 639396-071          |
|      | For use in Switzerland                                                                                                    | 639396-BG1          |
|      | For use in the United Kingdom and Singapore                                                                                                    | 639396-031          |
|      | For use in the United States                                                                                                    | 639396-001          |
|      | For use only with computer models equipped with an Intel processor:                                                                                                    |                     |
|      | For use in Bulgaria                                                                                                    | 639396-261          |
|      | For use in India                                                                                                    | 639396-D61          |
|      | For use in Israel                                                                                                    | 639396-BB1          |

| ltem | Component                                                                                                    | Spare part number |  |
|------|----------------------------------------------------------------------------------------------------|-------------------|--|
|      | For use in Japan                                                                                                    | 639396-291        |  |
|      | For use in Saudi Arabia                                                                                                    | 639396-171        |  |
|      | For use in South Korea                                                                                                    | 639396-AD1        |  |
|      | For use in Taiwan                                                                                                    | 639396-AB1        |  |
|      | For use in Thailand                                                                                                    | 639396-281        |  |
|      | For use in Turkey                                                                                                    | 639396-141        |  |
| (3)  | <b>Top cover</b> (includes TouchPad and TouchPad cable and TouchPad button board and TouchPad button board cable)                   |                   |  |
|      | In steel gray finish                                                                                                    | 649947-001        |  |
|      | In regular finish                                                                                                    | 639388-001        |  |
| (4)  | Display lid switch board (includes cable)                                                                                           | 647270-001        |  |
| (5)  | Power button board (does not include cable)                                                                                         | 640898-001        |  |
| (6)  | Fingerprint reader board (includes bracket, but does not include cable)                                                             | 640427-001        |  |
| (7)  | SD Card reader board (does not include cable)                                                                                       | 640899-001        |  |
| (8)  | USB board (does not include cable)                                                                                                  | 646434-001        |  |
|      | Cable Kit, includes:                                                                                                    | 639402-001        |  |
| (9)  | Power connector cable                                                                                                    |                   |  |
|      | Not illustrated:                                                                                                    |                   |  |
|      | Fingerprint reader board cable                                                                                                    |                   |  |
|      | Power button board cable                                                                                                    |                   |  |
|      | SD Card reader board cable                                                                                                    |                   |  |
|      | TouchPad cable                                                                                                    |                   |  |
|      | TouchPad button board cables                                                                                                    |                   |  |
|      | USB board cable                                                                                                    |                   |  |
| (10) | Bluetooth module (for use only with computer models equipped with an Intel processor, does not include cable)                       |                   |  |
|      | EDR v.4.0                                                                                                    | 655792-001        |  |
|      | EDR v.3.0                                                                                                    | 537921-001        |  |
| (11) | <b>Bluetooth module cable</b> (for use only with computer models equipped with an Intel processor)                                  | 647271-001        |  |
| (12) | Front speakers (includes front left and right speakers and cables)                                                                  | 639394-001        |  |
| (13) | System board (includes replacement thermal material):                                                                               |                   |  |
|      | For use only with computer models equipped with an AMD processor:                                                                   |                   |  |
|      | For use only with computer models equipped with the RS880M chipset and the HD6650 graphics subsystem with 1.0-GB of discrete memory | 658833-001        |  |

| ltem | Component                                                                                                    | Spare part number |
|------|----------------------------------------------------------------------------------------------------|-------------------|
|      | For use only with computer models equipped with the RS880M chipset and the HD6470 graphics subsystem with 512-MB of discrete memory                                                  | 658832-001        |
|      | For use only with computer models equipped with the RS880M chipset and a graphics subsystem with UMA memory                                                                          | 658831-001        |
|      | System board for use only with computer models equipped with the 6750 chipset and a graphics subsystem with discrete memory (includes 1024-MB of discrete graphics subsystem memory) | 645386-001        |
|      | System board for use only with computer models equipped with the 6650 chipset and a graphics subsystem with discrete memory (includes 1024-MB of discrete graphics subsystem memory) | 641576-001        |
|      | System board for use only with computer models equipped with the 6490 chipset and a graphics subsystem with discrete memory (includes 512-MB of discrete graphics subsystem memory)  | 645385-001        |
|      | System board for use only with computer models equipped with the 6470 chipset and a graphics subsystem with discrete memory (includes 512-MB of discrete graphics subsystem memory)  | 641575-001        |
|      | System board for use only with computer models equipped with a graphics subsystem with UMA memory (includes replacement thermal material)                                            | 645384-001        |
|      | For use only with computer models equipped with an Intel processor:                                                                                                    |                   |
|      | For use only with computer models equipped with the Intel HM65 chipset, an Intel Quad Core processor, and a graphics subsystem with 2.0-GB of discrete memory                        | 655488-001        |
|      | For use only with computer models equipped with the Intel HM65 chipset, an Intel Dual Core processor, and a graphics subsystem with 2.0-GB of discrete memory                        | 655489-001        |
|      | For use only with computer models equipped with the Intel HM65 chipset, an Intel Quad<br>Core processor, and a graphics subsystem with UMA memory                                    | 656292-001        |
|      | For use only with computer models equipped with the HM65 chipset, an Intel Dual<br>Core processor, and a graphics subsystem with UMA memory                                          | 651906-001        |
|      | For use only with computer models equipped with the 6770 chipset and an Intel Quad Core processor (BACO, includes 1024-MB of discrete graphics subsystem memory)                     | 659093-001        |
|      | For use only with computer models equipped with the 6770 chipset and an Intel Quad Core processor (includes 1024-MB of discrete graphics subsystem memory)                           | 639391-001        |
|      | For use only with computer models equipped with the 6770 chipset and an Intel Dual Core processor (BACO, includes 1024-MB of discrete graphics subsystem memory)                     | 659094-001        |
|      | For use only with computer models equipped with the 6770 chipset and an Intel Dual Core processor (includes 1024-MB of discrete graphics subsystem memory)                           | 639392-001        |
|      | For use only with computer models equipped with the 6490 chipset and an Intel Quad Core processor (BACO, includes 1024-MB of discrete graphics subsystem memory)                     | 659095-001        |
|      | For use only with computer models equipped with the 6490 chipset and an Intel Quad Core processor (includes 1024-MB of discrete graphics subsystem memory)                           | 639389-001        |
|      | For use only with computer models equipped with the 6490 chipset and an Intel Dual Core processor (BACO, includes 1024-MB of discrete graphics subsystem memory)                     | 659096-001        |

| ltem                                                                                                    | Component                                                                                                    | Spare part number |
|----------------------------------------------------------------------------------------------------|----------------------------------------------------------------------------------------------------|-------------------|
|                                                                                                    | For use only with computer models equipped with the 6490 chipset and an Intel Dual<br>Core processor (includes 1024-MB of discrete graphics subsystem memory)      | 639390-001        |
|                                                                                                    | Thermal Material Kit (includes replacement thermal pads and paste):                                                                                                |                   |
|                                                                                                    | For use only with computer models equipped with an AMD A8, A6, A4, or E2 processor and a graphics subsystem with discrete memory                                   | 654111-001        |
|                                                                                                    | For use only with computer models equipped with an AMD A8, A6, A4, or E2 processor and a graphics subsystem with UMA memory                                        | 654112-001        |
|                                                                                                    | For use only with computer models equipped with an AMD Athlon, Phenom, or Turion processor and a graphics subsystem with discrete memory                           | 640457-001        |
|                                                                                                    | For use only with computer models equipped with an AMD Athlon, Phenom, or Turion processor and a graphics subsystem with UMA memory                                | 640456-001        |
|                                                                                                    | For use only with computer models equipped with an Intel processor and a graphics subsystem with 2-GB of discrete memory                                           | 650801-001        |
|                                                                                                    | For use only with computer models equipped with an Intel processor and a graphics subsystem with discrete memory                                                   | 641493-001        |
|                                                                                                    | For use only with computer models equipped with an Intel processor and a graphics subsystem with UMA memory                                                        | 641492-001        |
| (14)                                                                                                    | Processor (includes replacement thermal material)                                                                                                    |                   |
| quad core, 45 W)  AMD A8-3510MX 2.50-GHz p quad core, 45 W)  AMD A8-3500M 2.40-GHz pro quad core, 35 W)  AMD A6-3410MX 2.30-GHz p quad core, 45 W)  AMD A6-3400M 2.30-GHz pro quad core, 35 W) | AMD A8-3530MX 2.60-GHz processor, (1.90-GHz FSB, 4.0-MB L2 cache, quad core, 45 W)                                                                                 | 653364-001        |
|                                                                                                    | AMD A8-3510MX 2.50-GHz processor (1.80-GHz FSB, 4.0-MB L2 cache, quad core, 45 W)                                                                                  | 653358-001        |
|                                                                                                    | AMD A8-3500M 2.40-GHz processor (1.50-GHz FSB, 4.0-MB L2 cache, quad core, 35 W)                                                                                   | 653350-001        |
|                                                                                                    | AMD A6-3410MX 2.30-GHz processor (1.60-GHz FSB, 2.0-MB L2 cache, quad core, 45 W)                                                                                  | 653357-001        |
|                                                                                                    | AMD A6-3400M 2.30-GHz processor (1.40-GHz FSB, 4.0-MB L2 cache, quad core, 35 W)                                                                                   | 653349-001        |
|                                                                                                    | AMD A4-3310MX 2.50-GHz processor (2.10-GHz FSB, 2.0-MB L2 cache, dual core, 45 W)                                                                                  | 653356-001        |
|                                                                                                    | AMD A4-3300M 2.50-GHz processor (1.90-GHz FSB, 2.0-MB L2 cache, dual core, 35 W)  AMD E2-3000M 2.40-GHz processor (1.80-GHz FSB, 4.0-MB L2 cache, quad core, 35 W) | 653348-001        |
|                                                                                                    |                                                                                                    | 653351-001        |
|                                                                                                    | AMD Athlon II N370 2.50-GHz processor (1.0-MB L2 cache, 1066-MHz FSB, 3.2-GT/second, dual core, 35 W)                                                              | 634686-001        |
|                                                                                                    | AMD Athlon II P340 2.20-GHz processor (1.0-MB L2 cache, 1066-MHz FSB, 3.2-GT/second, dual core, 25 W)                                                              | 616343-001        |
|                                                                                                    | AMD Athlon II P360 2.30-GHz processor (2.0-MB L2 cache, 1066-MHz FSB, 3.6-GT/second, dual core, 25 W)                                                              | 636635-001        |

| ltem | Component                                                                                               | Spare part number |
|------|----------------------------------------------------------------------------------------------------|-------------------|
|      | AMD Phenom II N850 2.20-GHz processor (1.5-MB L2 cache, 1333-MHz FSB, 3.6-GT/second, triple core, 35 W) | 616345-001        |
|      | AMD Phenom II P960 1.80-GHz processor (2.0-MB L2 cache, 1066-MHz FSB, 3.6-GT/second, quad core, 25 W)   | 634689-001        |
|      | AMD Phenom II P860 2.00-GHz processor (1.5-MB L2 cache, 1066-MHz FSB, 3.6-GT/second, triple core, 25 W) | 634688-001        |
|      | AMD Phenom II P650 2.60-GHz processor (2.0-MB L2 cache, 1333-MHz FSB, 3.6-GT/second, dual core, 25 W)   | 634687-001        |
|      | AMD Phenom II N660 3.00-GHz processor (2.0-MB L2 cache, 1333-MHz FSB, 3.6-GT/second, dual core, 35 W)   | 635494-001        |
|      | AMD Phenom II N870 2.30-GHz processor (1.5-MB L2 cache, 1333-MHz FSB, 3.6-GT/second, triple core, 35 W) | 635495-001        |
|      | AMD Phenom II N970 2.20-GHz processor (2.0-MB L2 cache, 1333-MHz FSB, 3.6-GT/second, quad core, 35 W)   | 635496-001        |
|      | AMD Turion II N570 2.70-GHz processor (2.0-MB L2 cache, 1066-MHz FSB, 3.6-GT/second, dual core, 35 W)   | 634690-001        |
|      | AMD Turion II N560 2.50-GHz processor (2.0-MB L2 cache, 1066-MHz FSB, 3.6-GT/second, dual core, 35 W)   | 634691-001        |
|      | Intel Quad Core i7-2820QM 2.30-GHz (turbo up to 3.10-GHz) processor (1600-MHz FSB, 8-MB L3 cache, 45 W) | 634694-001        |
|      | Intel Quad Core i7-2720QM 2.20-GHz (turbo up to 3.00-GHz) processor (1600-MHz FSB, 6-MB L3 cache, 45 W) | 631254-001        |
|      | Intel Quad Core i7-2630QM 2.00-GHz (turbo up to 2.90-GHz) processor (1600-MHz FSB, 6-MB L3 cache, 45 W) | 635501-001        |
|      | Intel Dual Core i7-2620M 2.70-GHz (turbo up to 3.40-GHz) processor (1333-MHz FSB, 4-MB L3 cache, 35 W)  | 631252-001        |
|      | Intel Dual Core i5-2540M 2.60-GHz (turbo up to 3.30-GHz) processor (1333-MHz FSB, 3-MB L3 cache, 35 W)  | 631255-001        |
|      | Intel Dual Core i5-2520M 2.50-GHz (turbo up to 3.20-GHz) processor (1333-MHz FSB, 3-MB L3 cache, 35 W)  | 631253-001        |
|      | Intel Dual Core i5-2430M 2.40-GHz (SC turbo up to 3.00-GHz) processor (3.0-MB L3 cache, 35 W)           | 653341-001        |
|      | Intel Dual Core i5-2410M 2.30-GHz (turbo up to 2.90-GHz) processor (3-MB L3 cache, 35 W)                | 638039-001        |
|      | Intel Dual Core i3-2350M 2.30-GHz processor (3.0-MB L3 cache, 35 W)                                     | 653340-001        |
|      | Intel Dual Core i3-2330M 2.20-GHz processor (3.0-MB L3 cache, 35 W)                                     | 653339-001        |
|      | Intel Dual Core i3-2310M 2.10-GHz processor (3-MB L3 cache, 35 W)                                       | 638037-001        |
|      | Intel Pentium B950 TJ85 2.10-GHz processor (2.0-MB L3 cache, dual core, 35 W)                           | 653338-001        |
|      | Intel Pentium B940 TJ85 2.00-GHz processor (2.0-MB L3 cache, dual core, 35 W)                           | 653337-001        |
| (15) | Fan/heat sink assembly (includes replacement thermal material):                                         |                   |

| ltem             | Component                                                                                                    | Spare part numbe             |  |
|------------------|----------------------------------------------------------------------------------------------------|------------------------------|--|
|                  | For use only with computer models equipped with the AMD A70M chipset and a graphics subsystem with discrete memory                                                                 | 650057-001                   |  |
|                  | For use only with computer models equipped with the AMD A70M chipset and a graphics subsystem with UMA memory                                                                      | 650056-001                   |  |
|                  | For use only with computer models equipped with an AMD processor and a graphics subsystem with discrete memory                                                                     | 641578-001                   |  |
|                  | For use only with computer models equipped with an AMD processor and a graphics subsystem with UMA memory                                                                          | 639404-001                   |  |
|                  | For use only with computer models equipped with an Intel processor and a graphics subsystem with 2.0-GB of discrete memory                                                         | 653627-001                   |  |
|                  | For use only with computer models equipped with an Intel processor and a graphics subsystem with UMA memory                                                                        | 653628-001                   |  |
|                  | For use only with computer models equipped with an Intel processor                                                                                                    | 640903-001                   |  |
| (16)             | Rear speakers (includes rear left and right speakers, grill, and cable)                                                                                                    | 641304-001                   |  |
| (17)             | Subwoofer (includes isolators and cable)                                                                                                    | 639393-001                   |  |
| (18)             | Base enclosure (includes battery release latch and 4 rubber feet):                                                                                                    |                              |  |
|                  | For use only with computer models equipped with an Intel processor (includes openings for 3 USB ports)                                                                             | 639399-001                   |  |
|                  | For use only with computer models equipped with an AMD processor (includes openings for 2 USB ports)                                                                               | 657988-001                   |  |
| (19)             | Hard drive (2, 2.5-in, SATA, does not include bracket, connector cable, shield, or screws):                                                                                        |                              |  |
|                  | 1-TB, 5400-rpm                                                                                                    | 638974-001                   |  |
|                  | 750-GB, 7200-rpm                                                                                                    | 633252-001                   |  |
|                  | 750-GB, 5400-rpm                                                                                                    | 634250-001                   |  |
|                  | 640-GB, 7200-rpm                                                                                                    | 621046-001                   |  |
|                  | 500-GB, 7200-rpm for use only with computer models equipped with an Intel processor                                                                                                | 608218-001                   |  |
|                  | 320-GB, 7200-rpm                                                                                                    | 634862-001 and<br>641672-001 |  |
| 250-GB, 7200-rpm |                                                                                                    | 634861-001 and<br>635225-001 |  |
|                  | <b>Hard Drive Hardware Kit</b> (not illustrated, includes bracket, connector cable, shield, and screws)                                                                            | 641306-001                   |  |
|                  | <b>160-GB solid-state drive</b> for use only with computer models equipped with an Intel processor (not illustrated, does not include bracket, connector cable, shield, or screws) | 639405-001                   |  |
| (20)             | Optical drive (includes bezel and bracket):                                                                                                    |                              |  |
|                  | For use with all computer models:                                                                                                    |                              |  |
|                  | Blu-ray Disc R/RW with SuperMulti DVD±R/RW Double-Layer Drive with LightScribe                                                                                                    | 659876-001                   |  |

| ltem | Component                                                                                                    | Spare part number |
|------|----------------------------------------------------------------------------------------------------|-------------------|
|      | DVD±RW Double-Layer LightScribe SuperMulti Drive                                                                  | 659875-001        |
|      | For use only with computer models equipped with an AMD processor:                                                 |                   |
|      | Blu-ray Disc R/RW with SuperMulti DVD±R/RW Double-Layer Drive with LightScribe                                    | 641850-001        |
|      | DVD±RW Double-Layer LightScribe SuperMulti Drive                                                                  | 641851-001        |
|      | For use only with computer models equipped with an Intel processor:                                               |                   |
|      | Blu-ray Disc ROM with SuperMulti DVD±R/RW Double-Layer Drive with LightScribe                                     | 641302-001        |
|      | Blu-ray Disc R/RW with SuperMulti DVD±R/RW Double-Layer Drive with LightScribe                                    | 641303-001        |
|      | DVD±RW Double-Layer LightScribe SuperMulti Drive                                                                  | 641301-001        |
|      | Optical drive bay space saver (not illustrated)                                                                   | 659624-001        |
|      | <b>Optical Drive Hardware Kit</b> (not illustrated, includes bracket, optical drive cable, bezels (2), and screws | 641549-001        |
| (21) | Battery                                                                                                    |                   |
|      | 9-cell, 100-WHr, 3.00-AHr, LI                                                                                     | 636631-001        |
|      | 6-cell, 62-WHr, 2.80-AHr, LI                                                                                      | 593562-001        |
|      | 6-cell, 55-WHr, 2.55-AHr, LI                                                                                      | 593554-001        |
| (22) | RTC battery (includes cable and double-sided tape)                                                                | 640902-001        |
| (23) | Memory modules (2, DDR3, 10600, 1333-MHz)                                                                         |                   |
|      | 8 GB (for use only with computer models equipped with an Intel processor)                                         | 634091-001        |
|      | 4 GB                                                                                                    | 621569-001        |
|      | 2 GB                                                                                                    | 621565-001        |
|      | 1 GB                                                                                                    | 639736-001        |
| (24) | WLAN module:                                                                                                    |                   |
|      | For use with all computer models:                                                                                 |                   |
|      | Atheros 9485GN 802.11b/g/n 1×1 WiFi and 3012 Bluetooth 4.0 Combo Adapter                                          | 655795-001        |
|      | Atheros AR9285 802.11b/g/n 1×1 WiFi Adapter                                                                       | 605560-005        |
|      | Broadcom 4313 802.11b/g/n 1×1 WiFi Adapter                                                                        | 593836-001        |
|      | Broadcom 4313 802.11b/g/n $1\times1$ WiFi and 2070 Bluetooth 2.1+EDR Combo adapter (BT3.0HS ready)                | 600370-001        |
|      | Broadcom 4313GN 802.11b/g/n 1×1 WiFi and 20702 Bluetooth 4.0 Combo Adapter                                        | 657325-001        |
|      | Ralink RT3090BC4 802.11b/g/n 1×1 WiFi and Bluetooth 2.1+EDR Combo adapter (BT3.0HS ready)                         | 630705-001        |
|      | Ralink 5390GN 802.11b/g/n 1×1 WiFi Adapter                                                                        | 630703-001        |
|      | Realtek RTL8188CE 802.11b/g/n 1×1 WiFi and Bluetooth 4.0LE Combo Adapter                                          | 656119-001        |
|      | For use only with computer models equipped with an AMD processor:                                                 |                   |

| ltem | Component                                                                                              | Spare part number |
|------|----------------------------------------------------------------------------------------------------|-------------------|
|      | Atheros AR9002WB-1NGB 802.11b/g/n $1\times1$ WiFi and Bluetooth 2.1EDR+ Combo Adapter (BT3.0+HS ready) | 593127-001        |
|      | Realtek 8188BC8 802.11a/b/g/n 2×2 WiFi and Bluetooth 3.0+HS Combo Adapter                              | 602993-001        |
|      | Realtek 8188GN 802.11b/g/n 1×1 WiFi Adapter                                                            | 640926-001        |
|      | For use only with computer models equipped with an Intel processor:                                    |                   |
|      | Intel Centrino Advanced-N 6230                                                                         | 631956-001        |
|      | Intel Centrino Wireless-N 1000 802.11b/g/n 1×2 WLAN module                                             | 593530-001        |
|      | Intel Centrino Wireless-N + WiMAX 6150                                                                 | 633817-001        |
| (25) | Service cover — available in the Plastics Kit, spare part number 641305-001)                           |                   |

# **Display assembly subcomponents**

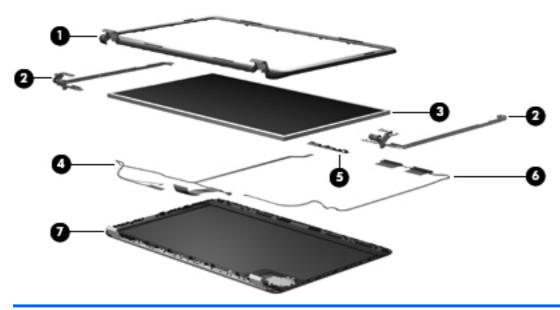

| ltem | Component                                                                                                    | Spare part number |
|------|----------------------------------------------------------------------------------------------------|-------------------|
| (1)  | Display bezel                                                                                                  | 639398-001        |
| (2)  | Display Hinge Kit (includes left and right display hinges and brackets)                                        | 639403-001        |
| (3)  | Display panel:                                                                                                 |                   |
|      | 17.3-in, AntiGlare, FHD, LED, display panel for use only with computer models equipped with an Intel processor | 656297-001        |
|      | 17.3-in, BrightView, HD+, LED, LVDS display panel for use with all computer models                             | 641629-001        |
| (4)  | <b>Display Cable Kit</b> (includes display panel cable and webcam/microphone module cable)                     | 640900-001        |
| (5)  | Webcam/microphone module                                                                                       | 639387-001        |
| (6)  | Antenna Kit (includes left and right wireless antenna cables and transceivers)                                 | 639401-001        |
| (7)  | Display enclosure                                                                                              |                   |
|      | In steel gray finish                                                                                           | 649946-001        |
|      | In regular finish                                                                                              | 639400-001        |
|      | Display Rubber Kit (not illustrated, include screw covers)                                                     | 640901-001        |
|      | Display Screw Kit (not illustrated)                                                                            | 641582-001        |

# Mass storage devices

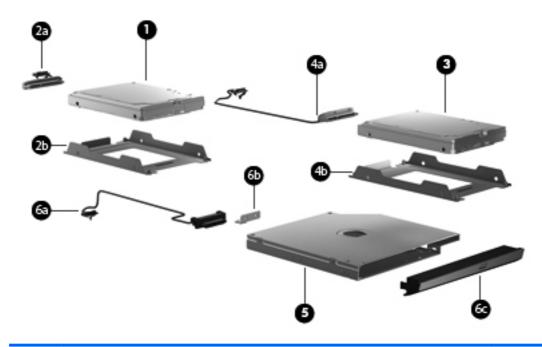

| ltem | Component                                                                                      | Spare part number            |
|------|------------------------------------------------------------------------------------------------|------------------------------|
| (1)  | Hard drive (2.5-in, SATA, does not include bracket, connector cable, shield, or screws):       |                              |
|      | 1-TB, 5400-rpm                                                                                 | 638974-001                   |
|      | 750-GB, 7200-rpm                                                                               | 633252-001                   |
|      | 750-GB, 5400-rpm                                                                               | 634250-001                   |
|      | 640-GB, 7200-rpm                                                                               | 621046-001                   |
|      | 500-GB, 7200-rpm for use only with computer models equipped with an Intel processor            | 608218-001                   |
|      | 320-GB, 7200-rpm                                                                               | 634862-001 and<br>641672-001 |
|      | 250-GB, 7200-rpm                                                                               | 634861-001 and<br>635225-001 |
|      | Hard Drive Hardware Kit, includes:                                                             | 641306-001                   |
| (2a) | Primary hard drive connector cable                                                             |                              |
| (2b) | Primary hard drive bracket                                                                     |                              |
| (4a) | Secondary hard drive connector cable                                                           |                              |
| (4b) | Secondary hard drive bracket                                                                   |                              |
|      | Screws (not illustrated)                                                                       |                              |
| (3)  | <b>160-GB solid-state drive</b> (does not include bracket, connector cable, shield, or screws) | 639405-001                   |
| (5)  | Optical drive (includes bezel and bracket):                                                    |                              |

| ltem | Component                                                                      | Spare part number |
|------|--------------------------------------------------------------------------------|-------------------|
|      | For use with all computer models:                                              |                   |
|      | Blu-ray Disc R/RW with SuperMulti DVD±R/RW Double-Layer Drive with LightScribe | 659876-001        |
|      | DVD±RW Double-Layer LightScribe SuperMulti Drive                               | 659875-001        |
|      | For use only with computer models equipped with an AMD processor:              |                   |
|      | Blu-ray Disc R/RW with SuperMulti DVD±R/RW Double-Layer Drive with LightScribe | 641850-001        |
|      | DVD±RW Double-Layer LightScribe SuperMulti Drive                               | 641851-001        |
|      | For use only with computer models equipped with an Intel processor:            |                   |
|      | Blu-ray Disc ROM with SuperMulti DVD±R/RW Double-Layer Drive with LightScribe  | 641302-001        |
|      | Blu-ray Disc R/RW with SuperMulti DVD±R/RW Double-Layer Drive with LightScribe | 641303-001        |
|      | DVD±RW Double-Layer LightScribe SuperMulti Drive                               | 641301-001        |
|      | Optical drive bay space saver (not illustrated)                                | 659624-001        |
|      | Optical Drive Hardware Kit, includes:                                          | 641549-001        |
| (6a) | Optical drive cable                                                            |                   |
| (6b) | Optical drive bracket                                                          |                   |
| (6c) | Optical drive bezel                                                            |                   |
|      | Screws (not illustrated)                                                       |                   |

# Miscellaneous parts

| Component                                                                                                   | Spare part number |
|----------------------------------------------------------------------------------------------------|-------------------|
| HP Smart AC adapter                                                                                         |                   |
| 90-W, PFC, RC, V HP Smart AC adapter for use with all computer models                                       | 609940-001        |
| 65-W RC, V HP Smart AC adapter for use only with computer models equipped with an AMD processor             | 609939-001        |
| 120-W, PFC, RC, V HP Smart AC adapter for use only with computer models equipped with an Intel processor    | 609941-001        |
| 90-W, PFC, RC, V, EM HP Smart AC adapter for use only with computer models equipped with an Intel processor | 609947-001        |
| 65-W, RC, V, EM HP Smart AC adapter for use only with computer models equipped with an Intel processor      | 609948-001        |
| Power cord (3-pin, black, 1.83-meter):                                                                      |                   |
| For use with all computer models:                                                                           |                   |
| For use in Denmark                                                                                          | 490371-081        |
| For use in Europe                                                                                           | 490371-021        |

| Component                                                           | Spare part number |
|---------------------------------------------------------------------|-------------------|
| For use in Italy                                                    | 490371-061        |
| For use in North America                                            | 490371-001        |
| For use in the Netherlands                                          | 490371-B31        |
| For use in Switzerland                                              | 490371-111        |
| For use in the United Kingdom and Singapore                         | 490371-031        |
| For use only with computer models equipped with an Intel processor: |                   |
| For use in Australia                                                | 490371-011        |
| For use in Brazil                                                   | 490371-201        |
| For use in India                                                    | 490371-D61        |
| For use in Israel                                                   | 490371-BB1        |
| For use in Japan                                                    | 490371-291        |
| For use in South Korea                                              | 490371-AD1        |
| For use in Taiwan                                                   | 490371-AB1        |
| Remote control (full-function with teletext)                        | 465541-004        |
| Screw Kit                                                           | 639395-001        |
| USB DVB-T dipole antenna                                            | 581223-001        |
| USB DVB-T TV tuner                                                  | 581222-001        |

# Sequential part number listing

| Spare part<br>number | Description                                                                                                    |
|----------------------|----------------------------------------------------------------------------------------------------|
| 465541-004           | Remote control (full-function with teletext)                                                                          |
| 490371-001           | Power cord for use with all computer models in North America (3-pin, black, 1.83-meter)                               |
| 490371-011           | Power cord for use only with computer models equipped with an Intel processor in Australia (3-pin, black, 1.83-meter) |
| 490371-021           | Power cord for use with all computer models in Europe (3-pin, black, 1.83-meter)                                      |
| 490371-031           | Power cord for use with all computer models in the United Kingdom and Singapore (3-pin, black, 1.83-meter)            |
| 490371-061           | Power cord for use with all computer models in Italy (3-pin, black, 1.83-meter)                                       |
| 490371-081           | Power cord for use with all computer models in Denmark (3-pin, black, 1.83-meter)                                     |
| 490371-111           | Power cord for use with all computer models in Switzerland (3-pin, black, 1.83-meter)                                 |
| 490371-201           | Power cord for use only with computer models equipped with an Intel processor in Brazil (3-pin, black, 1.83-meter)    |

| Spare part<br>number | Description                                                                                                    |
|----------------------|----------------------------------------------------------------------------------------------------|
| 490371-291           | Power cord for use only with computer models equipped with an Intel processor in Japan (3-pin, black, 1.83-meter)                                                           |
| 490371-AB1           | Power cord for use only with computer models equipped with an Intel processor in Taiwan (3-pin, black, 1.83-meter)                                                          |
| 490371-AD1           | Power cord for use only with computer models equipped with an Intel processor in South Korea (3-pin, black, 1.83-meter)                                                     |
| 490371-AR1           | Power cord for use with all computer models in South Africa (3-pin, black, 1.83-meter)                                                                                      |
| 490371-BB1           | Power cord for use only with computer models equipped with an Intel processor in Israel (3-pin, black, 1.83-meter)                                                          |
| 490371-D61           | Power cord for use only with computer models equipped with an Intel processor in India (3-pin, black, 1.83-meter)                                                           |
| 537921-001           | Bluetooth module EDR v. $3.0$ (for use only with computer models equipped with an Intel processor, does not include cable)                                                  |
| 581222-001           | USB DVB-T TV tuner                                                                                                    |
| 581223-001           | USB DVB-T dipole antenna                                                                                                    |
| 593127-001           | Atheros AR9002WB-1NGB 802.11b/g/n 1×1 WiFi and Bluetooth 2.1EDR+ Combo Adapter (BT3.0+HS ready) for use only with computer models equipped with an AMD processor            |
| 593530-001           | Intel Centrino Wireless-N 1000 802.11b/g/n 1×2 WLAN module for use only with computer models equipped with an Intel processor                                               |
| 593554-001           | 6-cell, 55-WHr, 2.55-AHr, Li battery                                                                                                    |
| 593562-001           | 6-cell, 62-WHr, 2.80-AHr, Li battery                                                                                                    |
| 593836-001           | Broadcom 4313 802.11b/g/n 1×1 WiFi Adapter for use with all computer models                                                                                                 |
| 600370-001           | Broadcom 4313 802.11b/g/n 1×1 WiFi and 2070 Bluetooth 2.1+EDR Combo adapter (BT3.0HS ready) for use with all computer models                                                |
| 602993-001           | Realtek 8188BC8 802.11a/b/g/n 2×2 WiFi and Bluetooth 3.0+HS Combo Adapter for use only with computer models equipped with an AMD processor                                  |
| 605560-005           | Atheros AR9285 802.11b/g/n $1\times1$ WiFi Adapter for use only with computer models equipped with an AMD processor                                                         |
| 608218-001           | 500-GB, 7200-rpm hard drive for use only with computer models equipped with an Intel processor (2.5-in, SATA, does not include bracket, connector cable, shield, or screws) |
| 609939-001           | 65-W RC, V HP Smart AC adapter for use only with computer models equipped with an AMD processor                                                                             |
| 609940-001           | 90-W, PFC, RC, V HP Smart AC adapter                                                                                                    |
| 609941-001           | 120-W, PFC, RC, V HP Smart AC adapter for use only with computer models equipped with an Intel processor                                                                    |
| 609947-001           | 90-W, PFC, RC, V, EM HP Smart AC adapter for use only with computer models equipped with an Intel processor                                                                 |
| 609948-001           | 65-W, RC, V, EM HP Smart AC adapter for use only with computer models equipped with an Intel processor                                                                      |

| Spare part<br>number | Description                                                                                                    |
|----------------------|----------------------------------------------------------------------------------------------------|
| 616343-001           | AMD Athlon II P340 2.20-GHz processor (1.0-MB L2 cache, 1066-MHz FSB, 3.2-GT/second, dual core, 25 W)                                             |
| 616345-001           | AMD Phenom II N850 2.20-GHz processor (1.5-MB L2 cache, 1333-MHz FSB, 3.6-GT/second, triple core, 35 W)                                           |
| 621046-001           | 640-GB, 7200-rpm hard drive (2.5-in, SATA, does not include bracket, connector cable, shield, or screws)                                          |
| 621565-001           | 2-GB memory module (DDR3, 10600, 1333-MHz)                                                                                                    |
| 621569-001           | 4-GB memory module (DDR3, 10600, 1333-MHz)                                                                                                    |
| 630703-001           | Ralink 5390GN 802.11b/g/n 1×1 WiFi Adapter for use with all computer models                                                                       |
| 630705-001           | Ralink RT3090BC4 $802.11b/g/n\ 1\times1$ WiFi and Bluetooth $2.1+EDR$ Combo adapter (BT3.0HS ready) for use with all computer models              |
| 631252-001           | Intel Dual Core i7-2620M 2.70-GHz (turbo up to 3.40-GHz) processor (1333-MHz FSB, 4-MB L3 cache, 35 W, includes replacement thermal material)     |
| 631253-001           | Intel Dual Core i5-2520M 2.50-GHz (turbo up to 3.20-GHz) processor (1333-MHz FSB, 3-MB L3 cache, 35 W, includes replacement thermal material)     |
| 631254-001           | Intel Quad Core i7-2720QM 2.20-GHz (turbo up to 3.00-GHz) processor (1600-MHz FSB, 6-MB<br>L3 cache, 45 W, includes replacement thermal material) |
| 631255-001           | Intel Dual Core i5-2540M 2.60-GHz (turbo up to 3.30-GHz) processor (1333-MHz FSB, 3-MB L3 cache, 35 W, includes replacement thermal material)     |
| 631956-001           | Intel Centrino Advanced-N 6230 for use only with computer models equipped with an Intel processor                                                 |
| 633252-001           | 750-GB, 7200-rpm hard drive (2.5-in, SATA, does not include bracket, connector cable, shield, or screws)                                          |
| 633817-001           | Intel Centrino Wireless-N + WiMAX 6150 for use only with computer models equipped with an Intel processor                                         |
| 634091-001           | 8-GB memory module (DDR3, 10600, 1333-MHz) for use only with computer models equipped with an Intel processor                                     |
| 634250-001           | 750-GB, 5400-rpm hard drive (2.5-in, SATA, does not include bracket, connector cable, shield, or screws)                                          |
| 634686-001           | AMD Athlon II N370 2.50-GHz processor (1.0-MB L2 cache, 1066-MHz FSB, 3.2-GT/second, dual core, 35 W)                                             |
| 634687-001           | AMD Phenom II P650 2.60-GHz processor (2.0-MB L2 cache, 1333-MHz FSB, 3.6-GT/second, dual core, 25 W)                                             |
| 634688-001           | AMD Phenom II P860 2.00-GHz processor (1.5-MB L2 cache, 1066-MHz FSB, 3.6-GT/second, triple core, 25 W)                                           |
| 634689-001           | AMD Phenom II P960 1.80-GHz processor (2.0-MB L2 cache, 1066-MHz FSB, 3.6-GT/second, quad core, 25 W)                                             |
| 634690-001           | AMD Turion II N570 2.70-GHz processor (2.0-MB L2 cache, 1066-MHz FSB, 3.6-GT/second, dual core, 35 W)                                             |
| 634691-001           | AMD Turion II N560 2.50-GHz processor (2.0-MB L2 cache, 1066-MHz FSB, 3.6-GT/second, dual core, 35 W)                                             |

| Spare part<br>number | Description                                                                                                    |  |  |
|----------------------|----------------------------------------------------------------------------------------------------|--|--|
| 634694-001           | Intel Quad Core i7-2820QM 2.30-GHz (turbo up to 3.10-GHz) processor (1600-MHz FSB, 8-MB L3 cache, 45 W, includes replacement thermal material)                                                           |  |  |
| 634861-001           | 250-GB, 7200-rpm hard drive (2.5-in, SATA, does not include bracket, connector cable, shield, or screws)                                                                                                 |  |  |
| 634862-001           | 320-GB, 7200-rpm hard drive (2.5-in, SATA, does not include bracket, connector cable, shield, or screws)                                                                                                 |  |  |
| 635225-001           | 250-GB, 7200-rpm hard drive (2.5-in, SATA, does not include bracket, connector cable, shield, or screws)                                                                                                 |  |  |
| 635494-001           | AMD Phenom II N660 3.00-GHz processor (2.0-MB L2 cache, 1333-MHz FSB, 3.6-GT/second, Dual Core 35 W)                                                                                                    |  |  |
| 635495-001           | AMD Phenom II N870 2.30-GHz processor (1.5-MB L2 cache, 1333-MHz FSB, 3.6-GT/second, triple core, 35 W)                                                                                                  |  |  |
| 635496-001           | AMD Phenom II N970 2.20-GHz processor (2.0-MB L2 cache, 1333-MHz FSB, 3.6-GT/second, quad core, 35 W)                                                                                                    |  |  |
| 635501-001           | Intel Quad Core i7-2630QM 2.00-GHz (turbo up to 2.90-GHz) processor (1600-MHz FSB, 6-MB L3 cache, 45 W, includes replacement thermal material)                                                           |  |  |
| 636631-001           | 9-cell, 100-WHr, 3.00-AHr, Li battery                                                                                                    |  |  |
| 636635-001           | AMD Athlon II P360 2.30-GHz processor (2.0-MB L2 cache, 1066-MHz FSB, 3.6-GT/second, dual core, 25 W)                                                                                                    |  |  |
| 638037-001           | Intel Dual Core i3-2310M 2.10-GHz processor (3-MB L3 cache, 35 W, includes replacement thermal material)                                                                                                 |  |  |
| 638039-001           | Intel Dual Core i5-2410M 2.30-GHz (turbo up to 2.90-GHz) processor (3-MB L3 cache, 35 W, includes replacement thermal material)                                                                          |  |  |
| 638974-001           | 1-TB, 5400-rpm hard drive (2.5-in, SATA, does not include bracket, connector cable, shield, or screws)                                                                                                   |  |  |
| 639387-001           | Webcam/microphone module                                                                                                    |  |  |
| 639388-001           | Top cover in regular finish (includes TouchPad and TouchPad cable and TouchPad button board and TouchPad button board cable)                                                                             |  |  |
| 639389-001           | System board for use only with computer models equipped with an Intel Quad Core processor and the 6490 chipset (includes 1024-MB of discrete graphics subsystem memory and replacement thermal material) |  |  |
| 639390-001           | System board for use only with computer models equipped with an Intel Dual Core processor and the 6490 chipset (includes 1024-MB of discrete graphics subsystem memory and replacement thermal material) |  |  |
| 639391-001           | System board for use only with computer models equipped with an Intel Quad Core processor and the 6770 chipset (includes 1024-MB of discrete graphics subsystem memory and replacement thermal material) |  |  |
| 639392-001           | System board for use only with computer models equipped with an Intel Dual Core processor and the 6770 chipset (includes 1024-MB of discrete graphics subsystem memory and replacement thermal material) |  |  |
| 639393-001           | Subwoofer (includes isolators and cable)                                                                                                    |  |  |

| Spare part<br>number | Description                                                                                                    |  |  |
|----------------------|----------------------------------------------------------------------------------------------------|--|--|
| 639394-001           | Front speakers (include front left and right speakers and cables)                                                     |  |  |
| 639395-001           | Screw Kit                                                                                                    |  |  |
| 639396-001           | Keyboard for use with all computer models in the United States (includes keyboard cable)                              |  |  |
| 639396-031           | Keyboard for use with all computer models in the United Kingdom and Singapore (includes keyboard cable)               |  |  |
| 639396-041           | Keyboard for use with all computer models in Germany (includes keyboard cable)                                        |  |  |
| 639396-051           | Keyboard for use with all computer models in France (includes keyboard cable)                                         |  |  |
| 639396-061           | Keyboard for use with all computer models in Italy (includes keyboard cable)                                          |  |  |
| 639396-071           | Keyboard for use with all computer models in Spain (includes keyboard cable)                                          |  |  |
| 639396-121           | Keyboard for use with all computer models in Canada (includes keyboard cable)                                         |  |  |
| 639396-131           | Keyboard for use with all computer models in Portugal (includes keyboard cable)                                       |  |  |
| 639396-141           | Keyboard for use only with computer models equipped with an Intel processor in Turkey (includes keyboard cable)       |  |  |
| 639396-171           | Keyboard for use only with computer models equipped with an Intel processor in Saudi Arabia (includes keyboard cable) |  |  |
| 639396-211           | Keyboard for use with all computer models in Hungary (includes keyboard cable)                                        |  |  |
| 639396-221           | Keyboard for use with all computer models in the Czech Republic (includes keyboard cable)                             |  |  |
| 639396-251           | Keyboard for use with all computer models in Russia (includes keyboard cable)                                         |  |  |
| 639396-261           | Keyboard for use only with computer models equipped with an Intel processor in Bulgaria (includes keyboard cable)     |  |  |
| 639396-281           | Keyboard for use only with computer models equipped with an Intel processor in Thailand (includes keyboard cable)     |  |  |
| 639396-291           | Keyboard for use only with computer models equipped with an Intel processor in Japan (includes keyboard cable)        |  |  |
| 639396-A41           | Keyboard for use with all computer models in Belgium (includes keyboard cable)                                        |  |  |
| 639396-AB1           | Keyboard for use only with computer models equipped with an Intel processor in Taiwan (includes keyboard cable)       |  |  |
| 639396-AD1           | Keyboard for use only with computer models equipped with an Intel processor South Korea (includes keyboard cable)     |  |  |
| 639396-B31           | Keyboard for use with all computer models in the Netherlands (includes keyboard cable)                                |  |  |
| 639396-BA1           | Keyboard for use with all computer models in Slovenia (includes keyboard cable)                                       |  |  |
| 639396-BB1           | Keyboard for use only with computer models equipped with an Intel processor in Israel (includes keyboard cable)       |  |  |
| 639396-BG1           | Keyboard for use with all computer models in Switzerland (includes keyboard cable)                                    |  |  |
| 639396-D61           | Keyboard for use only with computer models equipped with an Intel processor in India (includes keyboard cable)        |  |  |

| Spare part<br>number | Description                                                                                                    |  |  |
|----------------------|----------------------------------------------------------------------------------------------------|--|--|
| 639396-DH1           | Keyboard for use with all computer models in Denmark, Finland, and Norway (includes keyboard cable)                                                                                                    |  |  |
| 639396-DJ1           | Keyboard for use with all computer models in Greece (includes keyboard cable)                                                                                                    |  |  |
| 639397-001           | 17.3-in, BrightView, HD+, LED, LVDS display assembly (includes webcam, two microphones, and wireless antenna transceivers and cables)                                                                       |  |  |
| 639398-001           | Display bezel                                                                                                    |  |  |
| 639399-001           | Base enclosure for use only with computer models equipped with an Intel processor (includes openings for 3 USB ports; includes battery release latch and 4 rubber feet)                                     |  |  |
| 639400-001           | Display enclosure in regular finish                                                                                                    |  |  |
| 639401-001           | Antenna Kit (includes left and right wireless antenna cables and transceivers)                                                                                                    |  |  |
| 639402-001           | Cable Kit                                                                                                    |  |  |
| 639403-001           | Display Hinge Kit (includes left and right display hinges and brackets)                                                                                                    |  |  |
| 639404-001           | Fan/heat sink assembly for use only with computer models equipped with an AMD processor and a graphics subsystem with UMA memory (includes replacement thermal material)                                    |  |  |
| 639405-001           | 160-GB solid-state drive for use only with computer models equipped with an Intel processor (does not include bracket, connector cable, shield, or screws)                                                  |  |  |
| 639736-001           | 1-GB memory module (DDR3, 10600, 1333-MHz)                                                                                                    |  |  |
| 640427-001           | Fingerprint reader board (includes bracket, but does not include cable)                                                                                                    |  |  |
| 640456-001           | Thermal Material Kit for use only with computer models equipped with an AMD Athlon, Phenom, or Turion processor and a graphics subsystem with UMA memory (includes replacement thermal pads and paste)      |  |  |
| 640457-001           | Thermal Material Kit for use only with computer models equipped with an AMD Athlon, Phenom, or Turion processor and a graphics subsystem with discrete memory (includes replacement thermal pads and paste) |  |  |
| 640898-001           | Power button board (does not include cable)                                                                                                    |  |  |
| 640899-001           | SD Card reader board (does not include cable)                                                                                                    |  |  |
| 640900-001           | Display Cable Kit (includes display panel cable and webcam/microphone module cable)                                                                                                    |  |  |
| 640901-001           | Display Rubber Kit (include screw covers)                                                                                                    |  |  |
| 640902-001           | RTC battery (includes cable and double-sided tape)                                                                                                    |  |  |
| 640903-001           | Fan/heat sink assembly for use only with computer models equipped with an Intel processor (includes replacement thermal material)                                                                           |  |  |
| 640926-001           | Realtek 8188GN 802.11b/g/n $1\times1$ WiFi Adapter for use only with computer models equipped with an AMD processor                                                                                         |  |  |
| 641301-001           | DVD±RW Double-Layer LightScribe SuperMulti Drive for use only with computer models equipped with an Intel processor                                                                                         |  |  |
| 641302-001           | Blu-ray Disc ROM with SuperMulti DVD±R/RW Double-Layer Drive with LightScribe for use only with computer models equipped with an Intel processor                                                            |  |  |

| Spare part number | Description                                                                                                    |  |  |
|-------------------|----------------------------------------------------------------------------------------------------|--|--|
| 641303-001        | Blu-ray Disc R/RW with SuperMulti DVD $\pm$ R/RW Double-Layer Drive with LightScribe for use only with computer models equipped with an Intel processor                                                                                  |  |  |
| 641304-001        | Rear speakers (include rear left and right speakers, grill, and cable)                                                                                                    |  |  |
| 641305-001        | Plastics Kit (includes service cover)                                                                                                    |  |  |
| 641306-001        | Hard Drive Hardware Kit (includes bracket, connector cable, shield, and screws)                                                                                                    |  |  |
| 641492-001        | Thermal Material Kit for use only with computer models equipped with an Intel processor and a graphics subsystem with UMA memory (includes replacement thermal pads and paste)                                                           |  |  |
| 641493-001        | Thermal Material Kit for use only with computer models equipped with an Intel processor and a graphics subsystem with discrete memory (includes replacement thermal pads and paste)                                                      |  |  |
| 641549-001        | Optical Drive Hardware Kit (includes 2 bezels, bracket, optical drive cable, and screws)                                                                                                    |  |  |
| 641575-001        | System board for use only with computer models equipped with an AMD processor, the 6470 chipset, and a graphics subsystem with discrete memory (includes 512-MB of discrete graphics subsystem memory and replacement thermal material)  |  |  |
| 641576-001        | System board for use only with computer models equipped with an AMD processor, the 6650 chipset, and a graphics subsystem with discrete memory (includes 1024-MB of discrete graphics subsystem memory and replacement thermal material) |  |  |
| 641578-001        | Thermal Material Kit for use only with computer models equipped with an AMD processor and a graphics subsystem with discrete memory (includes replacement thermal pads and paste)                                                        |  |  |
| 641582-001        | Display Screw Kit                                                                                                    |  |  |
| 641629-001        | 17.3-in, BrightView, HD+, LED, LVDS display panel                                                                                                    |  |  |
| 641672-001        | 320-GB, 7200-rpm hard drive (2.5-in, SATA, does not include bracket, connector cable, shield, or screws)                                                                                                    |  |  |
| 645384-001        | System board for use only with computer models equipped with an AMD processor and a graphics subsystem with UMA memory (includes replacement thermal material)                                                                           |  |  |
| 645385-001        | System board for use only with computer models equipped with an AMD processor, the 6490 chipset, and a graphics subsystem with discrete memory (includes 512-MB of discrete graphics subsystem memory and replacement thermal material)  |  |  |
| 645386-001        | System board for use only with computer models equipped with an AMD processor, the 6750 chipset, and a graphics subsystem with discrete memory (includes 1024-MB of discrete graphics subsystem memory and replacement thermal material) |  |  |
| 646434-001        | USB board (does not include cable)                                                                                                    |  |  |
| 647270-001        | Display lid switch board (includes cable)                                                                                                    |  |  |
| 647271-001        | Bluetooth module cable (for use only with computer models equipped with an Intel processor)                                                                                                    |  |  |
| 649946-001        | Display enclosure in steel gray finish                                                                                                    |  |  |
| 649947-001        | Top cover in steel gray finish (includes TouchPad and TouchPad cable and TouchPad button board and TouchPad button board cable)                                                                                                    |  |  |
| 650056-001        | Fan/heat sink assembly for use only with computer models equipped with the AMD A70M chipset and a graphics subsystem with UMA memory (includes replacement thermal material)                                                             |  |  |

| Spare part<br>number | Description                                                                                                    |  |  |
|----------------------|----------------------------------------------------------------------------------------------------|--|--|
| 650057-001           | Fan/heat sink assembly for use only with computer models equipped with the AMD A70M chipset and a graphics subsystem with discrete memory (includes replacement thermal material)                   |  |  |
| 650801-001           | Thermal Material Kit for use only with computer models equipped with an Intel processor and a graphics subsystem with 2-GB of discrete memory (includes replacement thermal pads and paste)         |  |  |
| 651906-001           | System board for use only with computer models equipped with the HM65 chipset, an Intel Dual Core processor, and a graphics subsystem with UMA memory (includes replacement thermal material)       |  |  |
| 653337-001           | Intel Pentium B950 TJ85 2.10-GHz processor (2.0-MB L3 cache, dual core, 35 W; includes replacement thermal material)                                                                                |  |  |
| 653338-001           | Intel Pentium B940 TJ85 2.00-GHz processor (2.0-MB L3 cache, dual core, 35 W; includes replacement thermal material)                                                                                |  |  |
| 653339-001           | Intel Dual Core i3-2330M 2.20-GHz processor (3.0-MB L3 cache, dual core, 35 W; includes replacement thermal material)                                                                               |  |  |
| 653340-001           | Intel Dual Core i3-2350M 2.30-GHz processor (3.0-MB L3 cache, dual core, 35 W; includes replacement thermal material)                                                                               |  |  |
| 653341-001           | Intel Dual Core i5-2430M 2.40-GHz (SC turbo up to 3.00-GHz) processor (3.0-MB L3 cache, dual core, 35 W; includes replacement thermal material)                                                     |  |  |
| 653348-001           | AMD A4-3300M 2.50-GHz processor (1.90-GHz FSB, 2.0-MB L2 cache, dual core, 35 W; includes replacement thermal material)                                                                             |  |  |
| 653349-001           | AMD A6-3400M 2.30-GHz processor (1.40-GHz FSB, 4.0-MB L2 cache, quad core, 35 W; includes replacement thermal material)                                                                             |  |  |
| 653350-001           | AMD A8-3500M 2.40-GHz processor (1.50-GHz FSB, 4.0-MB L2 cache, quad core, 35 W; includes replacement thermal material)                                                                             |  |  |
| 653351-001           | AMD E2-3000M 2.40-GHz processor (1.80-GHz FSB, 4.0-MB L2 cache, quad core, 35 W; includes replacement thermal material)                                                                             |  |  |
| 653356-001           | AMD A4-3310MX 2.50-GHz processor (2.10-GHz FSB, 2.0-MB L2 cache, dual core, 45 W; includes replacement thermal material)                                                                            |  |  |
| 653357-001           | AMD A6-3410MX 2.30-GHz processor (1.60-GHz FSB, 2.0-MB L2 cache, quad core, 45 W; includes replacement thermal material)                                                                            |  |  |
| 653358-001           | AMD A8-3510MX 2.50-GHz processor (1.80-GHz FSB, 4.0-MB L2 cache, quad core, 45 W; includes replacement thermal material)                                                                            |  |  |
| 653364-001           | AMD A8-3530MX 2.60-GHz processor, (1.90-GHz FSB, 4.0-MB L2 cache, quad core, 45 W; includes replacement thermal material)                                                                           |  |  |
| 653627-001           | Fan/heat sink assembly for use only with computer models equipped with an Intel processor and a graphics subsystem with 2.0-GB of discrete memory (includes replacement thermal material)           |  |  |
| 653628-001           | Fan/heat sink assembly for use only with computer models equipped with an Intel processor and a graphics subsystem with UMA memory (includes replacement thermal material)                          |  |  |
| 654111-001           | Thermal Material Kit for use only with computer models equipped with an AMD A8, A6, A4, or E2 processor and a graphics subsystem with discrete memory (includes replacement thermal pads and paste) |  |  |

| Spare part<br>number | Description                                                                                                    |  |  |
|----------------------|----------------------------------------------------------------------------------------------------|--|--|
| 654112-001           | Thermal Material Kit for use only with computer models equipped with an AMD A8, A6, A4, or E2 processor and a graphics subsystem with UMA memory (includes replacement thermal pads and paste)                         |  |  |
| 654442-001           | 17.3-in, BrightView, HD+, LED, LVDS display assembly in steel gray finish (includes webcam, two microphones, and wireless antenna transceivers and cables)                                                             |  |  |
| 655488-001           | System board for use only with computer models equipped with the Intel HM65 chipset, an Intel Quad Core processor, and a graphics subsystem with 2.0-GB of discrete memory (includes replacement thermal material)     |  |  |
| 655489-001           | System board for use only with computer models equipped with the Intel HM65 chipset, an Intel Dual Core processor, and a graphics subsystem with 2.0-GB of discrete memory (includes replacement thermal material)     |  |  |
| 655792-001           | Bluetooth module EDR v.4.0 (for use only with computer models equipped with an Intel processor, does not include cable)                                                                                                |  |  |
| 655795-001           | Atheros 9485GN 802.11b/g/n 1×1 WiFi and 3012 Bluetooth 4.0 Combo Adapter                                                                                                    |  |  |
| 656119-001           | Realtek RTL8188CE 802.11b/g/n 1×1 WiFi and Bluetooth 4.0LE Combo Adapter                                                                                                    |  |  |
| 656292-001           | System board for use only with computer models equipped with the Intel HM65 chipset, an Intel quad core processor, and a graphics subsystem with UMA memory (includes replacement thermal material)                    |  |  |
| 656295-001           | 17.3-in, AntiGlare, FHD, LED display assembly in aluminum finish for use only with computer models equipped with an Intel processor (includes webcam, two microphones, and wireless antenna transceivers and cables)   |  |  |
| 656296-001           | 17.3-in, AntiGlare, FHD, LED display assembly in steel gray finish for use only with computer models equipped with an Intel processor (includes webcam, two microphones, and wireless antenna transceivers and cables) |  |  |
| 656297-001           | 17.3-in, AntiGlare, FHD, LED display panel for use only with computer models equipped with an Intel processor                                                                                                    |  |  |
| 657325-001           | Broadcom 4313GN 802.11b/g/n 1×1 WiFi and 20702 Bluetooth 4.0 Combo Adapter                                                                                                    |  |  |
| 657988-001           | Base enclosure for use only with computer models equipped with an AMD processor (includes openings for 2 USB ports; includes battery release latch and 4 rubber feet)                                                  |  |  |
| 658831-001           | System board for use only with computer models equipped with the AMD RS880M chipset and a graphics subsystem with UMA memory (includes replacement thermal material)                                                   |  |  |
| 658832-001           | System board for use only with computer models equipped with the AMD RS880M chipset and the HD6470 graphics subsystem with 512-MB of discrete memory (includes replacement thermal material)                           |  |  |
| 658833-001           | System board for use only with computer models equipped with the AMD RS880M chipset and the HD6650 graphics subsystem with 1.0-GB of discrete memory (includes replacement thermal material)                           |  |  |
| 659093-001           | System board for use only with computer models equipped with an Intel quad core processor, the 6490 graphics subsystem, and 1.0-GB of discrete video memory (BACO, includes replacement thermal material)              |  |  |
| 659094-001           | System board for use only with computer models equipped with an Intel dual core processor, the 64 <sup>th</sup> graphics subsystem, and 1.0-GB of discrete video memory (BACO, includes replacement thermal material)  |  |  |

| Spare part<br>number | Description                                                                                                    |  |
|----------------------|----------------------------------------------------------------------------------------------------|--|
| 659095-001           | System board for use only with computer models equipped with an Intel quad core processor, the 6770 graphics subsystem, and 1.0-GB of discrete video memory (BACO, includes replacement thermal material) |  |
| 659096-001           | System board for use only with computer models equipped with an Intel dual core processor, the 6770 graphics subsystem, and 1.0-GB of discrete video memory (BACO, includes replacement thermal material) |  |
| 659624-001           | Optical drive bay space saver                                                                                                    |  |
| 659875-001           | DVD±RW and CD-RW Super Multi Double-Layer Combo Drive with LightScribe for use only with computer models equipped with an AMD processor                                                                   |  |
| 659876-001           | Blu-ray ROM with LightScribe DVD±R/RW Super Multi Double-Layer Drive for use only with computer models equipped with an AMD processor                                                                     |  |

# 4 Removal and replacement procedures

# **Preliminary replacement requirements**

## **Tools required**

You will need the following tools to complete the removal and replacement procedures:

- Flat-bladed screwdriver
- Magnetic screwdriver
- Phillips PO and P1 screwdrivers

#### **Service considerations**

The following sections include some of the considerations that you must keep in mind during disassembly and assembly procedures.

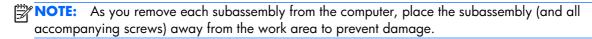

## **Plastic parts**

<u>CAUTION:</u> Using excessive force during disassembly and reassembly can damage plastic parts. Use care when handling the plastic parts. Apply pressure only at the points designated in the maintenance instructions.

#### Cables and connectors

<u>CAUTION:</u> When servicing the computer, be sure that cables are placed in their proper locations during the reassembly process. Improper cable placement can damage the computer.

Cables must be handled with extreme care to avoid damage. Apply only the tension required to unseat or seat the cables during removal and insertion. Handle cables by the connector whenever possible. In all cases, avoid bending, twisting, or tearing cables. Be sure that cables are routed in such a way that they cannot be caught or snagged by parts being removed or replaced. Handle flex cables with extreme care; these cables tear easily.

#### **Drive handling**

<u>CAUTION:</u> Drives are fragile components that must be handled with care. To prevent damage to the computer, damage to a drive, or loss of information, observe these precautions:

Before removing or inserting a hard drive, shut down the computer. If you are unsure whether the computer is off or in Hibernation, turn the computer on, and then shut it down through the operating system.

Before handling a drive, be sure that you are discharged of static electricity. While handling a drive, avoid touching the connector.

Before removing a diskette drive or optical drive, be sure that a diskette or disc is not in the drive and be sure that the optical drive tray is closed.

Handle drives on surfaces covered with at least one inch of shock-proof foam.

Avoid dropping drives from any height onto any surface.

After removing a hard drive, an optical drive, or a diskette drive, place it in a static-proof bag.

Avoid exposing an internal hard drive to products that have magnetic fields, such as monitors or speakers.

Avoid exposing a drive to temperature extremes or liquids.

If a drive must be mailed, place the drive in a bubble pack mailer or other suitable form of protective packaging and label the package "FRAGILE."

## **Grounding guidelines**

## Electrostatic discharge damage

Electronic components are sensitive to electrostatic discharge (ESD). Circuitry design and structure determine the degree of sensitivity. Networks built into many integrated circuits provide some protection, but in many cases, ESD contains enough power to alter device parameters or melt silicon junctions.

A discharge of static electricity from a finger or other conductor can destroy static-sensitive devices or microcircuitry. Even if the spark is neither felt nor heard, damage may have occurred.

An electronic device exposed to ESD may not be affected at all and can work perfectly throughout a normal cycle. Or the device may function normally for a while, then degrade in the internal layers, reducing its life expectancy.

<u>CAUTION:</u> To prevent damage to the computer when you are removing or installing internal components, observe these precautions:

Keep components in their electrostatic-safe containers until you are ready to install them.

Before touching an electronic component, discharge static electricity by using the guidelines described in this section.

Avoid touching pins, leads, and circuitry. Handle electronic components as little as possible.

If you remove a component, place it in an electrostatic-safe container.

The following table shows how humidity affects the electrostatic voltage levels generated by different activities.

(CAUTION: A product can be degraded by as little as 700 V.

| Typical electrostatic voltage levels |                   |          |         |  |
|--------------------------------------|-------------------|----------|---------|--|
|                                      | Relative humidity |          |         |  |
| Event                                | 10%               | 40%      | 55%     |  |
| Walking across carpet                | 35,000 V          | 15,000 V | 7,500 V |  |
| Walking across vinyl floor           | 12,000 V          | 5,000 V  | 3,000 V |  |
| Motions of bench worker              | 6,000 V           | 800 V    | 400 V   |  |
| Removing DIPS from plastic tube      | 2,000 V           | 700 V    | 400 V   |  |
| Removing DIPS from vinyl tray        | 11,500 V          | 4,000 V  | 2,000 V |  |
| Removing DIPS from Styrofoam         | 14,500 V          | 5,000 V  | 3,500 V |  |
| Removing bubble pack from PCB        | 26,500 V          | 20,000 V | 7,000 V |  |
| Packing PCBs in foam-lined box       | 21,000 V          | 11,000 V | 5,000 V |  |

#### Packaging and transporting guidelines

Follow these grounding guidelines when packaging and transporting equipment:

- To avoid hand contact, transport products in static-safe tubes, bags, or boxes.
- Protect ESD-sensitive parts and assemblies with conductive or approved containers or packaging.
- Keep ESD-sensitive parts in their containers until the parts arrive at static-free workstations.
- Place items on a grounded surface before removing items from their containers.
- Always be properly grounded when touching a component or assembly.
- Store reusable ESD-sensitive parts from assemblies in protective packaging or nonconductive foam.
- Use transporters and conveyors made of antistatic belts and roller bushings. Be sure that
  mechanized equipment used for moving materials is wired to ground and that proper materials
  are selected to avoid static charging. When grounding is not possible, use an ionizer to dissipate
  electric charges.

#### **Workstation guidelines**

Follow these grounding workstation guidelines:

- Cover the workstation with approved static-shielding material.
- Use a wrist strap connected to a properly grounded work surface and use properly grounded tools and equipment.
- Use conductive field service tools, such as cutters, screwdrivers, and vacuums.
- When fixtures must directly contact dissipative surfaces, use fixtures made only of staticsafe materials.
- Keep the work area free of nonconductive materials, such as ordinary plastic assembly aids and Styrofoam.
- Handle ESD-sensitive components, parts, and assemblies by the case or PCM laminate. Handle these items only at static-free workstations.
- Avoid contact with pins, leads, or circuitry.
- Turn off power and input signals before inserting or removing connectors or test equipment.

#### **Equipment guidelines**

Grounding equipment must include either a wrist strap or a foot strap at a grounded workstation.

- When seated, wear a wrist strap connected to a grounded system. Wrist straps are flexible straps with a minimum of one megohm ±10% resistance in the ground cords. To provide proper ground, wear a strap snugly against the skin at all times. On grounded mats with banana-plug connectors, use alligator clips to connect a wrist strap.
- When standing, use foot straps and a grounded floor mat. Foot straps (heel, toe, or boot straps) can be used at standing workstations and are compatible with most types of shoes or boots. On conductive floors or dissipative floor mats, use foot straps on both feet with a minimum of one megohm resistance between the operator and ground. To be effective, the conductive must be worn in contact with the skin.

The following grounding equipment is recommended to prevent electrostatic damage:

- Antistatic tape
- Antistatic smocks, aprons, and sleeve protectors
- Conductive bins and other assembly or soldering aids
- Nonconductive foam
- Conductive tabletop workstations with ground cords of one megohm resistance
- Static-dissipative tables or floor mats with hard ties to the ground
- Field service kits
- Static awareness labels
- Material-handling packages
- Nonconductive plastic bags, tubes, or boxes
- Metal tote boxes
- Electrostatic voltage levels and protective materials

The following table lists the shielding protection provided by antistatic bags and floor mats.

| Material              | Use        | Voltage protection level |
|-----------------------|------------|--------------------------|
| Antistatic plastics   | Bags       | 1,500 V                  |
| Carbon-loaded plastic | Floor mats | 7,500 V                  |
| Metallized laminate   | Floor mats | 5,000 V                  |

# **Component replacement procedures**

This chapter provides removal and replacement procedures.

There are as many as 103 screws that must be removed, replaced, or loosened when servicing the computer. Make special note of each screw and screw lock size and location during removal and replacement.

## **Service tag**

When ordering parts or requesting information, provide the computer serial number and model description provided on the service tag. (When ordering parts or requesting information, provide the computer serial number and model description provided on the service tag.)

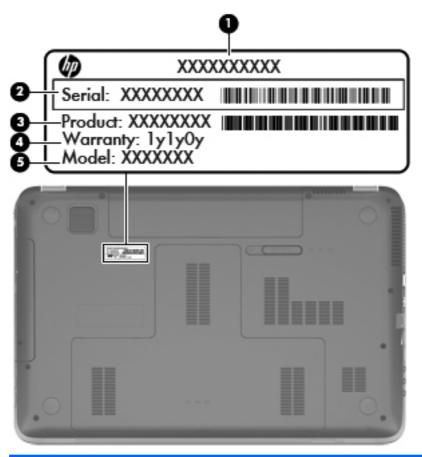

| ltem | Description                      | Function                                                                                                    |
|------|----------------------------------|----------------------------------------------------------------------------------------------------|
| (1)  | Product name                     | This is the product name affixed to the front of the computer.                                                                                                    |
| (2)  | Serial number (s/n)              | This is an alphanumeric identifier that is unique to each product.                                                                                                    |
| (3)  | Part number/Product number (p/n) | This number provides specific information about the product's hardware components. The part number helps a service technician to determine what components and parts are needed. |

| ltem | Description       | Function                                                                                               |
|------|-------------------|----------------------------------------------------------------------------------------------------|
| (4)  | Warranty period   | This number describes the duration of the warranty period for the computer.                            |
| (5)  | Model description | This is the alphanumeric identifier needed to locate documents, drivers, and support for the computer. |

# **Computer feet**

The computer feet are adhesive-backed rubber pads. There are 4 rubber feet that attach to the base enclosure in the locations illustrated below.

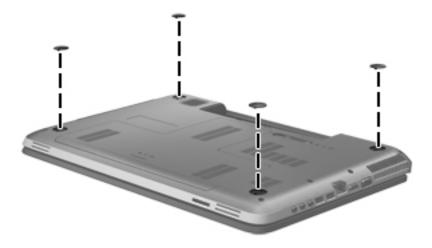

## **Battery**

| Description                   | Spare part number |
|-------------------------------|-------------------|
| 9-cell, 100-WHr, 3.00-AHr, LI | 636631-001        |
| 6-cell, 62-WHr, 2.80-AHr, LI  | 593562-001        |
| 6-cell, 55-WHr, 2.55-AHr, LI  | 593554-001        |

Before disassembling the computer, follow these steps:

- 1. Shut down the computer. If you are unsure whether the computer is off or in Hibernation, turn the computer on, and then shut it down through the operating system.
- 2. Disconnect all external devices connected to the computer.
- 3. Disconnect the power from the computer by first unplugging the power cord from the AC outlet and then unplugging the AC adapter from the computer.

#### Remove the battery:

- 1. Slide the release latch (1) to release the battery.
- 2. Pivot the front edge of the battery (2) up and back.
- 3. Remove the battery (3) from the computer.

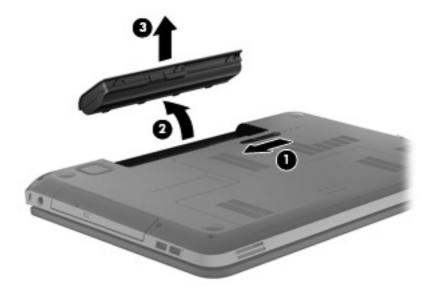

#### To insert the battery:

- 1. Align the tabs on the rear edge of the battery with the notches on the rear edge of the battery bay.
- 2. Pivot the front edge of the battery down into the battery bay until it is seated. (The battery release latch will automatically lock into place.)

# **Optical drive**

NOTE: The optical drive spare part kit includes a bezel and bracket.

| Description                                                                    | Spare part number |
|--------------------------------------------------------------------------------|-------------------|
| For use with all computer models:                                              |                   |
| Blu-ray Disc R/RW with SuperMulti DVD±R/RW Double-Layer Drive with LightScribe | 659876-001        |
| DVD±RW Double-Layer LightScribe SuperMulti Drive                               | 659875-001        |
| For use only with computer models equipped with an AMD processor:              |                   |
| Blu-ray Disc R/RW with SuperMulti DVD±R/RW Double-Layer Drive with LightScribe | 641850-001        |
| DVD±RW Double-Layer LightScribe SuperMulti Drive                               | 641851-001        |
| For use only with computer models equipped with an Intel processor:            |                   |
| Blu-ray Disc ROM with SuperMulti DVD±R/RW Double-Layer Drive with LightScribe  | 641302-001        |
| Blu-ray Disc R/RW with SuperMulti DVD±R/RW Double-Layer Drive with LightScribe | 641303-001        |

| Description                                                                               | Spare part number |
|-------------------------------------------------------------------------------------------|-------------------|
| DVD±RW Double-Layer LightScribe SuperMulti Drive                                          | 641301-001        |
| Optical Drive Hardware Kit (includes bracket, optical drive cable, bezels (2), and screws | 641549-001        |

Before removing the optical drive, follow these steps:

- 1. Shut down the computer. If you are unsure whether the computer is off or in Hibernation, turn the computer on, and then shut it down through the operating system.
- 2. Disconnect all external devices connected to the computer.
- 3. Disconnect the power from the computer by first unplugging the power cord from the AC outlet and then unplugging the AC adapter from the computer.
- 4. Remove the battery (see <u>Battery on page 52</u>).

#### Remove the optical drive:

- 1. Slide the release latch (1) to release the service cover from the computer.
- 2. Lift the rear edge of the service cover (2) up and forward until it rests at an angle.

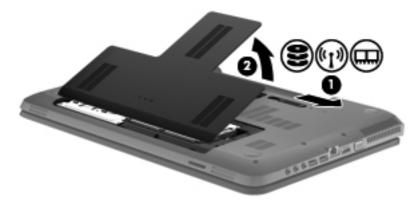

3. Remove the service cover. The service cover is available in the Plastics Kit, spare part number 641305-001.

4. Remove the Phillips PM2.5×5.0 screw that secures the optical drive to the computer.

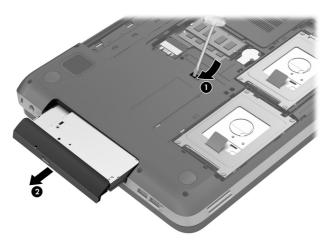

- 5. Push on the hard drive bracket (1) to release the optical drive.
- 6. Remove the optical drive (2) from the computer.

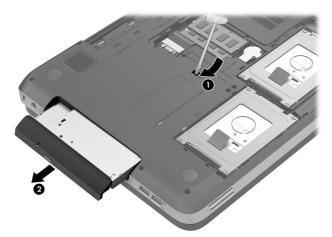

- If it is necessary to replace the optical drive bracket, position the optical drive with the rear panel toward you.
- 8. Remove the two Phillips PM2.0×4.0 screws (1) that secure the bracket to the optical drive.

**9.** Remove the optical drive bracket **(2)**. The optical drive bracket is included in the Optical Drive Hardware Kit, spare part number 641549-001.

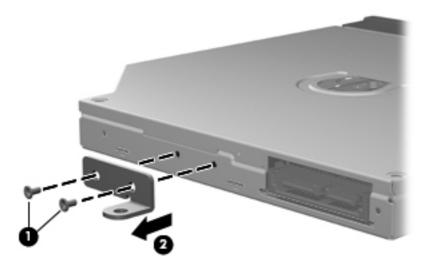

Reverse this procedure to reassemble and install the optical drive.

## **Hard drive**

- NOTE: The hard drive spare part kit does not include the bracket, connector cable, shield, or screws. The bracket, connector cable, shield, and screws are included in the Hard Drive Hardware Kit, spare part number 641306-001.
- NOTE: The computer can be equipped with up to two hard drives. The primary hard drive is installed in the right hard drive bay. The secondary hard drive is installed in the left hard drive bay.

| Description                                                                             | Spare part number            |
|-----------------------------------------------------------------------------------------|------------------------------|
| 1-TB, 5400-rpm                                                                          | 638974-001                   |
| 750-GB, 7200-rpm                                                                        | 633252-001                   |
| 750-GB, 5400-rpm                                                                        | 634250-001                   |
| 640-GB, 7200-rpm                                                                        | 621046-001                   |
| 500-GB, 7200-rpm for use only with computer models equipped with an Intel processor     | 608218-001                   |
| 320-GB, 7200-rpm                                                                        | 634862-001 and<br>641672-001 |
| 250-GB, 7200-rpm                                                                        | 634861-001 and<br>635225-001 |
| Hard Drive Hardware Kit (includes bracket, connector cable, shield, and screws)         | 641306-001                   |
| 160-GB solid-state drive (does not include bracket, connector cable, shield, or screws) | 639405-001                   |

Before removing a hard drive, follow these steps:

- 1. Shut down the computer. If you are unsure whether the computer is off or in Hibernation, turn the computer on, and then shut it down through the operating system.
- Disconnect all external devices connected to the computer.
- 3. Disconnect the power from the computer by first unplugging the power cord from the AC outlet and then unplugging the AC adapter from the computer.
- 4. Remove the battery (see <u>Battery on page 52</u>).
- 5. Remove the service cover (see Optical drive on page 53).

#### Remove the hard drive:

NOTE: Steps 1 through 3 apply to the primary hard drive. See steps 4 through 7 for secondary hard drive removal information.

- 1. Disconnect the hard drive cable (1) from the system board.
- 2. Remove the four Phillips PM2.5×5.0 screws (2) that secure the hard drive to the computer.
- 3. Remove the hard drive (3).

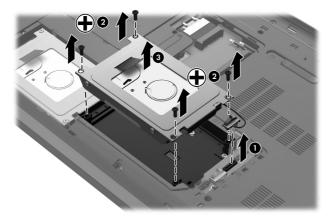

- 4. Disconnect the hard drive cable (1) from the system board.
- 5. Release the hard drive cable (2) from the routing channel built into the base enclosure.
- 6. Remove the four Philllips PM2.5×5.0 screws (3) that secure the hard drive to the computer.

#### **7.** Remove the hard drive **(4)**.

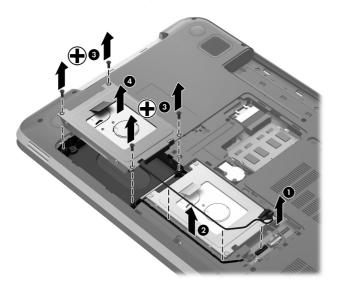

- 8. If it is necessary to replace the hard drive bracket or hard drive connector cable:
  - **a.** Remove the four Phillips PM3.0×4.0 screws **(1)** that secure the hard drive bracket to the hard drive.
  - **b.** Remove the hard drive bracket (2) from the hard drive.

c. Disconnect the hard drive connector cable (3) from the hard drive.

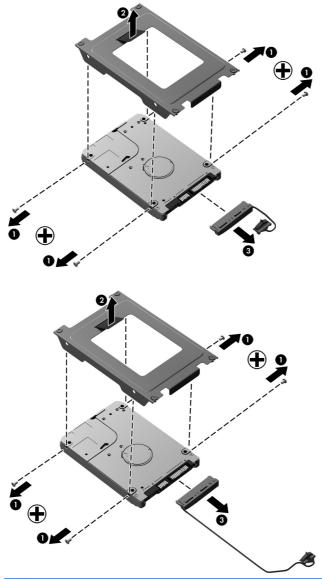

NOTE: The hard drive connector cable used on the secondary hard drive has a longer cable.

Reverse this procedure to reassemble and install the mass storage device.

# **RTC** battery

| Description                                        | Spare part number |
|----------------------------------------------------|-------------------|
| RTC battery (includes cable and double-sided tape) | 640902-001        |

Before removing the RTC battery, follow these steps:

- 1. Shut down the computer. If you are unsure whether the computer is off or in Hibernation, turn the computer on, and then shut it down through the operating system.
- Disconnect all external devices connected to the computer.
- 3. Disconnect the power from the computer by first unplugging the power cord from the AC outlet and then unplugging the AC adapter from the computer.
- 4. Remove the battery (see <u>Battery on page 52</u>).
- 5. Remove the service cover (see Optical drive on page 53).

#### Remove the RTC battery:

- 1. Disconnect the RTC battery cable (1) from the system board.
- 2. Release the clips (2) built into the base enclosure that secure the RTC battery.
- 3. Remove the RTC battery (3). (The RTC battery is attached to the base enclosure with double-sided tape.)

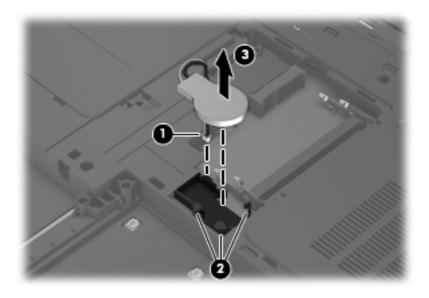

Reverse this procedure to install the RTC battery.

# **Memory module**

NOTE: The computer can be equipped with up to two memory modules. The primary memory module is installed in the memory module socket closest to the system board. The expansion memory module is installed in the memory module socket farthest from the system board.

| Description                                                                                      | Spare part number |
|--------------------------------------------------------------------------------------------------|-------------------|
| 8 GB (DDR3, 10600, 1333-MHz, for use only with computer models equipped with an Intel processor) | 634091-001        |
| 4 GB (DDR3, 10600, 1333-MHz)                                                                     | 621569-001        |
| 2 GB (DDR3, 10600, 1333-MHz)                                                                     | 621565-001        |
| 1 GB (DDR3, 10600, 1333-MHz)                                                                     | 639736-001        |

Before removing a memory module, follow these steps:

- 1. Shut down the computer. If you are unsure whether the computer is off or in Hibernation, turn the computer on, and then shut it down through the operating system.
- 2. Disconnect all external devices connected to the computer.
- Disconnect the power from the computer by first unplugging the power cord from the AC outlet and then unplugging the AC adapter from the computer.
- 4. Remove the battery (see <u>Battery on page 52</u>).
- 5. Remove the service cover (see Optical drive on page 53).

Remove the memory module:

1. Spread the retaining tabs (1) on each side of the memory module slot to release the memory module. (The memory module tilts up.)

2. Remove the memory module (2) by pulling it away from the slot at an angle.

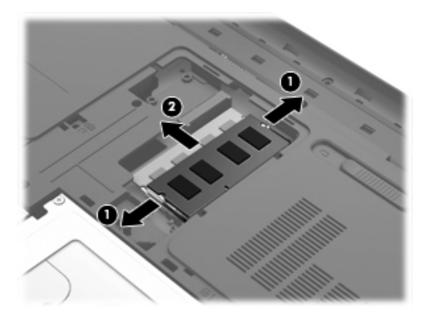

Reverse this procedure to install a memory module.

# **WLAN** module

| Description                                                                                     | Spare part number |
|-------------------------------------------------------------------------------------------------|-------------------|
| For use with all computer models:                                                               |                   |
| Atheros 9485GN 802.11b/g/n 1×1 WiFi and 3012 Bluetooth 4.0 Combo Adapter                        | 655795-001        |
| Atheros AR9285 802.11b/g/n 1×1 WiFi Adapter                                                     | 605560-005        |
| Broadcom 4313 802.11b/g/n 1×1 WiFi Adapter                                                      | 593836-001        |
| Broadcom 4313 802.11b/g/n 1×1 WiFi and 2070 Bluetooth 2.1+EDR Combo adapter (BT3.0HS ready)     | 600370-001        |
| Broadcom 4313GN 802.11b/g/n 1×1 WiFi and 20702 Bluetooth 4.0 Combo Adapter                      | 657325-001        |
| Ralink RT3090BC4 802.11b/g/n 1×1 WiFi and Bluetooth 2.1+EDR Combo adapter (BT3.0HS ready)       | 630705-001        |
| Ralink 5390GN 802.11b/g/n 1×1 WiFi Adapter                                                      | 630703-001        |
| Realtek RTL8188CE 802.11b/g/n 1×1 WiFi and Bluetooth 4.0LE Combo Adapter                        | 656119-001        |
| For use only with computer models equipped with an AMD processor:                               |                   |
| Atheros AR9002WB-1NGB 802.11b/g/n 1×1 WiFi and Bluetooth 2.1EDR+ Combo Adapter (BT3.0+HS ready) | 593127-001        |
| Realtek 8188BC8 802.11a/b/g/n 2×2 WiFi and Bluetooth 3.0+HS Combo Adapter                       | 602993-001        |
| Realtek 8188GN 802.11b/g/n 1×1 WiFi Adapter                                                     | 640926-001        |
| For use only with computer models equipped with an Intel processor:                             |                   |

| Description                                                | Spare part number |
|------------------------------------------------------------|-------------------|
| Intel Centrino Advanced-N 6230                             | 631956-001        |
| Intel Centrino Wireless-N 1000 802.11b/g/n 1×2 WLAN module | 593530-001        |
| Intel Centrino Wireless-N + WiMAX 6150                     | 633817-001        |

▲ CAUTION: To prevent an unresponsive system, replace the wireless module only with a wireless module authorized for use in the computer by the governmental agency that regulates wireless devices in your country or region. If you replace the module and then receive a warning message, remove the module to restore device functionality, and then contact technical support.

Before removing the WLAN module, follow these steps:

- 1. Shut down the computer. If you are unsure whether the computer is off or in Hibernation, turn the computer on, and then shut it down through the operating system.
- 2. Disconnect all external devices connected to the computer.
- Disconnect the power from the computer by first unplugging the power cord from the AC outlet and then unplugging the AC adapter from the computer.
- 4. Remove the battery (see <u>Battery on page 52</u>).
- 5. Remove the service cover (see Optical drive on page 53).

Remove the WLAN module:

- 1. Disconnect the WLAN antenna cables from the terminals on the WLAN module.
  - NOTE: The #1 WLAN antenna cable is connected to the WLAN module Main terminal. The #2 WLAN antenna cable is connected to the WLAN module Aux terminal.

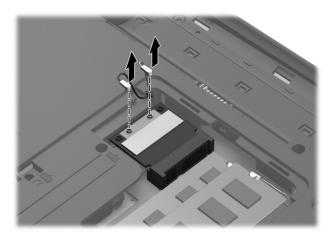

2. Remove the two Phillips PM2.0×4.0 screws that secure the WLAN module to the system board. (The WLAN module tilts up.)

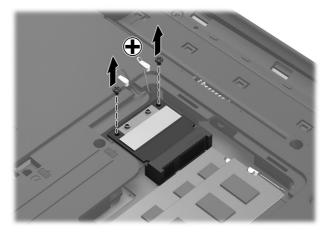

3. Remove the WLAN module by pulling the module away from the slot at an angle.

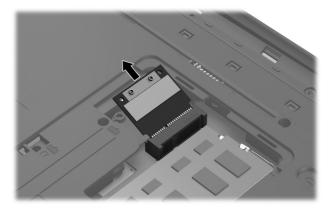

NOTE: If the WLAN antennas are not connected to the terminals on the WLAN module, the protective sleeves must be installed on the antenna connectors, as shown in the following illustration.

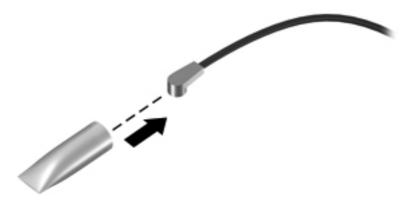

Reverse this procedure to install the WLAN module.

# **Keyboard**

NOTE: The keyboard spare part kit includes a keyboard cable.

| Description                                              | Spare part number | Description                                 | Spare part number |
|----------------------------------------------------------|-------------------|---------------------------------------------|-------------------|
|                                                          | opare pair nomber |                                             | • •               |
| For use with all computer models:                        |                   | For use in Italy                            | 639396-061        |
| For use in Belgium                                       | 639396-A41        | For use in the Netherlands                  | 639396-B31        |
| For use in Canada                                        | 639396-121        | For use in Portugal                         | 639396-131        |
| For use in the Czech Republic                            | 639396-221        | For use in Russia                           | 639396-251        |
| For use in Denmark, Finland,<br>and Norway               | 639396-DH1        | For use in Slovenia                         | 639396-BA1        |
| For use in France                                        | 639396-051        | For use in Spain                            | 639396-071        |
| For use in Germany                                       | 639396-041        | For use in Switzerland                      | 639396-BG1        |
| For use in Greece                                        | 639396-DJ1        | For use in the United Kingdom and Singapore | 639396-031        |
| For use in Hungary                                       | 639396-211        | For use in the United States                | 639396-001        |
| For use only with computer models ed<br>Intel processor: | quipped with an   | For use in Saudi Arabia                     | 639396-171        |
| For use in Bulgaria                                      | 639396-261        | For use in South Korea                      | 639396-AD1        |
| For use in India                                         | 639396-D61        | For use in Taiwan                           | 639396-AB1        |
| For use in Israel                                        | 639396-BB1        | For use in Thailand                         | 639396-281        |
| For use in Japan                                         | 639396-291        | For use in Turkey                           | 639396-141        |

Before removing the keyboard, follow these steps:

- 1. Shut down the computer. If you are unsure whether the computer is off or in Hibernation, turn the computer on, and then shut it down through the operating system.
- 2. Disconnect all external devices connected to the computer.
- Disconnect the power from the computer by first unplugging the power cord from the AC outlet and then unplugging the AC adapter from the computer.
- 4. Remove the battery (see <u>Battery on page 52</u>).
- 5. Remove the optical drive (see Optical drive on page 53).

### Remove the keyboard:

1. Remove the two Phillips PM2.5×5.0 screws that secure the keyboard to the computer.

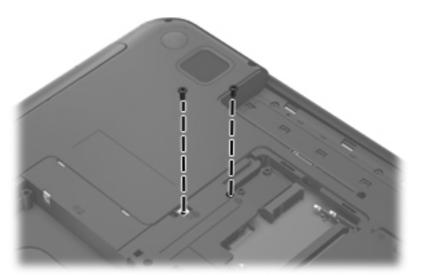

- Rest the computer on its right side.
- Open the computer.
- 4. Insert a screw driver or similar thin tool into the keyboard screw hole, and then press on the back of the keyboard until the keyboard disengages from the computer.

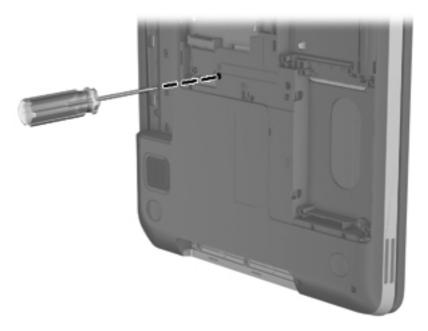

5. Turn the computer right-side up with the front toward you.

**6.** Lift the rear edge of the keyboard **(1)**, and then slide the keyboard **(2)** back until the keyboard cable connector is accessible.

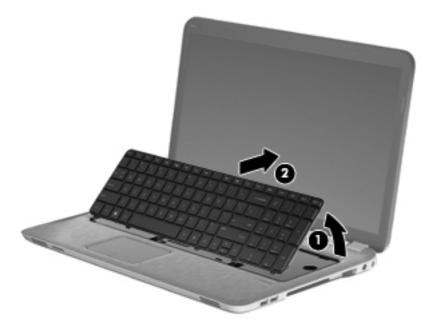

7. Release the zero insertion force (ZIF) connector (1) to which the keyboard cable is attached, and then disconnect the keyboard cable (2) from the system board.

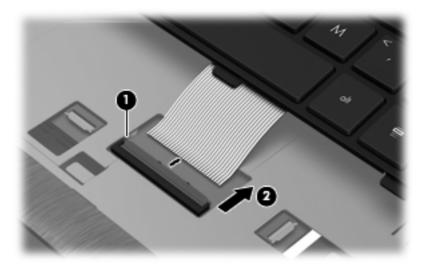

8. Remove the keyboard.

Reverse this procedure to install the keyboard.

### **Top cover**

NOTE: The top cover spare part kit includes the TouchPad and TouchPad cable and TouchPad button board and TouchPad button board cable.

| Description          | Spare part number |
|----------------------|-------------------|
| In steel gray finish | 649947-001        |
| In regular finish    | 639388-001        |

Before removing the top cover, follow these steps:

- 1. Shut down the computer. If you are unsure whether the computer is off or in Hibernation, turn the computer on, and then shut it down through the operating system.
- 2. Disconnect all external devices connected to the computer.
- 3. Disconnect the power from the computer by first unplugging the power cord from the AC outlet and then unplugging the AC adapter from the computer.
- 4. Remove the battery (see <u>Battery on page 52</u>), and then remove the following components:
  - Optical drive (see Optical drive on page 53)
  - Hard drive (see <u>Hard drive on page 56</u>)
  - Keyboard (see <u>Keyboard on page 65</u>)

When replacing the top cover, be sure that the following components are removed from the defective top cover and installed on the replacement top cover:

- Fingerprint reader board and cable (see Fingerprint reader board on page 72)
- Power button board and cable (see <u>Power button board on page 74</u>)
- Display lid switch board and cable (see <u>Display lid switch board on page 76</u>)

#### Remove the top cover:

- 1. Close the computer.
- 2. Turn the computer upside down, with the front toward you.

3. Remove the eight Phillips PM2.5×5.0 screws that secure the top cover to the computer.

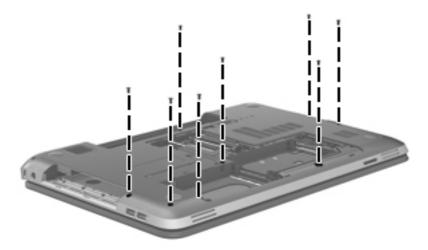

- 4. Remove the following screws:
  - (1) One Phillips PM2.5 $\times$ 7.0 screw in the rear left corner of the base enclosure
  - (2) Three Philllips PM2.5×3.0 screws in the optical drive bay
  - (3) Two Phillips PM2.5×9.0 screws on the right side of the base enclosure

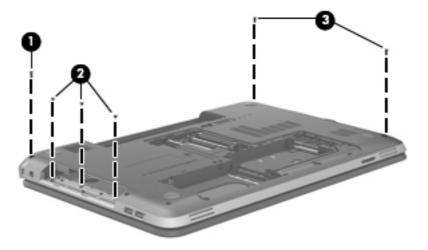

- 5. Turn the computer right-side up, with the front toward you.
- **6.** Open the computer.

- 7. Release the ZIF connectors to which the following cables are attached, and then disconnect the cables from the system board:
  - (1) Power button board cable
  - (2) TouchPad button board cable
  - (3) Fingerprint reader board cable
  - (4) USB board cable

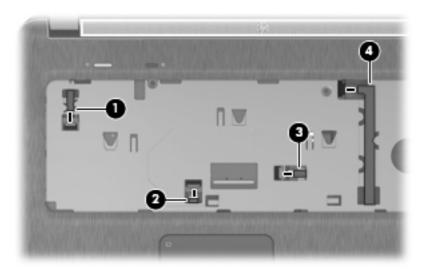

- 8. Remove the two Phillips PM2.5×5.0 screws that secure the top cover to the computer.
- NOTE: As you prepare to release the top cover, make sure the USB board (2) cable feeds freely through the opening (3) in the top cover.

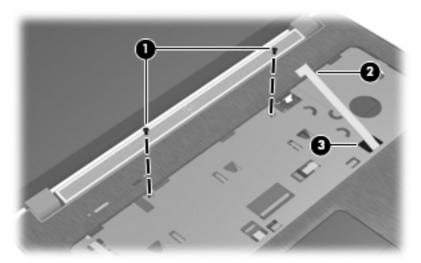

**9.** Lift the rear edge of the top cover **(1)** until the left and right sides disengage from the base enclosure.

# 10. Remove the top cover (2).

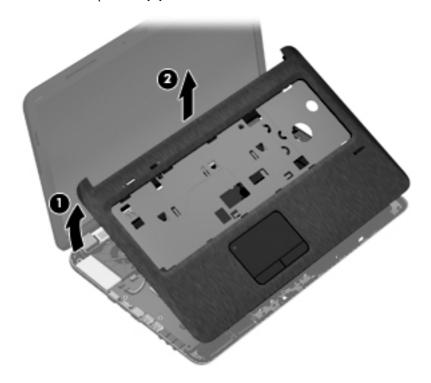

Reverse this procedure to install the top cover.

# Fingerprint reader board

NOTE: The fingerprint reader board does not include the fingerprint reader board cable. The fingerprint reader board cable is included in the Cable Kit, spare part number 639402-001.

| Description                                 | Spare part number |
|---------------------------------------------|-------------------|
| Fingerprint reader board (includes bracket) | 640427-001        |

Before removing the fingerprint reader board, follow these steps:

- 1. Shut down the computer. If you are unsure whether the computer is off or in Hibernation, turn the computer on, and then shut it down through the operating system.
- 2. Disconnect all external devices connected to the computer.
- Disconnect the power from the computer by first unplugging the power cord from the AC outlet and then unplugging the AC adapter from the computer.
- 4. Remove the battery (see <u>Battery on page 52</u>), and then remove the following components:
  - Optical drive (see Optical drive on page 53)
  - Hard drive (see <u>Hard drive on page 56</u>)
  - Keyboard (see <u>Keyboard on page 65</u>)
  - Top cover (see <u>Top cover on page 68</u>)

Remove the fingerprint reader board, bracket, and cable:

- 1. Turn the top cover upside down, with the front toward you.
- 2. Release the fingerprint reader board cable (1) from the surface of the top cover. Remove the two Phillips PM2.0×2.0 screws (2) that secure the fingerprint reader board and bracket to the top cover.

**3.** Remove the fingerprint reader board bracket **(3)**, board **(4)**, and cable.

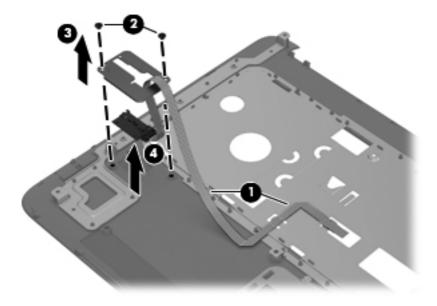

Reverse this procedure to install the fingerprint reader board, bracket, and cable.

### **Power button board**

NOTE: The power button board does not include the power button board cable. The power button board cable is included in the Cable Kit, spare part number 639402-001.

| Description        | Spare part number |
|--------------------|-------------------|
| Power button board | 640898-001        |

Before removing the power button board, follow these steps:

- 1. Shut down the computer. If you are unsure whether the computer is off or in Hibernation, turn the computer on, and then shut it down through the operating system.
- 2. Disconnect all external devices connected to the computer.
- Disconnect the power from the computer by first unplugging the power cord from the AC outlet and then unplugging the AC adapter from the computer.
- 4. Remove the battery (see <u>Battery on page 52</u>), and then remove the following components:
  - Optical drive (see Optical drive on page 53)
  - Hard drive (see <u>Hard drive on page 56</u>)
  - Keyboard (see <u>Keyboard on page 65</u>)
  - Top cover (see <u>Top cover on page 68</u>)

#### Remove the power button board:

- 1. Turn the top cover upside down, with the front toward you.
- 2. Release the power button board cable from the tab (1) on the top cover.
- 3. Disconnect the display lid switch board cable (2) from the power button board.
- Remove the two Phillips PM2.0×4.0 screws (3) that secure the power button board to the top cover.

# 5. Remove the power button board and cable (4).

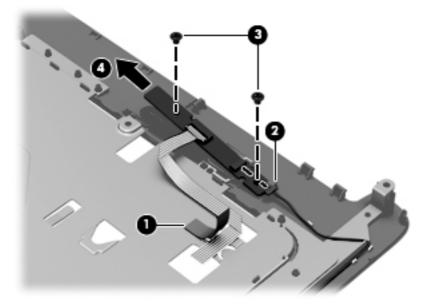

Reverse this procedure to install the power button board.

# Display lid switch board

| Description                               | Spare part number |
|-------------------------------------------|-------------------|
| Display lid switch board (includes cable) | 647270-001        |

Before removing the display lid switch board, follow these steps:

- 1. Shut down the computer. If you are unsure whether the computer is off or in Hibernation, turn the computer on, and then shut it down through the operating system.
- Disconnect all external devices connected to the computer.
- Disconnect the power from the computer by first unplugging the power cord from the AC outlet and then unplugging the AC adapter from the computer.
- 4. Remove the battery (see <u>Battery on page 52</u>), and then remove the following components:
  - Optical drive (see Optical drive on page 53)
  - Hard drive (see Hard drive on page 56)
  - Keyboard (see <u>Keyboard on page 65</u>)
  - Top cover (see <u>Top cover on page 68</u>)

Remove the display lid switch board:

- 1. Turn the top cover upside down, with the front toward you.
- 2. Disconnect the display lid switch cable (1) from the power button board.
- 3. Release the display lid switch board cable from the clips (2) built into the top cover.

4. Release the display lid switch board from the clips (3) built into the top cover.

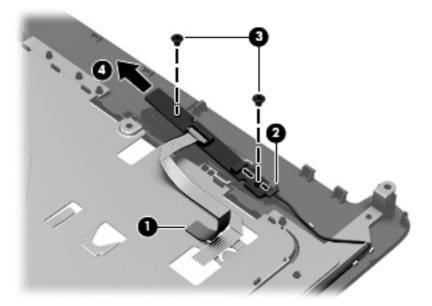

5. Remove the display lid switch board and cable.

Reverse this procedure to install the display lid switch board and cable.

### **SD Card reader board**

NOTE: The SD Card reader board does not include the SD Card reader board cable. The SD Card reader board cable is included in the Cable Kit, spare part number 639402-001.

| Description          | Spare part number |
|----------------------|-------------------|
| SD Card reader board | 640899-001        |

Before removing the SD Card reader board, follow these steps:

- 1. Shut down the computer. If you are unsure whether the computer is off or in Hibernation, turn the computer on, and then shut it down through the operating system.
- 2. Disconnect all external devices connected to the computer.
- Disconnect the power from the computer by first unplugging the power cord from the AC outlet and then unplugging the AC adapter from the computer.
- 4. Remove the battery (see <u>Battery on page 52</u>), and then remove the following components:
  - Optical drive (see Optical drive on page 53)
  - Hard drive (see <u>Hard drive on page 56</u>)
  - Keyboard (see <u>Keyboard on page 65</u>)
  - Top cover (see <u>Top cover on page 68</u>)

Remove the SD Card reader board and cable:

- Release the ZIF connector to which the SD Card reader board cable is connected, and then disconnect the SD Card reader board cable (1) from the system board.
- 2. Remove the two Phillips PM2.5×5.0 screws (2) that secure the SD Card reader board to the base enclosure.

### 3. Remove the SD Card reader board (3) and cable.

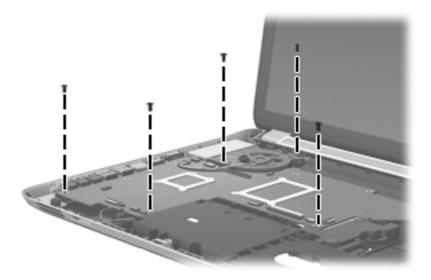

Reverse this procedure to install the SD Card reader board and cable.

### **Bluetooth module**

- NOTE: This section applies only to computer models equipped with an Intel processor.
- NOTE: The Bluetooth module spare part kit does not include the Bluetooth module cable. The Bluetooth module cable is available using spare part number 647271-001.

| Description | Spare part number |
|-------------|-------------------|
| EDR v.4.0   | 655792-001        |
| EDR v.3.0   | 537921-001        |

Before removing the Bluetooth module and cable, follow these steps:

- 1. Shut down the computer. If you are unsure whether the computer is off or in Hibernation, turn the computer on, and then shut it down through the operating system.
- 2. Disconnect all external devices connected to the computer.
- 3. Disconnect the power from the computer by first unplugging the power cord from the AC outlet and then unplugging the AC adapter from the computer.
- 4. Remove the battery (see <u>Battery on page 52</u>), and then remove the following components:
  - Optical drive (see Optical drive on page 53)
  - Hard drive (see <u>Hard drive on page 56</u>)
  - Keyboard (see <u>Keyboard on page 65</u>)
  - Top cover (see <u>Top cover on page 68</u>)

Remove the Bluetooth module and cable:

- 1. Disconnect the Bluetooth module cable (1) from the system board.
- 2. Release the Bluetooth module cable (2) from the clips built into the speaker and base enclosure.

3. Release the Bluetooth module (3) from the clip built into the base enclosure.

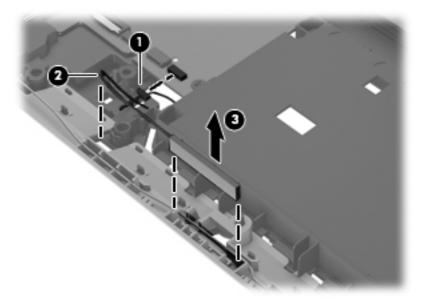

- 4. Remove the Bluetooth module and cable.
- 5. If it is necessary to replace the Bluetooth module cable, disconnect the cable from the Bluetooth module.

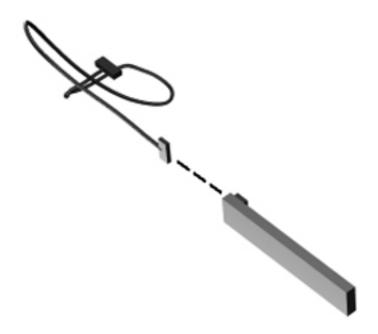

Reverse this procedure to install the Bluetooth module and cable.

### **USB** board

NOTE: The USB board does not include the USB board cable. The USB board cable is included in the Cable Kit, spare part number 639402-001.

| Description | Spare part number |
|-------------|-------------------|
| USB board   | 646434-001        |

Before removing the USB board, follow these steps:

- 1. Shut down the computer. If you are unsure whether the computer is off or in Hibernation, turn the computer on, and then shut it down through the operating system.
- 2. Disconnect all external devices connected to the computer.
- Disconnect the power from the computer by first unplugging the power cord from the AC outlet and then unplugging the AC adapter from the computer.
- 4. Remove the battery (see <u>Battery on page 52</u>), and then remove the following components:
  - Optical drive (see Optical drive on page 53)
  - Hard drive (see <u>Hard drive on page 56</u>)
  - Keyboard (see <u>Keyboard on page 65</u>)
  - Top cover (see <u>Top cover on page 68</u>)

#### Remove the USB board:

- 1. Detach the USB board cable (1) from the base enclosure. (The USB board cable is attached to the base enclosure with double-sided tape.)
- 2. Remove the two Phillips PM2.5×5.0 screws (2) that secure the USB board to the base enclosure.

### **3.** Remove the USB board **(3)** and cable.

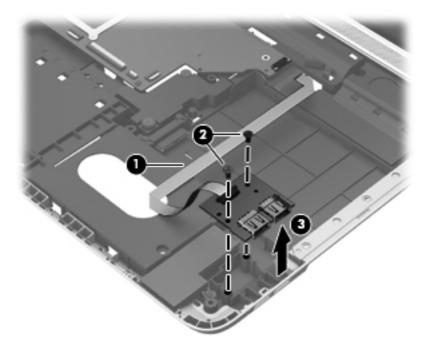

Reverse this procedure to install the USB board and cable.

# **Front speakers**

| Description                                                        | Spare part number |
|--------------------------------------------------------------------|-------------------|
| Front speakers (includes front left and right speakers and cables) | 639394-001        |

Before removing the front speakers, follow these steps:

- 1. Shut down the computer. If you are unsure whether the computer is off or in Hibernation, turn the computer on, and then shut it down through the operating system.
- 2. Disconnect all external devices connected to the computer.
- 3. Disconnect the power from the computer by first unplugging the power cord from the AC outlet and then unplugging the AC adapter from the computer.
- 4. Remove the battery (see <u>Battery on page 52</u>), and then remove the following components:
  - Optical drive (see Optical drive on page 53)
  - Hard drive (see Hard drive on page 56)
  - Keyboard (see <u>Keyboard on page 65</u>)
  - Top cover (see <u>Top cover on page 68</u>)
  - USB board (see <u>USB board on page 82</u>)

Remove the front speakers and cables:

- 1. Disconnect the front speaker cable (1) from the system board.
- Release the front speaker cable from the clips (2) and routing channel built into the base enclosure.

3. Remove the two Phillips PM2.5×5.0 screws (3) that secure the front right speaker to the base enclosure.

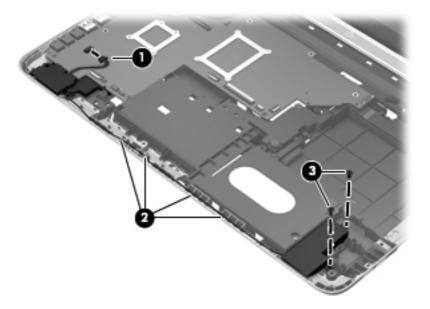

- 4. Rotate the front left speaker (1) clockwise to release it from under the system board.
- 5. Remove the front left speaker (2).
- 6. Remove the front right speaker (3).

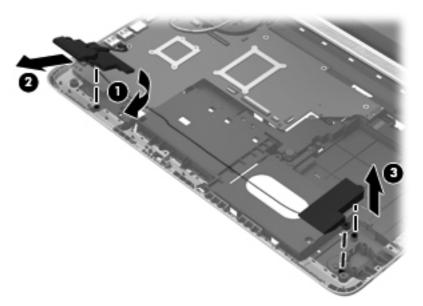

Reverse this procedure to install the front speakers and cables.

### **Power connector cable**

NOTE: The power connector cable is included in the Cable Kit, spare part number 639402-001.

Before removing the power connector cable, follow these steps:

- 1. Shut down the computer. If you are unsure whether the computer is off or in Hibernation, turn the computer on, and then shut it down through the operating system.
- 2. Disconnect all external devices connected to the computer.
- 3. Disconnect the power from the computer by first unplugging the power cord from the AC outlet and then unplugging the AC adapter from the computer.
- **4.** Remove the battery (see <u>Battery on page 52</u>), and then remove the following components:
  - Optical drive (see Optical drive on page 53)
  - Hard drive (see Hard drive on page 56)
  - Keyboard (see <u>Keyboard on page 65</u>)
  - Top cover (see <u>Top cover on page 68</u>)

Remove the power connector cable:

- 1. Release the power connector cable from the clips (1) built into the base enclosure.
- 2. Disconnect the power connector cable (2) from the system board.
- **3.** Remove the two Phillips PM2.0×4.0 screws **(3)** that secure the power connector to the base enclosure.
- **4.** Remove the power connector **(4)** from the base enclosure.

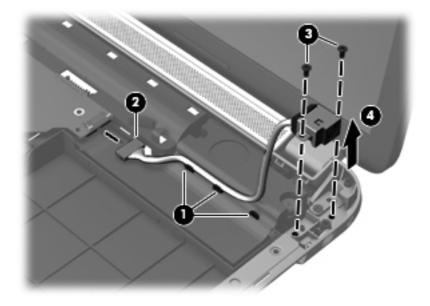

Reverse this procedure to install the power connector cable.

# **System board**

NOTE: The system board spare part kit includes replacement thermal material.

| Description                                                                                                    | Spare part number |
|----------------------------------------------------------------------------------------------------|-------------------|
| For use only with computer models equipped with an AMD processor:                                                                                                    |                   |
| For use only with computer models equipped with the RS880M chipset and the HD6650 graphics subsystem with 1.0-GB of discrete memory                                                  | 658833-001        |
| For use only with computer models equipped with the RS880M chipset and the HD6470 graphics subsystem with 512-MB of discrete memory                                                  | 658832-001        |
| For use only with computer models equipped with the RS880M chipset and a graphics subsystem with UMA memory                                                                          | 658831-001        |
| System board for use only with computer models equipped with the 6750 chipset and a graphics subsystem with discrete memory (includes 1024-MB of discrete graphics subsystem memory) | 645386-001        |
| System board for use only with computer models equipped with the 6650 chipset and a graphics subsystem with discrete memory (includes 1024-MB of discrete graphics subsystem memory) | 641576-001        |
| System board for use only with computer models equipped with the 6490 chipset and a graphics subsystem with discrete memory (includes 512-MB of discrete graphics subsystem memory)  | 645385-001        |
| System board for use only with computer models equipped with the 6470 chipset and a graphics subsystem with discrete memory (includes 512-MB of discrete graphics subsystem memory)  | 641575-001        |
| System board for use only with computer models equipped with a graphics subsystem with UMA memory (includes replacement thermal material)                                            | 645384-001        |
| For use only with computer models equipped with an Intel processor:                                                                                                    |                   |
| For use only with computer models equipped with the Intel HM65 chipset, an Intel Quad<br>Core processor, and a graphics subsystem with 2.0-GB of discrete memory                     | 655488-001        |
| For use only with computer models equipped with the Intel HM65 chipset, an Intel Dual<br>Core processor, and a graphics subsystem with 2.0-GB of discrete memory                     | 655489-001        |
| For use only with computer models equipped with the Intel HM65 chipset, an Intel Quad<br>Core processor, and a graphics subsystem with UMA memory                                    | 656292-001        |
| For use only with computer models equipped with the HM65 chipset, an Intel Dual Core processor, and a graphics subsystem with UMA memory                                             | 651906-001        |
| For use only with computer models equipped with the 6770 chipset and an Intel Quad<br>Core processor (BACO, includes 1024-MB of discrete graphics subsystem memory)                  | 659093-001        |
| For use only with computer models equipped with the 6770 chipset and an Intel Quad Core processor (includes 1024-MB of discrete graphics subsystem memory)                           | 639391-001        |
| For use only with computer models equipped with the 6770 chipset and an Intel Dual Core processor (BACO, includes 1024-MB of discrete graphics subsystem memory)                     | 659094-001        |
| For use only with computer models equipped with the 6770 chipset and an Intel Dual Core processor (includes 1024-MB of discrete graphics subsystem memory)                           | 639392-001        |
| For use only with computer models equipped with the 6490 chipset and an Intel Quad Core processor (BACO, includes 1024-MB of discrete graphics subsystem memory)                     | 659095-001        |

| Description                                                                                                    | Spare part number |
|----------------------------------------------------------------------------------------------------|-------------------|
| For use only with computer models equipped with the 6490 chipset and an Intel Quad Core processor (includes 1024-MB of discrete graphics subsystem memory)       | 639389-001        |
| For use only with computer models equipped with the 6490 chipset and an Intel Dual Core processor (BACO, includes 1024-MB of discrete graphics subsystem memory) | 659096-001        |
| For use only with computer models equipped with the 6490 chipset and an Intel Dual Core processor (includes 1024-MB of discrete graphics subsystem memory)       | 639390-001        |
| Thermal Material Kit (includes replacement thermal pads and paste):                                                                                              |                   |
| For use only with computer models equipped with an AMD A8, A6, A4, or E2 processor and a graphics subsystem with discrete memory                                 | 654111-001        |
| For use only with computer models equipped with an AMD A8, A6, A4, or E2 processor and a graphics subsystem with UMA memory                                      | 654112-001        |
| For use only with computer models equipped with an AMD Athlon, Phenom, or Turion processor and a graphics subsystem with discrete memory                         | 640457-001        |
| For use only with computer models equipped with an AMD Athlon, Phenom, or Turion processor and a graphics subsystem with UMA memory                              | 640456-001        |
| For use only with computer models equipped with an Intel processor and a graphics subsystem with 2-GB of discrete memory                                         | 650801-001        |
| For use only with computer models equipped with an Intel processor and a graphics subsystem with discrete memory                                                 | 641493-001        |
| For use only with computer models equipped with an Intel processor and a graphics subsystem with UMA memory                                                      | 641492-001        |

Before removing the system board, follow these steps:

- 1. Shut down the computer. If you are unsure whether the computer is off or in Hibernation, turn the computer on, and then shut it down through the operating system.
- 2. Disconnect all external devices connected to the computer.
- 3. Disconnect the power from the computer by first unplugging the power cord from the AC outlet and then unplugging the AC adapter from the computer.
- 4. Remove the battery (see <u>Battery on page 52</u>), and then remove the following components:
  - Optical drive (see Optical drive on page 53)
  - Hard drive (see <u>Hard drive on page 56</u>)
  - WLAN module (see <u>WLAN module on page 62</u>)
  - Keyboard (see <u>Keyboard on page 65</u>)
  - Top cover (see <u>Top cover on page 68</u>)

When replacing the system board, be sure that the following components are removed from the defective system board and installed on the replacement system board:

- Memory module (see <u>Memory module on page 61</u>)
- RTC battery (see <u>RTC battery on page 60</u>)
- Fan and heat sink (see <u>Fan/heat sink assembly on page 91</u>)
- Processor (see <u>Processor on page 95</u>)

### Remove the system board:

- 1. Close the computer.
- 2. Turn the computer upside down, with the front toward you.
- 3. Disconnect the rear speaker cable (1) and the optical drive cable (2) from the system board.

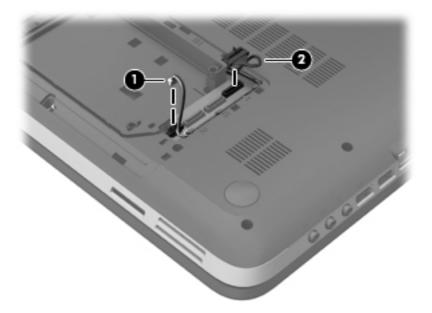

- 4. Turn the computer right side up, with the front toward you.
- 5. Open the computer.

- 6. Disconnect the following cables from the system board:
  - (1) Display panel cable
  - (2) Webcam/microphone cable
  - (3) Subwoofer cable
  - (4) Power connector cable

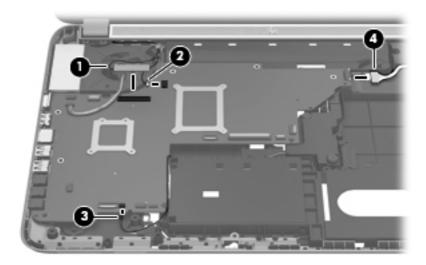

7. Remove the five Phillips PM2.5×5.0 screws that secure the system board to the base enclosure.

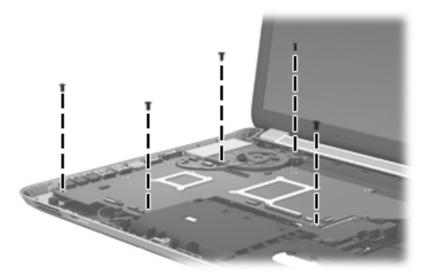

- 8. Flex the left side (1) of the base enclosure outward to allow the audio connectors (2) to clear the openings in the base enclosure.
- 9. Lift the front edge of the system board (3) until it rests at an angle.

10. Remove the system board (4) by sliding it up and forward at an angle.

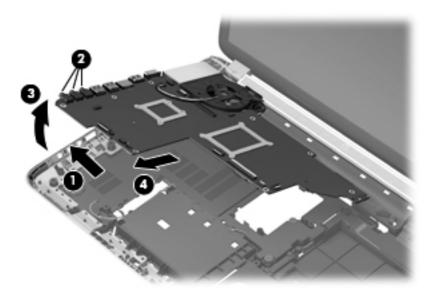

Reverse this procedure to install the system board.

# Fan/heat sink assembly

NOTE: The fan/heat sink assembly spare part kit includes replacement thermal material.

| Description                                                                                                    | Spare part number |
|----------------------------------------------------------------------------------------------------|-------------------|
| For use only with computer models equipped with the AMD A70M chipset and a graphics subsystem with discrete memory         | 650057-001        |
| For use only with computer models equipped with the AMD A70M chipset and a graphics subsystem with UMA memory              | 650056-001        |
| For use only with computer models equipped with an AMD processor and a graphics subsystem with discrete memory             | 641578-001        |
| For use only with computer models equipped with an AMD processor and a graphics subsystem with UMA memory                  | 639404-001        |
| For use only with computer models equipped with an Intel processor and a graphics subsystem with 2.0-GB of discrete memory | 653627-001        |
| For use only with computer models equipped with an Intel processor and a graphics subsystem with UMA memory                | 653628-001        |
| For use only with computer models equipped with an Intel processor                                                         | 640903-001        |

NOTE: To properly ventilate the computer, allow at least 7.6 cm (3 in) of clearance on the left side of the computer. The computer uses an electric fan for ventilation. The fan is controlled by a temperature sensor and is designed to turn on automatically when high temperature conditions exist. These conditions are affected by high external temperatures, system power consumption, power management/battery conservation configurations, battery fast charging, and software requirements. Exhaust air is displaced through the ventilation grill located on the left side of the computer.

Before removing the fan/heat sink assembly, follow these steps:

- 1. Shut down the computer. If you are unsure whether the computer is off or in Hibernation, turn the computer on, and then shut it down through the operating system.
- 2. Disconnect all external devices connected to the computer.
- 3. Disconnect the power from the computer by first unplugging the power cord from the AC outlet and then unplugging the AC adapter from the computer.
- 4. Remove the battery (see <u>Battery on page 52</u>), and then remove the following components:
  - Optical drive (see <u>Optical drive on page 53</u>)
  - Hard drive (see <u>Hard drive on page 56</u>)
  - WLAN module (see <u>WLAN module on page 62</u>)
  - Keyboard (see <u>Keyboard on page 65</u>)
  - Top cover (see <u>Top cover on page 68</u>)
  - System board (see <u>System board on page 87</u>)

Remove the fan/heat sink assembly:

Disconnect the fan cable from the system board.

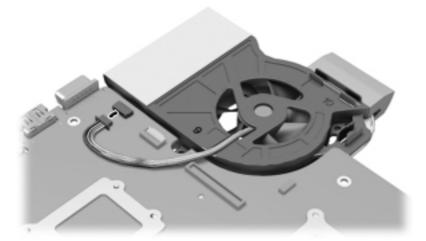

- Turn the system board upside down, with the front toward you.
- NOTE: Steps 3 and 4 apply to computer models equipped with an AMD processor. See steps 5 and 6 for fan/heat sink assembly removal information for computer models equipped with an Intel processor.
- 3. Following the 1 through 9 sequence indicated on the heat sink, loosen the nine captive screws (1) that secure the fan/heat sink assembly to the system board.
- NOTE: Due to the adhesive quality of the thermal material located between the heat sink and system board components, it may be necessary to move the fan/heat sink assembly from side to side to detach it.

### 4. Remove the fan/heat sink assembly (2).

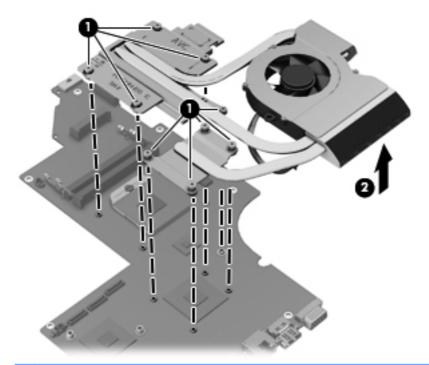

- NOTE: The thermal material must be thoroughly cleaned from the surfaces of the heat sink and the system board components each time the fan/heat sink assembly is removed. Replacement thermal material is included with the fan/heat sink assembly, processor, and system board spare part kits.
  - Thermal paste is used on the processor (1) and the heat sink section (2) that services it
  - A thermal pad is used on the Northbridge chip (3) and the heat sink section (4) that services it
  - A thermal pad is used on the graphics subsystem chip (5) and the heat sink section (6) that services it (only on computer models equipped with a graphics subsystem with discrete memory)

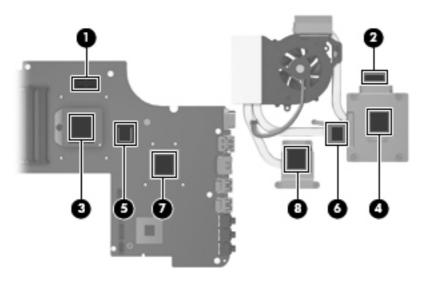

- NOTE: Steps 5 and 6 apply to computer models equipped with an Intel processor. See steps 3 and 4 for fan and heat sink removal information for computer models equipped with an AMD processor.
- 5. Following the 1 through 8 sequence indicated on the heat sink, loosen the eight screws (1) that secure the fan/heat sink assembly to the system board.
  - NOTE: Due to the adhesive quality of the thermal material located between the heat sink and system board components, it may be necessary to move the fan/heat sink assembly from side to side to detach it.
- Remove the fan/heat sink assembly (2).

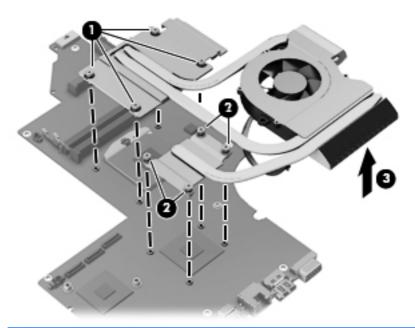

- NOTE: The thermal material must be thoroughly cleaned from the surfaces of the heat sink and the system board components each time the fan/heat sink assembly is removed. Replacement thermal material is included with the fan/heat sink assembly, processor, and system board spare part kits.
  - A thermal pad is used on the capacitors (1) and the heat sink section (2) that services them
  - Thermal paste is used on the processor (3) and the heat sink section (4) that services it
  - A thermal pad is used on the graphics subsystem chip (5) and the heat sink section (6) that services it (only on computer models equipped with a graphics subsystem with discrete memory)

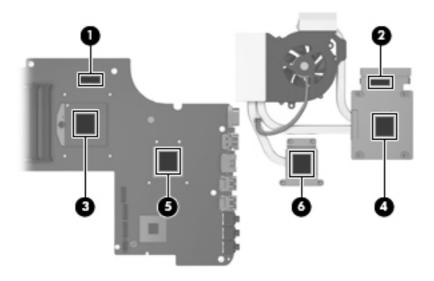

Reverse this procedure to install the fan/heat sink assembly.

# **Processor**

NOTE: The processor spare part kit includes replacement thermal material.

| Description                                                                                             | Spare part number |
|----------------------------------------------------------------------------------------------------|-------------------|
| AMD A8-3530MX 2.60-GHz processor, (1.90-GHz FSB, 4.0-MB L2 cache, quad core, 45 W)                      | 653364-001        |
| AMD A8-3510MX 2.50-GHz processor (1.80-GHz FSB, 4.0-MB L2 cache, quad core, 45 W)                       | 653358-001        |
| AMD A8-3500M 2.40-GHz processor (1.50-GHz FSB, 4.0-MB L2 cache, quad core, 35 W)                        | 653350-001        |
| AMD A6-3410MX 2.30-GHz processor (1.60-GHz FSB, 2.0-MB L2 cache, quad core, 45 W)                       | 653357-001        |
| AMD A6-3400M 2.30-GHz processor (1.40-GHz FSB, 4.0-MB L2 cache, quad core, 35 W)                        | 653349-001        |
| AMD A4-3310MX 2.50-GHz processor (2.10-GHz FSB, 2.0-MB L2 cache, dual core, 45 W)                       | 653356-001        |
| AMD A4-3300M 2.50-GHz processor (1.90-GHz FSB, 2.0-MB L2 cache, dual core, 35 W)                        | 653348-001        |
| AMD E2-3000M 2.40-GHz processor (1.80-GHz FSB, 4.0-MB L2 cache, quad core, 35 W)                        | 653351-001        |
| AMD Athlon II N370 2.50-GHz processor (1.0-MB L2 cache, 1066-MHz FSB, 3.2-GT/second, dual core, 35 W)   | 634686-001        |
| AMD Athlon II P340 2.20-GHz processor (1.0-MB L2 cache, 1066-MHz FSB, 3.2-GT/second, dual core, 25 W)   | 616343-001        |
| AMD Athlon II P360 2.30-GHz processor (2.0-MB L2 cache, 1066-MHz FSB, 3.6-GT/second, dual core, 25 W)   | 636635-001        |
| AMD Phenom II N850 2.20-GHz processor (1.5-MB L2 cache, 1333-MHz FSB, 3.6-GT/second, triple core, 35 W) | 616345-001        |
| AMD Phenom II P960 1.80-GHz processor (2.0-MB L2 cache, 1066-MHz FSB, 3.6-GT/second, quad core, 25 W)   | 634689-001        |
| AMD Phenom II P860 2.00-GHz processor (1.5-MB L2 cache, 1066-MHz FSB, 3.6-GT/second, triple core, 25 W) | 634688-001        |

| Description                                                                                             | Spare part number |
|----------------------------------------------------------------------------------------------------|-------------------|
| AMD Phenom II P650 2.60-GHz processor (2.0-MB L2 cache, 1333-MHz FSB, 3.6-GT/second, dual core, 25 W)   | 634687-001        |
| AMD Phenom II N660 3.00-GHz processor (2.0-MB L2 cache, 1333-MHz FSB, 3.6-GT/second, dual core, 35 W)   | 635494-001        |
| AMD Phenom II N870 2.30-GHz processor (1.5-MB L2 cache, 1333-MHz FSB, 3.6-GT/second, triple core, 35 W) | 635495-001        |
| AMD Phenom II N970 2.20-GHz processor (2.0-MB L2 cache, 1333-MHz FSB, 3.6-GT/second, quad core, 35 W)   | 635496-001        |
| AMD Turion II N570 2.70-GHz processor (2.0-MB L2 cache, 1066-MHz FSB, 3.6-GT/second, dual core, 35 W)   | 634690-001        |
| AMD Turion II N560 2.50-GHz processor (2.0-MB L2 cache, 1066-MHz FSB, 3.6-GT/second, dual core, 35 W)   | 634691-001        |
| Intel Quad Core i7-2820QM 2.30-GHz (turbo up to 3.10-GHz) processor (1600-MHz FSB, 8-MB L3 cache, 45 W) | 634694-001        |
| Intel Quad Core i7-2720QM 2.20-GHz (turbo up to 3.00-GHz) processor (1600-MHz FSB, 6-MB L3 cache, 45 W) | 631254-001        |
| Intel Quad Core i7-2630QM 2.00-GHz (turbo up to 2.90-GHz) processor (1600-MHz FSB, 6-MB L3 cache, 45 W) | 635501-001        |
| Intel Dual Core i7-2620M 2.70-GHz (turbo up to 3.40-GHz) processor (1333-MHz FSB, 4-MB L3 cache, 35 W)  | 631252-001        |
| Intel Dual Core i5-2540M 2.60-GHz (turbo up to 3.30-GHz) processor (1333-MHz FSB, 3-MB L3 cache, 35 W)  | 631255-001        |
| Intel Dual Core i5-2520M 2.50-GHz (turbo up to 3.20-GHz) processor (1333-MHz FSB, 3-MB L3 cache, 35 W)  | 631253-001        |
| Intel Dual Core i5-2430M 2.40-GHz (SC turbo up to 3.00-GHz) processor (3.0-MB L3 cache, 35 W)           | 653341-001        |
| Intel Dual Core i5-2410M 2.30-GHz (turbo up to 2.90-GHz) processor (3-MB L3 cache, 35 W)                | 638039-001        |
| Intel Dual Core i3-2350M 2.30-GHz processor (3.0-MB L3 cache, 35 W)                                     | 653340-001        |
| Intel Dual Core i3-2330M 2.20-GHz processor (3.0-MB L3 cache, 35 W)                                     | 653339-001        |
| Intel Dual Core i3-2310M 2.10-GHz processor (3-MB L3 cache, 35 W)                                       | 638037-001        |
| Intel Pentium B950 TJ85 2.10-GHz processor (2.0-MB L3 cache, dual core, 35 W)                           | 653338-001        |
| Intel Pentium B940 TJ85 2.00-GHz processor (2.0-MB L3 cache, dual core, 35 W)                           | 653337-001        |

Before removing the processor, follow these steps:

- 1. Shut down the computer. If you are unsure whether the computer is off or in Hibernation, turn the computer on, and then shut it down through the operating system.
- 2. Disconnect all external devices connected to the computer.

- 3. Disconnect the power from the computer by first unplugging the power cord from the AC outlet and then unplugging the AC adapter from the computer.
- 4. Remove the battery (see <u>Battery on page 52</u>), and then remove the following components:
  - Optical drive (see Optical drive on page 53)
  - Hard drive (see <u>Hard drive on page 56</u>)
  - WLAN module (see <u>WLAN module on page 62</u>)
  - Keyboard (see <u>Keyboard on page 65</u>)
  - Top cover (see <u>Top cover on page 68</u>)
  - System board (see <u>System board on page 87</u>)
  - Fan/heat sink assembly (see Fan/heat sink assembly on page 91)

### Remove the processor:

1. Use a flat-bladed screw driver (1) to turn the processor locking screw one-half turn counterclockwise (2), until you hear a click.

- 2. Lift the processor (3) straight up, and remove it.
  - NOTE: The gold triangle (4) on the processor must be aligned with the triangle icon embossed on the processor socket when you install the processor.

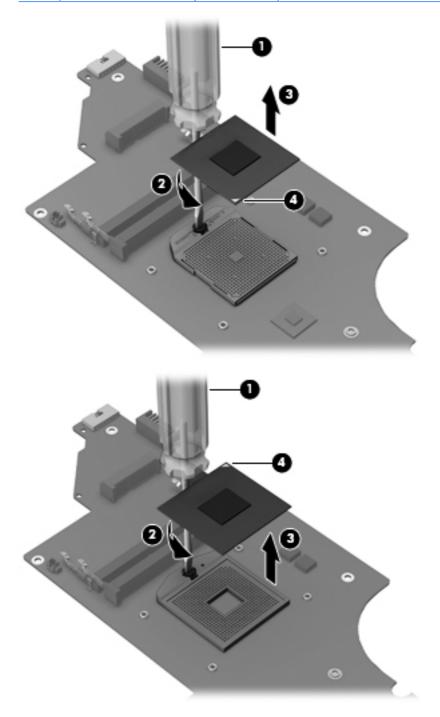

Reverse this procedure to install the processor.

# **Optical drive cable**

NOTE: The optical drive cable is included in the Optical Drive Hardware Kit, spare part number 641549-001. The optical drive cable includes the optical drive connector.

Before removing the optical drive cable, follow these steps:

- 1. Shut down the computer. If you are unsure whether the computer is off or in Hibernation, turn the computer on, and then shut it down through the operating system.
- 2. Disconnect all external devices connected to the computer.
- 3. Disconnect the power from the computer by first unplugging the power cord from the AC outlet and then unplugging the AC adapter from the computer.
- 4. Remove the battery (see <u>Battery on page 52</u>), and then remove the following components:
  - Optical drive (see Optical drive on page 53)
  - Hard drive (see Hard drive on page 56)
  - Keyboard (see <u>Keyboard on page 65</u>)
  - Top cover (see <u>Top cover on page 68</u>)
  - System board (see <u>System board on page 87</u>)

Remove the optical drive cable:

- 1. Release the optical drive cable (1) from the clips and routing channel built into the base enclosure.
- 2. Remove the two Phillips PM2.0×7.0 screws (2) that secure optical drive connector to the base enclosure.
- 3. Remove the optical drive cable (2) from the base enclosure.

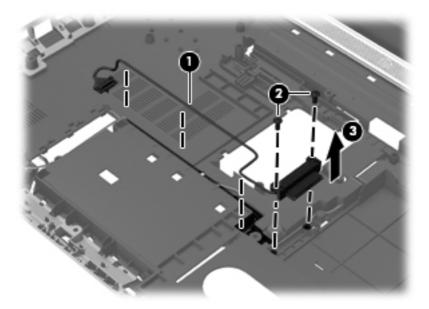

Reverse this procedure to install the optical drive cable.

# **Rear speakers**

| Description                                                            | Spare part number |
|------------------------------------------------------------------------|-------------------|
| Rear speakers (include rear left and right speakers, grill, and cable) | 641304-001        |

Before removing the rear speakers, follow these steps:

- 1. Shut down the computer. If you are unsure whether the computer is off or in Hibernation, turn the computer on, and then shut it down through the operating system.
- Disconnect all external devices connected to the computer.
- 3. Disconnect the power from the computer by first unplugging the power cord from the AC outlet and then unplugging the AC adapter from the computer.
- 4. Remove the battery (see <u>Battery on page 52</u>), and then remove the following components:
  - Optical drive (see Optical drive on page 53)
  - Hard drive (see Hard drive on page 56)
  - WLAN module (see <u>WLAN module on page 62</u>)
  - Keyboard (see <u>Keyboard on page 65</u>)
  - Top cover (see <u>Top cover on page 68</u>)
  - System board (see <u>System board on page 87</u>)

Remove the rear speakers and cables:

- Close the computer.
- 2. Turn the computer upside down, with the front toward you.

3. Remove the two Phillips PM2.5×5.0 screws (1) and the three Phillips PM2.5×3.0 screws (2) that secure the rear speakers to the computer.

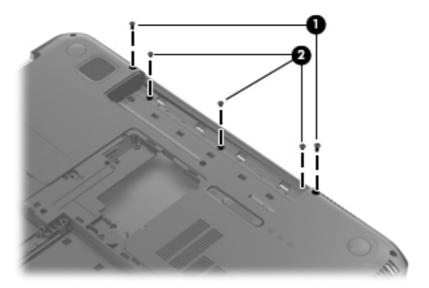

- 4. Turn the computer right side up, with the front toward you.
- 5. Open the computer.
- 6. Release the rear speaker cable from the clips (1) and the routing channel built into the base enclosure. Remove the rear speaker (2).

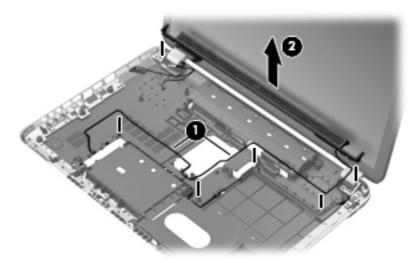

Reverse this procedure to install the rear speakers and cables.

### **Subwoofer**

| Description                              | Spare part number |
|------------------------------------------|-------------------|
| Subwoofer (includes isolators and cable) | 639393-001        |

#### Before removing the subwoofer, follow these steps:

- 1. Shut down the computer. If you are unsure whether the computer is off or in Hibernation, turn the computer on, and then shut it down through the operating system.
- Disconnect all external devices connected to the computer.
- 3. Disconnect the power from the computer by first unplugging the power cord from the AC outlet and then unplugging the AC adapter from the computer.
- 4. Remove the battery (see <u>Battery on page 52</u>), and then remove the following components:
  - Optical drive (see Optical drive on page 53)
  - Hard drive (see Hard drive on page 56)
  - WLAN module (see <u>WLAN module on page 62</u>)
  - Keyboard (see <u>Keyboard on page 65</u>)
  - Top cover (see <u>Top cover on page 68</u>)
  - System board (see <u>System board on page 87</u>)
  - Rear speakers (see <u>Rear speakers on page 100</u>)

#### Remove the rear subwoofer and cables:

- 1. Release the subwoofer cable (1) from the clips and routing channel built into the base enclosure.
- 2. Remove the two Phillips PM2.0×4.0 screws (2) and the two Phillips PM2.0×11.0 screws (3) that secure the subwoofer to the computer.

3. Remove the subwoofer (4) and cables.

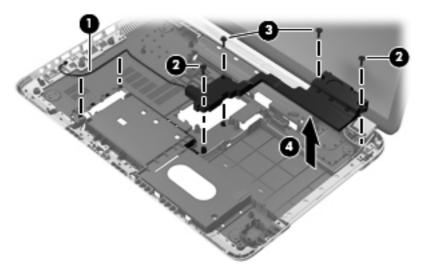

Reverse this procedure to install the subwoofer and cables.

## **Display assembly**

NOTE: The display assembly includes a webcam, two microphones, and wireless antenna transceivers and cables.

| Description                                                               | Spare part number |
|---------------------------------------------------------------------------|-------------------|
| 17.3-in, AntiGlare, FHD, LED display assembly in aluminum finish          | 656295-001        |
| 17.3-in, AntiGlare, FHD, LED display assembly in steel gray finish        | 656296-001        |
| 17.3-in, BrightView, HD+, LED, LVDS display assembly in steel gray finish | 654442-001        |
| 17.3-in, BrightView, HD+, LED, LVDS display assembly in regular finish    | 639397-001        |

Before removing the display assembly, follow these steps:

- 1. Shut down the computer. If you are unsure whether the computer is off or in Hibernation, turn the computer on, and then shut it down through the operating system.
- Disconnect all external devices connected to the computer.
- Disconnect the power from the computer by first unplugging the power cord from the AC outlet and then unplugging the AC adapter from the computer.
- **4.** Remove the battery (see <u>Battery on page 52</u>), and then remove the following components:
  - Optical drive (see <u>Optical drive on page 53</u>)
  - Hard drive (see <u>Hard drive on page 56</u>)
  - WLAN module (see <u>WLAN module on page 62</u>)
  - Keyboard (see <u>Keyboard on page 65</u>)

- Top cover (see <u>Top cover on page 68</u>)
- System board (see <u>System board on page 87</u>)
- Rear speakers (see <u>Rear speakers on page 100</u>)

#### Remove the display assembly:

- 1. Release the wireless antenna cables from the clips (1) and the opening in the base enclosure.
- CAUTION: Support the display assembly when removing the following screws. Failure to support the display assembly can result in damage to the display assembly and other computer components.
- 2. Remove the six Phillips PM2.5×5.0 screws (2) and (3) that secure the display assembly to the computer.
- NOTE: The middle screw (3) on the left hinge secures the display panel cable ground loop to the hinge.
- 3. Remove the display assembly (4).

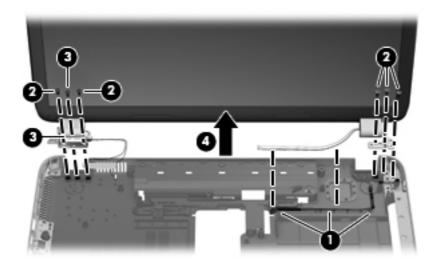

- 4. If it is necessary to replace the display bezel or any of the display assembly subcomponents:
  - **a.** Remove the screw covers **(1)** and the two Phillips PM2.5×5.0 screws **(2)** that secure the display bezel to the display assembly.

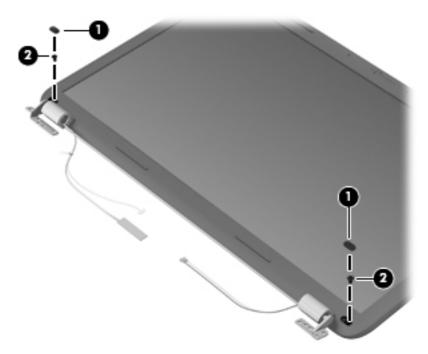

- **b.** Flex the inside edges of the top edge (1), the left and right sides (2), and the bottom edge (3) of the display bezel until the bezel disengages from the display enclosure.
- **c.** Remove the display bezel **(4)**. The display bezel is available using spare part number 639398-001.

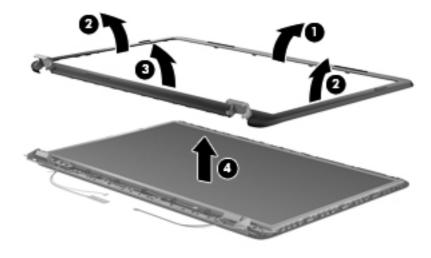

- 5. If it is necessary to replace the display panel:
  - **a.** Remove the ten Phillips PM2.5×5.0 screws that secure the display panel to the display enclosure.

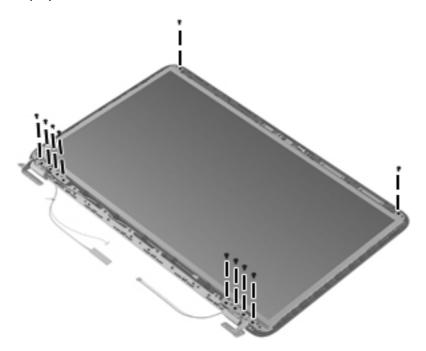

**b.** Lift the top edge of the display panel, and then swing it up and forward until it rests upside down in front of the display enclosure.

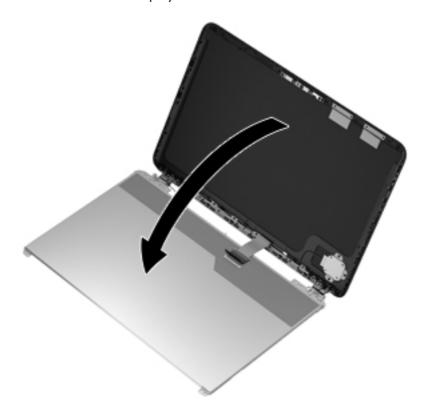

c. Release the adhesive strip (1) that secures the display panel cable to the display panel, and then disconnect the display panel cable (2) from the display panel.

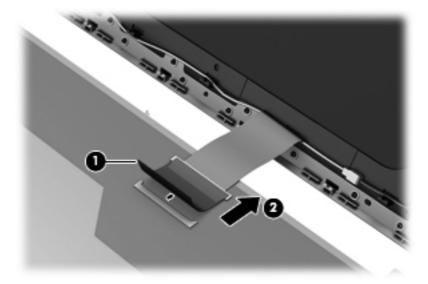

- **d.** Remove the display panel. The display panel is available using the following spare part numbers:
  - 656297-001—17.3-in, AntiGlare, FHD, LED, display panel for use only with computer models equipped with an Intel processor
  - 641629-001—17.3-in, BrightView, HD+, LED, LVDS display panel for use with all computer models
- **6.** If it is necessary to replace the webcam/microphone module:
  - **a.** Detach and release the webcam/microphone module **(1)** as far as the webcam/microphone module cable allows. (The webcam/microphone module is attached to the display enclosure with double-sided tape.)
  - **b.** Disconnect the webcam/microphone module (2) from the webcam/microphone module.

**c.** Remove the webcam/microphone module **(3)**. The webcam/microphone module is available using spare part number 639387-001.

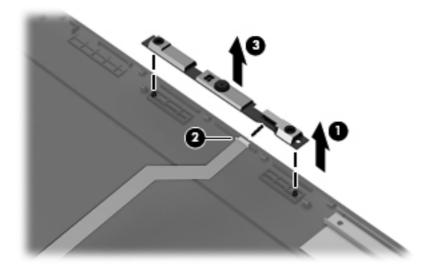

- 7. If it is necessary to replace the display hinges:
  - **a.** Remove the eight Phillips PM2.0×3.0 screws **(1)** that secure the display hinges to the display panel.
  - **b.** Remove the display hinges **(2)**. The display hinges include the display hinges and brackets and are available using spare part number 639403-001.

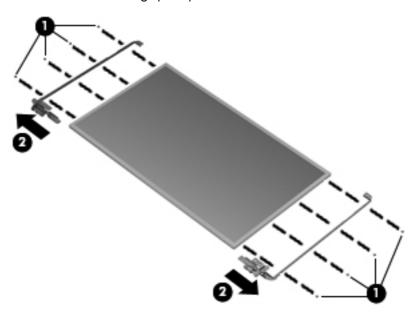

- 8. If it is necessary to replace the display panel cable:
  - **a.** Disconnect the display logo light cable (1) from the display panel cable.
  - **b.** Release the display panel cable (2) from the clips (3) built into the display enclosure.

Remove the display panel cable (4). The display panel cable includes the webcam/ microphone module cable and is available in the Display Cable Kit, spare part number 640900-001.

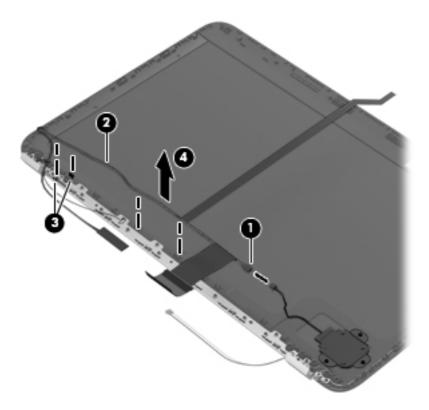

- 9. If it is necessary to replace the wireless antenna cables and transceivers:
  - **a.** Release the wireless antenna transceivers **(1)** from the display enclosure. (The wireless antenna transceivers are attached to the display enclosure with double-sided tape.)
  - **b.** Release the wireless antenna cables from the clips **(2)** built into the display enclosure.

**c.** Remove the wireless antenna cables and transceivers **(3)**. The wireless antenna cables and transceivers are available in the Antenna Kit, spare part number 639401-001.

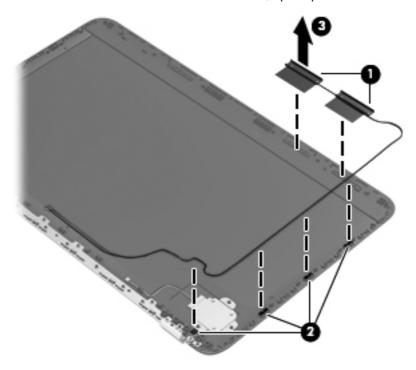

Reverse this procedure to reassemble and install the display assembly.

# 5 Setup Utility (BIOS) and System Diagnostics

# **Using Setup Utility**

Setup Utility, or Basic Input/Output System (BIOS), controls communication between all the input and output devices on the system (such as disk drives, display, keyboard, mouse, and printer). Setup Utility includes settings for the types of peripherals installed, the startup sequence of the computer, and the amount of system and extended memory.

NOTE: Use extreme care when making changes in Setup Utility. Errors can prevent the computer from operating properly.

## **Starting Setup Utility**

NOTE: An external keyboard or mouse connected to a USB port can be used with Setup Utility only if USB legacy support is enabled.

To start Setup Utility, follow these steps:

- Turn on or restart the computer, and then press esc while the "Press the ESC key for Startup Menu" message is displayed at the bottom of the screen.
- 2. Press f10 to enter Setup Utility.

# Changing the language of Setup Utility

- 1. Start Setup Utility.
- 2. Use the arrow keys to select **System Configuration > Language**, and then press enter.
- 3. Use the arrow keys to select a language, and then press enter.
- When a confirmation prompt with your language selected is displayed, press enter.
- 5. To save your change and exit Setup Utility, use the arrow keys to select **Exit > Exit Saving Changes**, and then press enter.

Your change takes effect immediately.

## **Navigating and selecting in Setup Utility**

To navigate and select in Setup Utility, follow these steps:

- Turn on or restart the computer, and then press esc while the "Press the ESC key for Startup Menu" message is displayed at the bottom of the screen.
  - To select a menu or a menu item, use the tab key and the keyboard arrow keys and then
    press enter, or use a pointing device to click the item.
  - To scroll up and down, click the up arrow or the down arrow in the upper-right corner of the screen, or use the up arrow key or the down arrow key.
  - To close open dialog boxes and return to the main Setup Utility screen, press esc, and then follow the on-screen instructions.
- NOTE: You can use either a pointing device (TouchPad, pointing stick, or USB mouse) or the keyboard to navigate and make selections in Setup Utility.
- 2. Press f10 to enter Setup Utility.

To exit Setup Utility menus, choose one of the following methods:

To exit Setup Utility menus without saving your changes, click the **Exit** icon in the lower-left corner
of the screen, and then follow the on-screen instructions.

– or –

Use the tab key and the arrow keys to select **File > Ignore Changes and Exit**, and then press enter.

 To save your changes and exit Setup Utility menus, click the Save icon in the lower-left corner of the screen, and then follow the on-screen instructions.

– or –

Use the tab key and the arrow keys to select **File > Save Changes and Exit**, and then press enter.

Your changes go into effect when the computer restarts.

## **Displaying system information**

- Start Setup Utility.
- 2. Select the **Main** menu. System information such as the system time and date, and identification information about the computer is displayed.
- To exit Setup Utility without changing any settings, use the arrow keys to select Exit > Exit
   Discarding Changes, and then press enter.

## **Restoring factory settings in Setup Utility**

NOTE: Restoring defaults will not change the hard drive mode.

To return all settings in Setup Utility to the values that were set at the factory, follow these steps:

- 1. Turn on or restart the computer, and then press esc while the "Press the ESC key for Startup Menu" message is displayed at the bottom of the screen.
- Press f10 to enter Setup Utility.
- 3. Use a pointing device or the arrow keys to select **File > Restore Defaults**.
- 4. Follow the on-screen instructions.
- 5. To save your changes and exit, click the **Save** icon in the lower-left corner of the screen, and then follow the on-screen instructions.

– or –

Use the arrow keys to select **File > Save Changes and Exit**, and then press enter.

Your changes go into effect when the computer restarts.

NOTE: Your password settings and security settings are not changed when you restore the factory settings.

## **Exiting Setup Utility**

- To exit Setup Utility and save your changes from the current session:
  - If the Setup Utility menus are not visible, press esc to return to the menu display. Then use the arrow keys to select **Exit > Exit Saving Changes**, and then press enter.
- To exit Setup Utility without saving your changes from the current session:

If the Setup Utility menus are not visible, press esc to return to the menu display. Then use the arrow keys to select **Exit > Exit Discarding Changes**, and then press enter.

## **Updating the BIOS**

Updated versions of the BIOS may be available on the HP Web site.

Most BIOS updates on the HP Web site are packaged in compressed files called SoftPags.

Some download packages contain a file named Readme.txt, which contains information regarding installing and troubleshooting the file.

### **Determining the BIOS version**

To determine whether available BIOS updates contain later BIOS versions than those currently installed on the computer, you need to know the version of the system BIOS currently installed.

BIOS version information (also known as ROM date and System BIOS) can be displayed by pressing fn +esc (if you are already in Windows) or by using Setup Utility.

- Start Setup Utility.
- Use a pointing device or the arrow keys to select File > System Information.
- 3. To exit Setup Utility without saving your changes, click the **Exit** icon in the lower-left corner of the screen, and then follow the on-screen instructions.

– or –

Use the tab key and the arrow keys to select **File > Ignore Changes and Exit**, and then press enter.

### **Downloading a BIOS update**

▲ CAUTION: To reduce the risk of damage to the computer or an unsuccessful installation, download and install a BIOS update only when the computer is connected to reliable external power using the AC adapter. Do not download or install a BIOS update while the computer is running on battery power, docked in an optional docking device, or connected to an optional power source. During the download and installation, follow these instructions:

Do not disconnect power from the computer by unplugging the power cord from the AC outlet.

Do not shut down the computer or initiate Sleep or Hibernation.

Do not insert, remove, connect, or disconnect any device, cable, or cord.

- 1. Windows 7—Select Start > Help and Support > Maintain.
  - **Windows XP**—Select **Start > Help and Support**, and then select the software and drivers update.
- Follow the on-screen instructions to identify your computer and access the BIOS update you want to download.
- 3. At the download area, follow these steps:
  - **a.** Identify the BIOS update that is later than the BIOS version currently installed on your computer. Make a note of the date, name, or other identifier. You may need this information to locate the update later, after it has been downloaded to your hard drive.
  - **b.** Follow the on-screen instructions to download your selection to the hard drive. Make a note of the path to the location on your hard drive where the BIOS update is downloaded. You will need to access this path when you are ready to install the update.
  - NOTE: If you connect your computer to a network, consult the network administrator before installing any software updates, especially system BIOS updates.

BIOS installation procedures vary. Follow any instructions that are displayed on the screen after the download is complete. If no instructions are displayed, follow these steps:

- 1. Windows 7—Open Windows Explorer by selecting Start > Computer.
  - **Windows XP**—Open Windows Explorer by selecting **Start > My Computer**.
- Double-click your hard drive designation. The hard drive designation is typically Local Disk (C:).
- Using the hard drive path you recorded earlier, open the folder on your hard drive that contains the update.
- Double-click the file that has an .exe extension (for example, filename.exe).
   The BIOS installation begins.
- 5. Complete the installation by following the on-screen instructions.
- NOTE: After a message on the screen reports a successful installation, you can delete the downloaded file from your hard drive.

# **Using System Diagnostics**

System Diagnostics allows you to run diagnostic tests to determine if the computer hardware is functioning properly. The following diagnostic tests are available in System Diagnostics:

- Start-up test—This test analyzes the main computer components that are required to start the computer.
- Run-in test—This test repeats the start-up test and checks for intermittent problems that the start-up test does not detect.
- Hard disk test—This test analyzes the physical condition of the hard drive, and then checks all
  data in every sector of the hard drive. If the test detects a damaged sector, it attempts to move the
  data to a good sector.
- Memory test—This test analyzes the physical condition of the memory modules. If it reports an
  error, replace the memory modules immediately.
- Battery test—This test analyzes the condition of the battery. If the battery fails the test, contact HP support to report the issue and purchase a replacement battery.

You can also view system information and error logs in the System Diagnostics window.

To start System Diagnostics:

- Turn on or restart the computer. While the "Press the ESC key for Startup Menu" message is displayed in the lower-left corner of the screen, press esc. When the Startup Menu is displayed, press f2.
- Click the diagnostic test you want to run, and then follow the on-screen instructions.
- NOTE: If you need to stop a diagnostics test while it is running, press esc.

# **6 Specifications**

# **Device specifications**

|                                   | Metric                   | U.S.                       |
|-----------------------------------|--------------------------|----------------------------|
| Dimensions                        |                          |                            |
| Depth                             | 27.5 cm                  | 10.8 in                    |
| Width                             | 41.6 cm                  | 16.4 in                    |
| Height (front to rear)            | 3.2-3.6 cm               | 1.2-1.4 in                 |
| Weight                            | 3.43 kg                  | 7.57 lb                    |
| Input power                       |                          |                            |
| Operating voltage                 | 18.5 V dc @ 3.5 A - 65 W | or 19 V dc @ 4.74 A - 90 W |
| Operating current                 | 3.5 A or 4.74 A          |                            |
| Temperature                       |                          |                            |
| Operating                         | 5°C to 35°C              | 41°F to 95°F               |
| Nonoperating                      | -20°C to 6°C             | -4°F to 140°F              |
| Relative humidity (noncondensing) |                          |                            |
| Operating                         | 10% to 90%               |                            |
| Nonoperating                      | 5% to 95%                |                            |
| Maximum altitude (unpressurized)  |                          |                            |
| Operating                         | -15 m to 3,048 m         | -50 ft to 10,000 ft        |
| Nonoperating                      | -15 m to 12,192 m        | -50 ft to 40,000 ft        |

# 17.3-inch display specifications

|                                             | Metric                  | U.S.               |
|---------------------------------------------|-------------------------|--------------------|
| Dimensions                                  |                         |                    |
| Height                                      | 21.7 cm                 | 8.54 in            |
| Width                                       | 38.4 cm                 | 15.12 in           |
| Diagonal                                    | 43.9 cm                 | 17.29 in           |
| Number of colors                            | Up to 16.8 million      |                    |
| Contrast ratio                              | 200:1 (typical)         |                    |
| Brightness                                  | 180 nits (typical)      |                    |
| Pixel resolution                            |                         |                    |
| Pitch                                       | 0.197 × 0.197 mm        |                    |
| Format                                      | 1600 × 900              |                    |
| Configuration                               | RGB vertical stripe     |                    |
| Backlight                                   | LED                     |                    |
| Character display                           | 80 × 25                 |                    |
| Total power consumption (varies by display) | 2.0 W                   |                    |
| Viewing angle                               | ±65° horizontal, ±50° v | vertical (typical) |

# **Hard drive specifications**

|                           | 1-TB*              | 750-GB**             | 640-GB**             | 500-GB**                     | 320-GB**                 | 250-GB**                 | 160-GB**                     |
|---------------------------|--------------------|----------------------|----------------------|------------------------------|--------------------------|--------------------------|------------------------------|
| Dimensions                |                    |                      |                      |                              |                          |                          |                              |
| Height                    | 12.7 mm            | 12.7 mm              | 9.5 mm               | 9.5 mm                       | 9.5 mm                   | 9.5 mm                   | 9.5 mm                       |
| Length                    | 100.2 mm           | 100.2 mm             | 100.2 mm             | 100.4 mm                     | 100.4 mm                 | 100.4 mm                 | 100.4 mm                     |
| Width                     | 69.9 mm            | 69.9 mm              | 69.9 mm              | 69.9 mm                      | 69.9 mm                  | 69.9 mm                  | 69.9 mm                      |
| Weight                    | 152 g              | 152 g                | 98 g                 | 110 g                        | 110 g                    | 105 g                    | 105 g                        |
| Interface type            | SATA (3<br>GB/sec) | SATA (3<br>GB/sec)   | SATA (3<br>GB/sec)   | SATA                         | SATA                     | SATA                     | SATA                         |
| Transfer rate             |                    |                      |                      |                              |                          |                          |                              |
| Synchronous (maximum)     | 97 MB/sec          | 97 MB/sec            | 106 MB/<br>sec       | 1.1 GB/<br>sec<br>(internal) | 1.1 GB/sec<br>(internal) | 1.1 GB/sec<br>(internal) | 1.1 GB/<br>sec<br>(internal) |
| Security                  | ATA<br>security    | ATA<br>security      | ATA<br>security      | ATA<br>security              | ATA<br>security          | ATA<br>security          | ATA<br>security              |
| Seek times (typical read, | including settir   | ng)                  |                      |                              |                          |                          |                              |
| Single track              | 2 ms               | 2 ms                 | 1.5 ms               | 1.5 ms                       | 1.5 ms                   | 1.5 ms                   | 1.5 ms                       |
| Average (read/write)      | 12/16 ms           | 12/16 ms             | 12/13 ms             | 11/13 ms                     | 11/13 ms                 | 11/13 ms                 | 11/13 ms                     |
| Maximum                   | 21 ms              | 21 ms                | 24 ms                | 22 ms                        | 22 ms                    | 22 ms                    | 22 ms                        |
| Logical blocks            | 1,953,525,<br>168  | 1,465,149,<br>168    | 1,250,263<br>,728    | 976,773,1<br>68              | 628,142,4<br>48          | 488,397,1<br>68          | 312,581,8<br>08              |
| Disk rotational speed     | 5400 rpm           | 7200 and<br>5400 rpm | 7200 and<br>5400 rpm | 7200 and<br>5400 rpm         | 7200 and<br>5400 rpm     | 7200 and<br>5400 rpm     | 7200 and<br>5400 rpm         |
| Operating temperature     |                    |                      | 0°C to               | 60°C (32°F to                | 140°F)                   |                          |                              |

<sup>\*1</sup> TB = 1 trillion bytes when referring to hard drive storage capacity. Actual accessible capacity is less.

NOTE: Certain restrictions and exclusions apply. Contact technical support for details.

<sup>\*\*1</sup> GB = 1 billion bytes when referring to hard drive storage capacity. Actual accessible capacity is less.

# 7 Backup and recovery

Your computer includes tools provided by the operating system and HP to help you safeguard your information and restore it if ever needed.

This chapter provides information on the following topics:

- Creating a set of recovery discs or a recovery flash drive (Recovery Manager software feature)
- Performing a system restore (from the partition, recovery discs, or a recovery flash drive)
- Backing up your information
- Recovering a program or driver

### Restore

In the event of hard drive failure, to restore your system to its factory image you will need a set of recovery discs or a recovery flash drive that you can create using HP Recovery Manager. HP recommends that you use this software to create either a set of recovery discs or a recovery flash drive immediately after software setup.

If for some other reason you need to restore your system, this can be achieved using the HP Recovery partition (select models only), without the need for recovery discs or a recovery flash drive. To check for the presence of a recovery partition, click **Start**, right-click **Computer**, click **Manage**, and then click **Disk Management**. If the recovery partition is present, a Recovery drive is listed in the window.

<u>CAUTION:</u> HP Recovery Manager (partition, or discs/flash drive) restores only software that was preinstalled at the factory. Software not provided with this computer must be reinstalled manually.

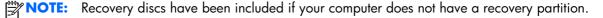

# **Creating restore media**

HP recommends that you create either a set of recovery discs or a recovery flash drive to be sure that you can restore your computer to its original factory state if the hard drive fails, or if for any reason you cannot restore using the recovery partition tools. Create these discs or the flash drive after setting up the computer for the first time.

- NOTE: HP Recovery Manager allows the creation of only one set of recovery discs or one recovery flash drive. Handle these discs or flash drive carefully and keep them in a safe place.
- NOTE: If your computer does not include an integrated optical drive, you can use an optional external optical drive (purchased separately) to create recovery discs, or you can purchase recovery discs for your computer from the HP Web site. If you use an external optical drive, it must be connected directly to a USB port on the computer, not to a USB port on an external device, such as a USB hub.

#### Guidelines:

- Purchase high-quality DVD-R, DVD+R, DVD-R DL, or DVD+R DL discs.
- NOTE: Read-write discs, such as CD-RW, DVD±RW, double-layer DVD±RW, and BD-RE (rewritable Blu-ray) discs, are not compatible with the Recovery Manager software.
- The computer must be connected to AC power during this process.
- Only one set of recovery discs or one recovery flash drive can be created per computer.
- NOTE: If you are creating recovery discs, number each disc before inserting into the optical drive.
- If necessary, you can exit the program before you have finished creating the recovery discs or recovery flash drive. The next time you open Recovery Manager, you will be prompted to continue the backup creation process.

To create a set of recovery discs or a recovery flash drive:

- Select Start > All Programs > Recovery Manager > Recovery Media Creation.
- Follow the on-screen instructions.

# Performing a system restore

Recovery Manager software allows you to repair or restore the computer to its original factory state. Recovery Manager works from recovery discs, a recovery flash drive, or from a dedicated recovery partition (select models only) on the hard drive.

NOTE: A system restore needs to be performed if the computer hard drive has failed or if all attempts to correct any functional computer issues fail.

A system restore should be used as a final attempt to correct computer issues.

Note the following when performing a system restore:

- You can restore only the system that you have previously backed up. HP recommends that you use
  HP Recovery Manager to create either a set of recovery discs or a recovery flash drive as soon as
  you set up the computer.
- Windows has its own built-in repair features, such as System Restore. If you have not already tried
  these features, try them before using Recovery Manager.
- Recovery Manager restores only software that was preinstalled at the factory. Software not
  provided with this computer must be downloaded from the manufacturer's Web site or reinstalled
  from the disc provided by the manufacturer.

# Restoring using the dedicated recovery partition (select models only)

When using the dedicated recovery partition, there is an option to back up pictures, music and other audio, videos and movies, recorded TV shows, documents, spreadsheets and presentations, e-mails, Internet favorites and settings during this process.

To restore the computer from the recovery partition, follow these steps:

- 1. Access Recovery Manager in either of the following ways:
  - Select Start > All Programs > Recovery Manager > Recovery Manager.

- or -

- Turn on or restart the computer, and then press esc while the "Press the ESC key for Startup Menu" message is displayed at the bottom of the screen. Then, press f11 while the "F11 (System Recovery)" message is displayed on the screen.
- Click System Recovery in the Recovery Manager window.
- 3. Follow the on-screen instructions.

### Restoring using the restore media

- 1. If possible, back up all personal files.
- 2. Insert the first recovery disc into the optical drive on your computer or an optional external optical drive, and then restart the computer.

- or -

Insert the recovery flash drive into a USB port on your computer, and then restart the computer.

- NOTE: If the computer does not automatically restart in the Recovery Manager, the computer boot order needs to be changed.
- 3. Press f9 at system bootup.
- 4. Select the optical drive or the flash drive.
- Follow the on-screen instructions.

## Changing the computer boot order

To change the boot order for recovery discs:

- Restart the computer.
- 2. Press esc while the computer is restarting, and then press f9 for boot options.
- 3. Select Internal CD/DVD ROM Drive from the boot options window.

To change the boot order for recovery flash drive:

- 1. Insert the flash drive into a USB port.
- Restart the computer.
- 3. Press esc while the computer is restarting, and then press f9 for boot options.
- 4. Select the flash drive from the boot options window.

# **Backing up and recovering your information**

It is very important to back up your files and keep any new software in a safe place. As you add new software and data files, continue to create backups on a regular basis.

How completely you are able to recover your system depends on how recent your backup is.

NOTE: A recovery from your most recent backup needs to be performed if the computer has a virus attack or if any major system components fail. In order to correct computer issues, a recovery should first be attempted before a system restore is attempted. You can back up your information to an optional external hard drive, a network drive, or discs.

Back up your system at the following times:

- At regularly scheduled times
- TIP: Set reminders to back up your information periodically.
- Before the computer is repaired or restored
- Before you add or modify hardware or software

#### Guidelines:

- Create system restore points using the Windows System Restore feature, and periodically copy
  them to an optical disc or an external hard drive. For more information on using system restore
  points, refer to **Using Windows system restore points**.
- Store personal files in the Documents library and back up this folder periodically.
- Save customized settings in a window, toolbar, or menu bar by taking a screen shot of your settings. The screen shot can be a time-saver if you have to re-enter your preferences.

To create a screen shot:

- 1. Display the screen you want to save.
- 2. Copy the screen image:

To copy only the active window, press alt+fn+prt sc.

To copy the entire screen, press fn+prt sc.

- Open a word-processing document, and then select Edit > Paste. The screen image is added to the document.
- 4. Save and print the document.

## **Using Windows Backup and Restore**

#### Guidelines:

- Be sure that the computer is connected to AC power before you start the backup process.
- Allow enough time to complete the backup process. Depending on file sizes, it may take over an hour.

#### To create a backup:

- 1. Select Start > Control Panel > System and Security > Backup and Restore.
- 2. Follow the on-screen instructions to schedule and create a backup.

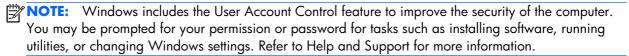

## **Using Windows system restore points**

A system restore point allows you to save and name a snapshot of your hard drive at a specific point in time. You can then recover back to that point if you want to reverse subsequent changes.

NOTE: Recovering to an earlier restore point does not affect data files saved or e-mails created since the last restore point.

You also can create additional restore points to provide increased protection for your files and settings.

### When to create restore points

- Before you add or modify software or hardware
- Periodically, whenever the computer is functioning optimally
- NOTE: If you revert to a restore point and then change your mind, you can reverse the restoration.

### Create a system restore point

- 1. Select Start > Control Panel > System and Security > System.
- 2. In the left pane, click **System Protection**.
- **3.** Click the **System Protection** tab.
- 4. Follow the on-screen instructions.

### Restore to a previous date and time

To revert to a restore point (created at a previous date and time), when the computer was functioning optimally, follow these steps:

- Select Start > Control Panel > System and Security > System.
- 2. In the left pane, click **System Protection**.
- 3. Click the **System Protection** tab.
- 4. Click System Restore.
- 5. Follow the on-screen instructions.

# 8 Power cord set requirements

The wide-range input feature of the computer permits it to operate from any line voltage from 100 to 120 volts AC, or from 220 to 240 volts AC

The 3-conductor power cord set included with the computer meets the requirements for use in the country or region where the equipment is purchased.

Power cord sets for use in other countries and regions must meet the requirements of the country or region where the computer is used.

# Requirements for all countries

The following requirements are applicable to all countries and regions:

- The length of the power cord set must be at least 1.5 m (5.0 ft) and no more than 2.0 m (6.5 ft).
- All power cord sets must be approved by an acceptable accredited agency responsible for evaluation in the country or region where the power cord set will be used.
- The power cord sets must have a minimum current capacity of 10 amps and a nominal voltage rating of 125 or 250 V AC, as required by the power system of each country or region.
- The appliance coupler must meet the mechanical configuration of an EN 60 320/IEC 320
   Standard Sheet C13 connector for mating with the appliance inlet on the back of the computer.

# Requirements for specific countries and regions

| Country/region                 | Accredited agency | Applicable note number |
|--------------------------------|-------------------|------------------------|
| Australia                      | EANSW             | 1                      |
| Austria                        | OVE               | 1                      |
| Belgium                        | CEBC              | 1                      |
| Canada                         | CSA               | 2                      |
| Denmark                        | DEMKO             | 1                      |
| Finland                        | FIMKO             | 1                      |
| France                         | UTE               | 1                      |
| Germany                        | VDE               | 1                      |
| Italy                          | IMQ               | 1                      |
| Japan                          | METI              | 3                      |
| The Netherlands                | KEMA              | 1                      |
| Norway                         | NEMKO             | 1                      |
| The People's Republic of China | COC               | 5                      |
| South Korea                    | EK                | 4                      |
| Sweden                         | SEMKO             | 1                      |
| Switzlerland                   | SEV               | 1                      |
| Taiwan                         | BSMI              | 4                      |
| The United Kingdom             | BSI               | 1                      |
| The United States              | UL                | 2                      |

- The flexible cord must be Type HO5VV-F, 3-conductor, 1.0-mm<sup>2</sup> conductor size. Power cord set fittings (appliance coupler and wall plug) must bear the certification mark of the agency responsible for evaluation in the country or region where it will be used.
- 2. The flexible cord must be Type SPT-3 or equivalent, No. 18 AWG, 3-conductor. The wall plug must be a two-pole grounding type with a NEMA 5-15P (15 A, 125 V) or NEMA 6-15P (15 A, 250 V) configuration.
- 3. The appliance coupler, flexible cord, and wall plug must bear a "T" mark and registration number in accordance with the Japanese Dentori Law. The flexible cord must be Type VCT or VCTF, 3-conductor, 1.00-mm² conductor size. The wall plug must be a two-pole grounding type with a Japanese Industrial Standard C8303 (7 A, 125 V) configuration.
- 4. The flexible cord must be Type RVV, 3-conductor, 0.75-mm<sup>2</sup> conductor size. Power cord set fittings (appliance coupler and wall plug) must bear the certification mark of the agency responsible for evaluation in the country or region where it will be used.
- 5. The flexible cord must be Type VCTF, 3-conductor, 0.75-mm<sup>2</sup> conductor size. Power cord set fittings (appliance coupler and wall plug) must bear the certification mark of the agency responsible for evaluation in the country or region where it will be used.

# 9 Recycling

# **Battery**

When a battery has reached the end of its useful life, do not dispose of the battery in general household waste. Follow the local laws and regulations in your area for computer battery disposal.

# **Display**

- **WARNING!** The backlight contains mercury. Caution must be exercised when removing and handling the backlight to avoid damaging this component and causing exposure to the mercury.
- ⚠ CAUTION: The procedures in this chapter can result in damage to display components. The only components intended for recycling purposes are the liquid crystal display (LCD) panel and the backlight. When you remove these components, handle them carefully.
- NOTE: Materials Disposal. This HP product contains mercury in the backlight in the display assembly that might require special handling at end-of-life. Disposal of mercury may be regulated because of environmental considerations. For disposal or recycling information, contact your local authorities, or see the Electronic Industries Alliance (EIA) Web site at <a href="http://www.eiai.org">http://www.eiai.org</a>.

This section provides disassembly instructions for the display assembly. The display assembly must be disassembled to gain access to the backlight (1) and the liquid crystal display (LCD) panel (2).

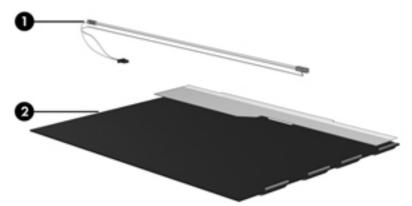

**NOTE:** The procedures provided in this chapter are general disassembly instructions. Specific details, such as screw sizes, quantities, and locations, and component shapes and sizes, can vary from one computer model to another.

#### Perform the following steps:

1. Remove all screw covers (1) and screws (2) that secure the display bezel to the display assembly.

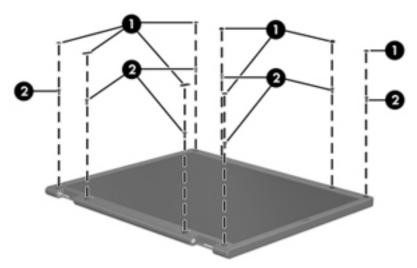

- 2. Lift up and out on the left and right inside edges (1) and the top and bottom inside edges (2) of the display bezel until the bezel disengages from the display assembly.
- 3. Remove the display bezel (3).

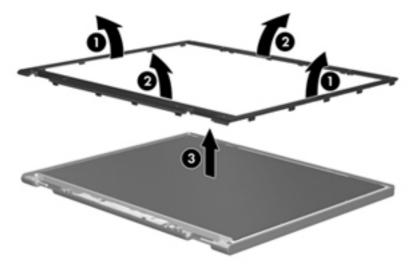

4. Disconnect all display panel cables (1) from the display inverter and remove the inverter 2.

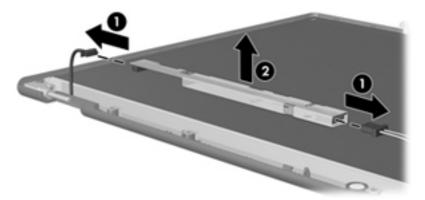

- 5. Remove all screws (1) that secure the display panel assembly to the display enclosure.
- 6. Remove the display panel assembly (2) from the display enclosure.

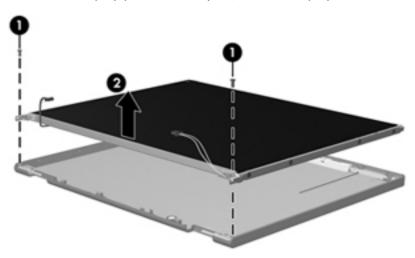

- 7. Turn the display panel assembly upside down.
- 8. Remove all screws that secure the display panel frame to the display panel.

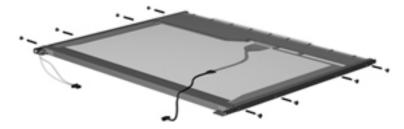

9. Use a sharp-edged tool to cut the tape (1) that secures the sides of the display panel to the display panel frame.

10. Remove the display panel frame (2) from the display panel.

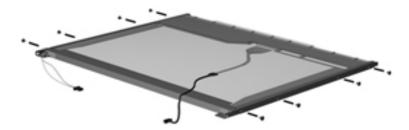

- 11. Remove the screws (1) that secure the backlight cover to the display panel.
- 12. Lift the top edge of the backlight cover (2) and swing it outward.

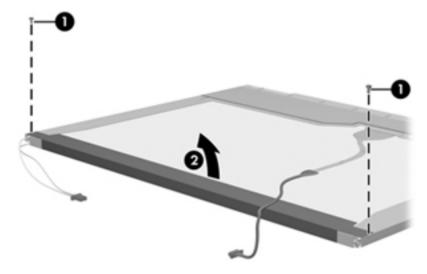

- 13. Remove the backlight cover.
- 14. Turn the display panel right-side up.
- 15. Remove the backlight cables (1) from the clip (2) in the display panel.

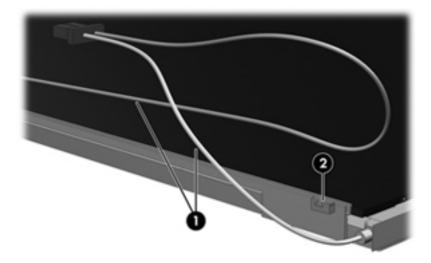

**16.** Turn the display panel upside down.

17. Remove the backlight frame from the display panel.

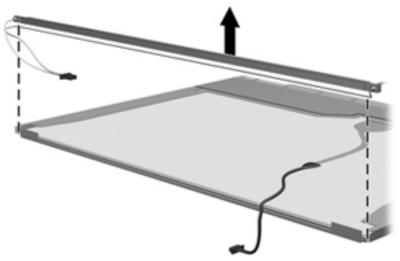

- **WARNING!** The backlight contains mercury. Exercise caution when removing and handling the backlight to avoid damaging this component and causing exposure to the mercury.
- 18. Remove the backlight from the backlight frame.

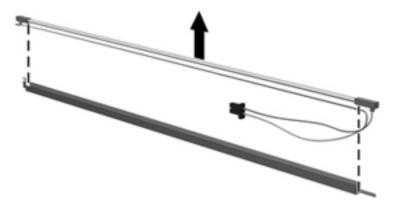

- **19.** Disconnect the display cable **(1)** from the LCD panel.
- **20.** Remove the screws **(2)** that secure the LCD panel to the display rear panel.
- 21. Release the LCD panel (3) from the display rear panel.

22. Release the tape (4) that secures the LCD panel to the display rear panel.

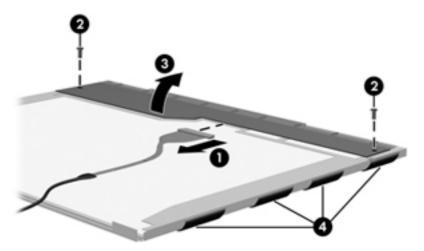

23. Remove the LCD panel.

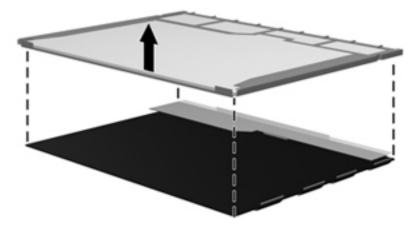

**24.** Recycle the LCD panel and backlight.

# Index

| <b>A</b>                              | removal 53                           | computer major components 24          |
|---------------------------------------|--------------------------------------|---------------------------------------|
| AC adapter light 20                   | spare part numbers 31, 35,<br>41, 53 | connectors, service considerations 46 |
| AC adapter, spare part numbers 35, 37 | Blu-ray ROM with LightScribe DVD     | Considerations 40                     |
| Action keys 14                        | ±R/RW Super Multi Double-            | D                                     |
| antenna                               | Layer Drive                          | device specifications 116             |
| locations 17                          | spare part numbers 45                | Digital Media Slot 18                 |
| removal 109                           | Bluetooth module                     | display assembly                      |
| spare part number 33, 41,             | removal 80                           | removal 103                           |
| 110                                   | spare part numbers 26, 37,           | spare part numbers 25, 41,            |
| Antenna Kit, spare part number        | 44, 80                               | 44, 103                               |
| 33, 41, 110                           | Bluetooth module cable               | subcomponents 33                      |
| audio, product description 7          | removal 81                           | display bezel                         |
| audio-in jack 19                      | spare part number 26, 42, 80         | removal 105                           |
| audio-out jack 19                     | bottom components 21                 | spare part number 33, 41,             |
| '                                     | button components 12                 | 105                                   |
| В                                     | buttons                              | Display Cable Kit, spare part         |
| b key 14                              | optical drive eject 20               | number 33, 41, 109                    |
| base enclosure, spare part            | power 12                             | display components 17                 |
| numbers 30, 41, 44                    | TouchPad 16                          | display enclosure, spare part         |
| battery                               | Web browser 13                       | numbers 33, 41, 42                    |
| removal 52                            |                                      | Display Hinge Kit, spare part         |
| spare part numbers 31, 37,            | C                                    | number 33, 41, 108                    |
| 39, 52                                | Cable Kit, spare part number 26,     | display lid switch board              |
| battery bay 21                        | 41                                   | removal 76                            |
| battery release latch 21              | cables, service considerations 46    | spare part number 26, 42, 76          |
| Blu-ray Disc R/RW with SuperMulti     | caps lock light 15                   | display panel                         |
| DVD±R/RW Double-Layer Drive           | chipset, product description 3       | product description 5                 |
| with LightScribe                      | components                           | removal 106                           |
| precautions 47                        | bottom 21                            | spare part numbers 33, 42,            |
| removal 53                            | buttons 12                           | 44, 107                               |
| spare part numbers 30, 31,            | display 17                           | display panel cable                   |
| 35, 42, 53                            | front 18                             | removal 108                           |
| Blu-ray Disc ROM with SuperMulti      | keys 13                              | spare part number 33, 41,             |
| DVD±R/RW Double-Layer Drive           | left-side 19                         | 109                                   |
| with LightScribe                      | lights 15                            | Display Rubber Kit, spare part        |
| precautions 47                        | right-side 20                        | number 33, 41                         |
|                                       | TouchPad 16                          | Display Screw Kit, spare part         |
|                                       | computer feet, locations 52          | number 33, 42                         |

| precautions 47 19 removal 53 spare part numbers 30, 34,                                                                                                    |
|----------------------------------------------------------------------------------------------------|
| mber 33, 41, memory module product description 5 removal 61 spare part numbers 31, 38, 41, 61 microphone                                                                                                    |
| Popper services of the population of the population of the populat |

| illustrated 35 removal 99 optical drive eject button 20 Optical Drive Hardware Kit, spare part number 31, 35, 42, 54 optical drive light 20 optical drive light 20 optical drive light 20 optical drive light 20 optical drive light 20 optical drive light 20 optical drive light 20 optical drive light 20 optical drive 6 pointing device 9 ports 9 power requirements 9 power requirements 9 ports 9 ports 9 power light 10 spare part number 30, 34, 100 spare part number 26, 30, 30, 30, 30, 30, 30, 30, 30, 30, 30                                                                                                    |
|----------------------------------------------------------------------------------------------------|
| optical drive eject button 20 Optical Drive Hardware Kit, spare part number 31, 35, 42, 54 optical drive light 20 optical drive light 20 optical drive light 20  packaging guidelines 49 packaging guidelines 49 plastic parts, service considerations 46 Plastics Kit, spare part number 42 pointing device, product description 9 ports external monitor 19 HDMI 19 product description 9 SuperSpeed USB 19 USB 19, 20 power button 12 power button board removal 74  keyboard 9 memory module 5 microphone 7 operating system 10 optical drive 6 pointing device 9 ports ports operating system 10 optical drive 6 pointing device 9 ports operating system 10 optical drive 6 pointing device 9 ports operating system 10 optical drive 6 pointing device 9 ports operating system 10 optical drive 6 pointing device 9 power requirements 9 power requirements 9 power requirements 9 power requirements 9 power requirements 9 product name 1 security 9 serviceability, product description 47 spare part number 30, 34, 156 spackers locations 18 removal 84, 100 spare part numbers 26, 30, 40, 42, 84, 100 space button 12 power button 12 power button board removal 74  service tag 23, 51 serviceability, product description 7 Setup Utility (BIOS) 111 solid-state drive precautions 47 spare part number 30, 34, 41, 56 spackers locations 18 removal 84, 100 spare part numbers 26, 30, 40, 42, 84, 100 space part numbers 26, 30, 40, 42, 84, 100 space part numbers 26, 30, 40, 4 |
| optical drive eject button 20 Optical Drive Hardware Kit, spare part number 31, 35, 42, 54 optical drive light 20 optical drive light 20 optical drive light 20 optical drive light 20 optical drive light 20 optical drive 6 pointing device 9 posservice considerations 46 Plastics Kit, spare part number 42 pointing device, product description 9 ports external monitor 19 HDMI 19 product description 9 SuperSpeed USB 19 USB 19, 20 Setup Utility (BIOS) 111 solid-state drive precautions 47 spare part number 30, 34, 41, 56 speakers locations 18 removal 84, 100 spare part numbers 26, 30, 40, 42, 84, 100 spare part numbers 26, 30, 40, 42, 84, 100 spare part numbers 26, 30,  |
| Optical Drive Hardware Kit, spare part number 31, 35, 42, 54 optical drive light 20 operating system 10 optical drive light 20 operating system 10 optical drive 6 pointing device 9 ports 9 power requirements 9 plastic parts, service considerations 46 Plastics Kit, spare part number 42 pointing device, product description 9 ports external monitor 19 HDMI 19 monitor port 19 product description 9 SuperSpeed USB 19 USB 19, 20 power button 12 power button board removal 74  memory module 5 microphone 7 10 Setup Utility (BIOS) 111 solid-state drive precautions 47 spare part number 30, 34, 41, 56 speakers locations 18 removal 84, 100 spare part numbers 26, 30, 40, 42, 84, 100 specifications device 116 display 117 hard drive 118 subwoofer location 21 removal 102 spare part number 30, 42, power button board removal 74  recycling                                                                                                    |
| part number 31, 35, 42, 54 optical drive light 20 optical drive light 20 optical drive light 20 optical drive 6 optical drive 6 pointing device 9 packaging guidelines 49 plastic parts, service considerations 46 Plastics Kit, spare part number 42 pointing device, product description 9 ports external monitor 19 HDMI 19 product description 9 SuperSpeed USB 19 USB 19, 20 power button 12 power button board removal 74  microphone 7 operating system 10 optical drive 6 pointing system 10 optical drive 6 pointing system 10 optical drive 6 pointing system 10 optical drive 6 pointing system 10 optical drive 6 pointing system 10 optical drive 6 pointing system 10 optical drive 6 pointing system 10 optical drive 6 pointing system 10 optical drive 6 pointing system 10 optical drive 6 pointing system 10 optical drive 6 pointing system 10 optical drive 6 pointing system 10 optical drive 6 pointing system 10 optical drive 6 pointing device 9 precautions 47 spare part number 30, 34, 41, 56 speakers locations 18 removal 84, 100 spare part numbers 26, 30, 40, 42, 84, 100 specifications device 116 display 117 hard drive 118 subwoofer location 21 removal 102 spare part number 30, 42, removal 102 spare part number 30, 39, recycling                                                                                                    |
| optical drive light 20 operating system 10 optical drive 6 pointing device 9 precautions 47 spare part number 30, 34, plastic parts, service considerations 46 processors 1 speakers Plastics Kit, spare part number 42 pointing device, product description 9 ports 9 serviceability 10 spare part numbers 26, 30, ports video 7 40, 42, 84, 100 spare part number 19 monitor port 19 product description 9 R SuperSpeed USB 19 rear speakers power button 12 power button board removal 74 recycling vision 100 spare part number 30, 39, recycling system 10 setup Utility (BIOS) 111 solidative 6 pointing system 10 solid-state drive precautions 47 spare part number 30, 34, 41, 56 spare part number 30, 34, 41, 56 speakers locations 18 removal 84, 100 spare part numbers 26, 30, 40, 42, 84, 100 spare part numbers 26, 30, 40, 42, 84, 100 spare part number 30, 42, 100 spare part number 30, 42, 100 spare part number 30, 42, 100 spare part number 30, 39, 102                                                                                                    |
| optical drive 6 pointing device 9 packaging guidelines 49 plastic parts, service considerations 46 Plastics Kit, spare part number 42 pointing device, product description 9 ports external monitor 19 HDMI 19 product description 9 SuperSpeed USB 19 USB 19, 20 power button 12 power button board removal 74  optical drive 6 pointing device 9 ports 9 ports 9 ports 9 power requirements 9 41, 56 speakers locations 18 removal 84, 100 spare part numbers 26, 30, 40, 42, 84, 100 specifications device 116 display 117 hard drive 118 subwoofer location 21 removal 102 spare part number 30, 42, 100 spare part number 30, 42, 100 spare part number 30, 39, recycling                                                                                                    |
| pointing device 9 precautions 47  packaging guidelines 49 ports 9 spare part number 30, 34, plastic parts, service considerations 46 processors 1 speakers  Plastics Kit, spare part number 42 pointing device, product ame 1 locations 18 removal 84, 100 spare part numbers 26, 30, ovideo 7 40, 42, 84, 100 spare part numbers 26, 30, ovideo 7 40, 42, 84, 100 spare part numbers 26, 30, ovideo 7 specifications  HDMI 19 product name 1 device 116 display 117 hard drive 118 subwoofer removal 100 spare part number 30, 39, ovideo 7 location 21 removal 74 recycling 100 spare part number 30, 39, ovideo 7 location 21 removal 102 spare part number 30, 39, ovideo 7 location 21 removal 102 spare part number 30, 39, ovideo 7 location 21 location 21 lo |
| packaging guidelines 49 plastic parts, service considerations 46 Plastics Kit, spare part number 42 pointing device, product description 9 ports PhDMI 19 product name 1 monitor port 19 product description 9 SuperSpeed USB 19 SuperSpeed USB 19 SuperSpeed USB 19 ports USB 19, 20 power button 12 power button board removal 74  ports 9 power requirements 9 41, 56 speakers locations 18 removal 84, 100 spare part numbers 26, 30, 40, 42, 84, 100 specifications device 116 display 117 hard drive 118 subwoofer location 21 removal 100 spare part number 30, 34, 100 speakers removal 100 spare part number 30, 34, 100 speakers removal 100 spare part number 30, 34, 100 spare part number 30, 34, 100 spare part number 30, 34, 100 spare part number 30, 39, 102                                                                                                    |
| plastic parts, service considerations 46  Plastics Kit, spare part number 42 pointing device, product description 9 ports external monitor 19 HDMI 19 product description 9 SuperSpeed USB 19 USB 19, 20 power button 12 power button board removal 74  power requirements 9 41, 56 speakers locations 18 removal 84, 100 spare part numbers 26, 30, 40, 42, 84, 100 space part numbers 26, 30, 40, 42, 84, 100 specifications device 116 display 117 hard drive 118 subwoofer location 21 removal 100 spare part number 30, 42, 100 spare part number 30, 42, 100 spare part number 30, 39, 102                                                                                                    |
| considerations 46 Plastics Kit, spare part number 42 pointing device, product description 9 ports external monitor 19 product description 9 SuperSpeed USB 19 USB 19, 20 power button 12 power button board removal 74  Plastics Kit, spare part number 42 product name 1 security 9 product name 1 security 9 serviceability 10 spare part numbers 26, 30, 40, 42, 84, 100 spare part numbers 26, 30, 40, 42, 84, 100 space ifications device 116 display 117 hard drive 118 subwoofer removal 100 spare part number 30, 42, 100 spare part number 30, 42, recycling 102                                                                                                    |
| Plastics Kit, spare part number 42 product name 1 security 9 removal 84, 100 spare part numbers 26, 30, 40, 42, 84, 100 spare part numbers 26, 30, 40, 42, 84, 100 spare part numbers 26, 30, 40, 42, 84, 100 spare part numbers 26, 30, 40, 42, 84, 100 spare part numbers 26, 30, 40, 42, 84, 100 spare part numbers 26, 30, 40, 42, 84, 100 spare part numbers 30, 42, 117 display 117 hard drive 118 subwoofer location 21 power button 12 spare part number 30, 42, 100 spare part number 30, 39, removal 74 removal 74 100 spare part number 30, 39, 102                                                                                                    |
| pointing device, product description 9 serviceability 10 spare part numbers 26, 30, ports external monitor 19 HDMI 19 product description 9 SuperSpeed USB 19 USB 19, 20 power button 12 power button board removal 74 security 9 removal 84, 100 spare part numbers 26, 30, 40, 42, 84, 100 specifications device 116 display 117 hard drive 118 subwoofer location 21 removal 100 spare part number 30, 42, removal 102 spare part number 30, 42, removal 74 recycling                                                                                                    |
| pointing device, product description 9 serviceability 10 spare part numbers 26, 30, ports external monitor 19 HDMI 19 product description 9 SuperSpeed USB 19 USB 19, 20 power button 12 power button board removal 74  security 9 security 9 security 9 spare part numbers 26, 30, 40, 42, 84, 100 space part numbers 30, 42, device 116 display 117 hard drive 118 subwoofer location 21 removal 100 spare part number 30, 42, removal 102 spare part number 30, 42, removal 74  recycling  removal 84, 100 spare part numbers 26, 30, 40, 42, 84, 100 specifications device 116 display 117 hard drive 118 subwoofer location 21 removal 102 spare part number 30, 42, removal 102                                                                                                    |
| description 9 serviceability 10 spare part numbers 26, 30, 40, 42, 84, 100 external monitor 19 wireless 7 specifications  HDMI 19 product name 1 device 116 display 117 hard drive 118 subwoofer USB 19, 20 removal 100 spare part number 30, 42, power button board removal 74 recycling spare part number 30, 39, 102                                                                                                    |
| ports video 7 40, 42, 84, 100 external monitor 19 wireless 7 specifications HDMI 19 product name 1 device 116 monitor port 19 display 117 product description 9 R hard drive 118 SuperSpeed USB 19 rear speakers subwoofer USB 19, 20 removal 100 location 21 power button 12 spare part number 30, 42, removal 102 power button board 100 spare part number 30, 39, recycling 102                                                                                                    |
| external monitor 19 wireless 7 specifications  HDMI 19 product name 1 device 116  monitor port 19 display 117  product description 9 R hard drive 118  SuperSpeed USB 19 rear speakers subwoofer  USB 19, 20 removal 100 location 21  power button 12 spare part number 30, 42, removal 102  power button board 100 spare part number 30, 39, recycling 102                                                                                                    |
| HDMI 19 product name 1 device 116 monitor port 19 display 117 product description 9 R hard drive 118 SuperSpeed USB 19 rear speakers subwoofer USB 19, 20 removal 100 location 21 power button 12 spare part number 30, 42, removal 102 power button board 100 spare part number 30, 39, recycling 102                                                                                                    |
| monitor port 19 product description 9 SuperSpeed USB 19 USB 19, 20 power button 12 power button board removal 74  monitor port 19 R Siplay 117 hard drive 118 subwoofer location 21 removal 100 spare part number 30, 42, removal 102 spare part number 30, 39, recycling                                                                                                    |
| product description 9 SuperSpeed USB 19 Very 19 Tear speakers VSB 19, 20 Very 19 Tear speakers VSB 19, 20 Very 19 Tear speakers VSB 19, 20 Very 19 Tear speakers VSB 19, 20 Very 19 Tear speakers VSB 19, 20 Very 10 Tear speakers VSB 19, 20 Very 100 Very 100 Very 118 VSB 19 Very 100 Very 100 Very 118 VSB 19 Very 100 Very 100 Ver |
| SuperSpeed USB 19 rear speakers subwoofer USB 19, 20 removal 100 location 21 power button 12 spare part number 30, 42, removal 102 power button board removal 74 recycling subwoofer 100 spare part number 30, 39, 102                                                                                                    |
| USB 19, 20 removal 100 location 21 power button 12 spare part number 30, 42, removal 102 power button board 100 spare part number 30, 39, removal 74 recycling 102                                                                                                    |
| power button 12 spare part number 30, 42, removal 102 spare part number 30, 42, removal 74 recycling 102                                                                                                    |
| power button board 100 spare part number 30, 39, removal 74 recycling 102                                                                                                    |
| removal 74 recycling 102                                                                                                    |
| , 0                                                                                                    |
|                                                                                                    |
| spare part number 26, 41, 74 battery 128 SuperSpeed USB port 19                                                                                                    |
| power connector 20 display 128 system board                                                                                                    |
| power connector cable, removal remote control, spare part removal 87                                                                                                    |
| 86 number 36 spare part numbers 26, 39,                                                                                                    |
| power cord removal/replacement 42, 43, 44, 45, 87                                                                                                    |
| requirements for all countries preliminaries 46 System Diagnostics 111                                                                                                    |
| 126 procedures 51                                                                                                    |
| requirements for specific right-side components 20                                                                                                    |
| countries and regions 127 RJ-45 jack 19 Thermal Material Kit, spare part                                                                                                    |
| set requirements 126 RTC battery numbers 28, 41, 42, 43, 44,                                                                                                    |
|                                                                                                    |
|                                                                                                    |
| spare part number 31, 41, 60 tools required 46                                                                                                    |
| power light 15, 20 top cover                                                                                                    |
| power requirements, product s removal 68                                                                                                    |
| description 9 Screw Kit, spare part number 36, spare part numbers 26, 39,                                                                                                    |
| processor 40 42, 68                                                                                                    |
| product description 1 SD Card reader board TouchPad button 16                                                                                                    |
| removal 95 removal 78 TouchPad components 16                                                                                                    |
|                                                                                                    |
| spare part numbers 28, 38, spare part number 26, 41, 78 TouchPad icon 16                                                                                                    |
| spare part numbers 28, 38, spare part number 26, 41, 78 TouchPad icon 16 39, 43, 95 security cable slot 20 TouchPad off light 15, 16                                                                                                    |
|                                                                                                    |
| 39, 43, 95 security cable slot 20 TouchPad off light 15, 16                                                                                                    |
| 39, 43, 95 security cable slot 20 TouchPad off light 15, 16 product description security, product description 9 TouchPad on light 15, 16 audio 7 service considerations TouchPad zone 16                                                                                                    |
| 39, 43, 95 security cable slot 20 TouchPad off light 15, 16 product description security, product description 9 TouchPad on light 15, 16 audio 7 service considerations TouchPad zone 16                                                                                                    |

```
U
USB board
  removal 82
  spare part number 26, 42
USB DVB-T dipole antenna, spare
 part number 36, 37
USB DVB-T TV tuner, spare part
 number 36, 37
USB port 19, 20
vents 19, 21
video, product description 7
W
Web browser button 13
webcam 17
webcam light 17
webcam/microphone module
  removal 107
  spare part number 33, 39,
    108
Windows applications key 14
Windows logo key 13
wireless antenna
  locations 17
  removal 109
  spare part number 33, 41,
    110
wireless light 15
wireless, product description 7
WLAN module
  removal 62
  spare part numbers 31, 37,
    38, 41, 44, 62
workstation guidelines 49
X
Х
  spare part number 45
```